# MITSUBISHI Q2ASCPU Q2ASCPU-S1 Q2ASHCPU Q2ASHCPU-S1

# User's Manual (Hardware)

Thank you for buying the Mitsubishi general-purpose programmable controller MELSEC-QnA Series

Prior to use, please read both this manual and detailed manual thoroughly and familiarize yourself with the product.

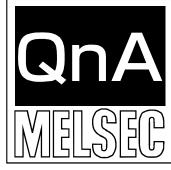

| MODEL     | Q2ASCPU-U(H/W) JE  |
|-----------|--------------------|
| MODEL     | 13JT12             |
| CODE      | 133112             |
| IB(NA)-08 | 800140-G(0706) MEE |

©2000 MITSUBISHI ELECTRIC CORPORATION

\*The manual number is given on the bottom right of the front cover.

| "I ne manual number is given on the bottom right of the front co |                  |                                      |  |
|------------------------------------------------------------------|------------------|--------------------------------------|--|
| Print Date                                                       | *Manual Number   |                                      |  |
| Jun., 2000                                                       | IB(NA) 0800140-A | First edition                        |  |
| Nov., 2001                                                       | IB(NA) 0800140-B | Partial correction                   |  |
|                                                                  |                  | Contact address (Back cover)         |  |
| Dec., 2002                                                       | IB(NA) 0800140-C | Partial correction                   |  |
|                                                                  |                  | Section 2.1, 3.1, 3.2, 4.1, 5.1, 5.2 |  |
| Nov., 2004                                                       | IB(NA) 0800140-D | Partial correction                   |  |
|                                                                  |                  | Section 4.1, 5.2                     |  |
| Jul., 2005                                                       | IB(NA) 0800140-E | Partial correction                   |  |
|                                                                  |                  | Section 2.1, 3.2, 4.1                |  |
| Dec., 2006                                                       | IB(NA) 0800140-F | Partial correction                   |  |
|                                                                  |                  | Section 5.3, 5.4                     |  |
| Jun., 2007                                                       | IB(NA) 0800140-G | Partial correction                   |  |
|                                                                  |                  | Section 5.3,                         |  |
|                                                                  |                  | Contact address (Back cover)         |  |
|                                                                  |                  |                                      |  |
|                                                                  |                  |                                      |  |
|                                                                  |                  |                                      |  |
|                                                                  |                  |                                      |  |
|                                                                  |                  |                                      |  |
|                                                                  |                  |                                      |  |
|                                                                  |                  |                                      |  |
|                                                                  |                  |                                      |  |
|                                                                  |                  |                                      |  |
|                                                                  |                  |                                      |  |
|                                                                  |                  |                                      |  |
|                                                                  |                  |                                      |  |
|                                                                  |                  |                                      |  |
|                                                                  |                  |                                      |  |
|                                                                  |                  |                                      |  |
|                                                                  |                  |                                      |  |
|                                                                  |                  |                                      |  |
|                                                                  |                  |                                      |  |

This manual confers no industrial property rights or any rights of any other kind, nor dose it confer any patent licenses. Mitsubishi Electric Corporation cannot be held responsible for any problems involving industrial property rights which may occur as a result of using the contents noted in this manual.

©2000 Mitsubishi Electric Corporation

### CONTENTS

| 1.OVERVIEW                                                       | 1   |
|------------------------------------------------------------------|-----|
| 2.PERFORMANCE SPECIFICATION                                      |     |
| 2.1 Q2ASCPU Module Performance Specification                     | 2   |
| 3. PART NAMES AND SETTINGS                                       | 4   |
| 3.1 Part names and Settings                                      | 4   |
| 3.2 Relationship between switch operation and the LED indication | 6   |
| 4. ABOUT FAIL-SAFE CIRCUITS                                      | 8   |
| 4.1 About Fail-safe Circuits                                     | 8   |
| 5. ERROR CODES                                                   | 14  |
| 5.1 Error Code Type                                              | 14  |
| 5.2 Reading Error Codes                                          | 15  |
| 5.3 Error Code List                                              | 16  |
| 5.4 Canceling of Errors                                          |     |
| 6. Transportation Precautions                                    | 179 |
| 6.1 Controlled Models                                            |     |
| 6.2 Transport Guidelines                                         | 179 |

### 1. OVERVIEW

This manual explains the performance specifications, names and settings of each part, and the error codes for the Q2ASCPU, Q2ASCPU-S1, Q2ASHCPU and Q2ASHCPU-S1 (hereinafter, Q2ASCPU).

Refer to the Type A1SC24-R2/A1SH/A2SHCPU(S1)/A2ASCPU(S1/S30) User's Manual (Hardware) IB-66468 enclosed with the base unit for details on the Q2ASCPU safety precautions, general specifications, mounting and installation methods, EMC Directives, Low-voltage Directives and the input/output module specifications and connection methods.

When using the Q2ASCPU with the A1S38HB/A1S38HBEU, refer to the Q2AS(H)CPU (S1) User's Manual (Hardware) enclosed with the base unit. (All of the contents of this manual are given in the User's Manual.)

### 2. PERFORMANCE SPECIFICATION

### 2.1 Q2ASCPU Module Performance Specification

Performance specification of Q2ASCPU module is as follows:

| ltem                                                              |                                      |                 | Мс                       | del                   |                 | <b>D</b>                                                 |  |
|-------------------------------------------------------------------|--------------------------------------|-----------------|--------------------------|-----------------------|-----------------|----------------------------------------------------------|--|
|                                                                   |                                      | Q2ASCPU         | Q2ASCPU-S1               | Q2ASHCPU              | Q2ASHCPU-S1     | Remark                                                   |  |
| Control methe                                                     | bc                                   | R               | epetitive operatio       | n of stored prog      | gram            |                                                          |  |
| I/O control method                                                |                                      | Refresh mode    |                          |                       |                 | I/O enabled by<br>specifying<br>direct I/O<br>(DX_, DY_) |  |
|                                                                   |                                      | S               | equence control          | dedicated lang        | uage            |                                                          |  |
| Programming                                                       | language                             | Relay symbo     | l language, logic<br>(Sl | symbolic langu<br>=C) | age, MELSAP3    |                                                          |  |
| Processing                                                        | LD                                   |                 | 0.2                      | 0                     | .075            |                                                          |  |
| speed<br>(sequence<br>instructions)<br>(us/step)                  | MOV                                  | 1               | 0.6                      | 0                     | .225            |                                                          |  |
|                                                                   | Sequence                             |                 |                          | 20                    |                 |                                                          |  |
|                                                                   | instructions                         |                 | 39                       |                       |                 |                                                          |  |
|                                                                   | Basic                                |                 |                          |                       |                 |                                                          |  |
| Number of                                                         | instructions                         |                 |                          |                       |                 |                                                          |  |
| instructions<br>(type)                                            | Application instructions             |                 |                          |                       |                 |                                                          |  |
|                                                                   | Special<br>dedicated<br>instructions | 171             |                          |                       |                 |                                                          |  |
| Constant scan (ms)<br>(Function that makes<br>scan time constant) |                                      | 5 to 200        | 0 (configurable ir       | n multiple of 5 r     | ns module)      | Set<br>parameter<br>values to<br>specify                 |  |
| Memory capacity                                                   |                                      | Capacity of     | loading memory           | cards (2036 kb        | yte maximum)    |                                                          |  |
| Program                                                           | Number of<br>steps<br>(steps)        | 28 k<br>maximum | 60 k<br>maximum          | 28 k<br>maximum       | 60 k<br>maximum |                                                          |  |
| capacity                                                          | Number of files (files)              | 28              | 60                       | 28                    | 60              |                                                          |  |
| I/O device points (points)                                        |                                      |                 | 8192 (X/Y                | 0 to 1FFF)            |                 | Number of<br>usable<br>points in<br>program              |  |

| ltom                                     | Model                                                                                                    |                       |                         |                       | Demoril                                                       |
|------------------------------------------|----------------------------------------------------------------------------------------------------|-----------------------|-------------------------|-----------------------|---------------------------------------------------------------|
| ltem                                     | Q2ASCPU Q2ASCPU-S1 Q2ASHCPU Q2                                                                                                    |                       | Q2ASHCPU-S1             | Remark                |                                                               |
| I/O points (points)                      | 512<br>(X/Y0 to<br>1FF)                                                                                                    | 1024<br>(X/Y0 to 3FF) | 512<br>(X/Y0 to<br>1FF) | 1024<br>(X/Y0 to 3FF) | Number of<br>points<br>accessible<br>to actual I/O<br>modules |
| Clock function                           | Year, month, date, hour, minute, second, day of week<br>(auto-detects leap years)<br>Accuracy : -1.7 to +4.9s (TYP. +1.7s) / d at 0 depress<br>centigrade<br>Accuracy : -1.0 to +5.2s (TYP. +2.2s) / d at 25 depress<br>centigrade<br>Accuracy : -7.3 to +2.5s (TYP1.9s) / d at 55 depress<br>centigrade |                       |                         |                       |                                                               |
| Allowable momentary power failure period | By power supply module                                                                                                    |                       |                         |                       |                                                               |
| 5 VDC Internal current consumption (A)   | 0.3                                                                                                    | 0.3                   | 0.7                     | 0.7                   |                                                               |
| Mass (kg)                                | 0.5                                                                                                    | 0.5                   | 0.5                     | 0.5                   |                                                               |
| External dimension (mm (inch))           | 130(H) × 54.5(W) × 110(D) (5.12 × 2.15 × 4.33)                                                                                                    |                       |                         |                       |                                                               |

### **3. PART NAMES AND SETTINGS**

### 3.1 Part names and Settings

This section describes the name and setting of each part of the module.

Q2ASCPU, Q2ASCPU-S1, Q2ASHCPU, Q2ASHCPU-S1

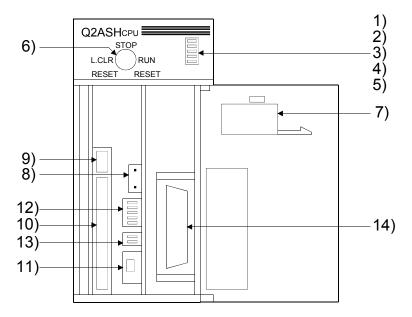

### Illustration of the module with the front cover open

| No. | Name              | Application                                                                                                    |  |  |
|-----|-------------------|----------------------------------------------------------------------------------------------------|--|--|
| 1)  | RUN LED           | <ul> <li>This LED indicates the CPU module operating condition.</li> <li>Lit :Operating with the RUN/STOP key switch set to RUN or STEP-RUN.</li> <li>Off :Stopped with the RUN/STOP key switch set to STOP, PAUSE, or STEP-RUN.</li> <li>Or, the CPU module has detected the error that would cause the operation to stop.</li> <li>Flash :The RUN/STOP key switch has been set from STOP to RUN after the program was written in stop mode.</li> <li>The CPU module is not in RUN mode. To engage the CPU module in RUN mode, set the RUN/STOP key switch to RUN, STOP, the RUN. Alternatively, reset the module using the key switch.</li> </ul> |  |  |
| 2)  | ERROR LED         | <ul> <li>Lit :A self-diagnostic error (other than a battery error) that will not stop operation has been detected. (The parameter has been set to Continue operation at error detection.)</li> <li>Off :Normal</li> <li>Flash :An error that will stop the operation has been detected.</li> </ul>                                                                                                    |  |  |
| 3)  | USER LED          | Lit :A error has been detected by the CHK instruction, or annunciator<br>F has been turned ON.<br>Off :Normal<br>Flash :The latch clear operation has been executed.                                                                                                    |  |  |
| 4)  | BAT. ALARM<br>LED | Lit :Battery error has occurred due to a drop in the CPU module main<br>unit/memory card battery voltage.<br>Off :Normal                                                                                                    |  |  |
| 5)  | BOOT LED          | Lit :The boot operation has been completed.<br>Off :The boot operation has not been executed.                                                                                                    |  |  |

| No. | Name                                                              | Application                                                                                                    |  |
|-----|-------------------------------------------------------------------|----------------------------------------------------------------------------------------------------|--|
| 6)  | RUN/STOP key<br>switch                                            | RUN/STOP :Executes/stops the operation of the sequence program.L.CLR:Sets the entire data of the latch area specified by the<br>parameter to OFF or 0. Clears the entry of the sampling<br>trace and the status latch.RESET:Executes the hardware reset operation and the reset at an<br>operation error occurrence, and initializes the operation.                                                                                                    |  |
| 7)  | Battery (A6BAT)                                                   | Backup battery to be used for the internal RAM and the power failure compensation function.                                                                                                    |  |
| 8)  | Battery connector<br>pin                                          | Used to connect the battery lead wire. (The lead wire is removed from the connector at shipment in order to prevent battery consumption.)                                                                                                    |  |
| 9)  | Memory card<br>EJECT button                                       | Used to eject the memory card from the CPU module.                                                                                                    |  |
| 10) | Memory card<br>loading connector                                  | This connector is used to load the memory card in the CPU module.                                                                                                    |  |
| 11) | Memory card<br>Load/eject switch<br>(LED equipped)                | This switch setting determines whether or not you can load/eject the memory card during energizing. The factory default setting is OFF.<br>ON :Loading is prohibited. (LED is lit.)<br>OFF :Loading is allowed. (LED is turned off.)                                                                                                    |  |
| 12) | System setting<br>switches 1                                      | These switches allow you to set the items for the CPU module operation. The factory default setting of all switches is OFF.         SW5 :Boot setting. This switch allows you to select the memory for operation.         ON :Boot operation         OFF :Boot operation is not performed         SW2 to 4 :Parameter area. These switches allow you to select the memory into which to write the parameters.         Internal RAM       Memory card         RAM       ROM         SW4       OFF       ON         SW2       OFF       OFF         SW3       OFF       OFF         SW2       OFF       OFF         SW1<:System protect. Writing to the CPU module and issuing the control instructions are prohibited. |  |
| 13) | System setting<br>switches 2<br>PON<br>2<br>1<br>RS-422 connector | <ul> <li>These switches allow you to set the items for CPU module operation.<br/>The factory default setting of all switches is OFF.</li> <li>SW2 :Unused (Fixed to OFF)</li> <li>SW1 :Peripheral protocol. This switch allows you to select the type of<br/>peripheral devices that are connected to the CPU modules<br/>peripheral interface.<br/>(Set this switch to ON when you wish to access another stations<br/>ACPU from the ACPU peripheral device. The setting becomes<br/>effective as soon as you set the switch.)</li> <li>ON :Peripheral device for the ACPU</li> <li>OFF :Peripheral device for the Q2ASCPU</li> <li>Used to connect a peripheral device.</li> </ul>                                  |  |

### 3.2 Relationship between switch operation and the LED indication

- (1) Writing a program while the CPU module is stopped:
  - Follow the procedure below to write a program while the CPU module is stopped:
    - (a) RUN/STOP key switch: STOP
       RUN LED: Off ..... CPU module is in STOP mode. → Write a program.
    - (b) RUN/STOP key switch: RESET
    - RUN LED: Off ......CPU module is in STOP mode.
    - (c) RUN/STOP key switch: STOP  $\rightarrow$  RUN RUN LED: Lit ......CPU module is in RUN mode.

### POINT

- After writing a program (except for online program write), perform reset operation, and then place the CPU module in the RUN status.
- When remote STOP is switched to RUN, the CPU module is not put in the "PROG CHECK" status but is placed in the RUN status.
  - (2) Latch clear operation:

Operate the RUN/STOP key switch as follows to execute the latch clear operation:

(a) Turn the RUN/STOP key switch of the CPU module from the "STOP" position to the "L. CLR" position several times (three or four times) to flicker the "USER LED" on the CPU module front. Normally, the LED flickers when the switch is turned several times (three or four times).

When the "USER LED" flickers, it indicates that latch clear is ready.

(b) After the "USER LED" has flickered, turning the RUN/STOP key switch from the "STOP" position to the "L. CLR" position again executes latch clear and lights up the "USER LED". If the "USER LED" comes on for two seconds and then goes off, it

indicates that latch clear is completed normally.

(c) To cancel latch clear midway, turn the RUN/STOP key switch to the "RUN" position to place the CPU module in the RUN state, or turn it to the "RESET" position to make a reset.

### POINT

- You can make latch clear valid or invalid for each device via the device setting in parameter mode.
- Instead of using the RUN/STOP key switch, you can also execute the latch clear operation remotely from the peripheral GPP function device. (Refer to the Q2AS(H)CPU(S1) User's Manual (Detailed Manual).)

(3) Removing the memory card while the PLC power is on:

Operate the memory card load/eject switch as described below the memory card while the PLC power is still on:

(a) Load/eject switch: ON,

Load/eject switch internal LED:Lit ......Ejecting the memory card is prohibited.

(b) Load/eject switch: OFF, Load/eject switch internal LED:Off ......Ejecting the memory card is allowed.

.....  $\rightarrow$  Remove the memory card.

#### POINT

- The load/eject switch internal LED may not be turned off when you are using the memory card for the CPU module system function (such as sampling trace and status latch) or for the program.
   In this case, quit the corresponding system function or program that is using the memory card. Then, make sure that the load/eject switch internal LED is turned off, and remove the memory card.
- Do not turn on the memory card load/eject switch after you have removed the memory card. Otherwise, on error will occur.
- When there are parameter-set file registers, local devices or failure history, the memory card cannot be the removed. If the "memory card in/out" switch is turned OFF, the in/out switch built-in LED does not go off. For the file registers, the memory card can be removed when they are set to be unused with the QDRSET(P) instruction.
  - (4) Loading the memory card while the PLC power is on:

Operate the memory card load/eject switch as described below to load the memory card while the PLC power is still on:

- (a) Load the memory card.
- (b) Load/eject switch: ON, Load/eject switch internal LED: Lit ......Ejecting the memory card is prohibited.

#### POINT

- Be sure to turn on the memory card load/eject switch after you have loaded the memory card. Otherwise, you will not be able to use the card.
- Since mount processing is performed again after the memory card is inserted, note that the scan time of one scan when mount processing is performed increases by a maximum of 10ms.

### 4. ABOUT FAIL-SAFE CIRCUITS

### 4.1 Fail-Safe Circuit Concept

When the PLC is powered ON and then OFF, improper outputs may be generated temporarily depending on the delay time and start-up time differences between the PLC power supply and the external power supply for the control target (especially, DC).

For example, if the external power supply for the control target is powered ON and then the PLC is powered ON, the DC output module may generate incorrect outputs temporarily upon the PLC power-ON. Therefore, it is required to build the circuit that energizes the PLC by priority.

The external power failure or PLC failure may lead to the system error.

In order to eliminate the possibility of the system error and ensure fail-safe operation, build the following circuit outside the PLC: emergency circuit, protection circuit and interlock circuit, as they could cause machine damages and accidents due to the abovementioned failures.

An example of system design, which is based on fail-safe concept, is provided on the next page.

|        | Create a safety circuit outside the PLC to ensure the whole          |
|--------|----------------------------------------------------------------------|
| DATOEN | system will operate safely even if an external power failure or      |
|        | a PLC failure occurs.                                                |
|        | Otherwise, incorrect output or malfunction may cause an accident.    |
|        | (1) For an emergency stop circuit, protection circuit and            |
|        | interlock circuit that is designed for incompatible actions          |
|        | such as forward/reverse rotation or for damage                       |
|        | prevention such as the upper/lower limit setting in                  |
|        | positioning, any of them must be created outside the                 |
|        | PLC.                                                                 |
|        | (2) When the PLC detects the following error conditions, it          |
|        | stops the operation and turn off all the outputs.                    |
|        | <ul> <li>The overcurrent protection device or overvoltage</li> </ul> |
|        | protection device of the power supply module is activated.           |
|        | <ul> <li>The PLC CPU detects an error such as a watchdog</li> </ul>  |
|        | timer error by the self-diagnostics function.                        |
|        | In the case of an error of a part such as an I/O control             |
|        | part that cannot be detected by the PLC CPU, all the                 |
|        | outputs may turn on. In order to make all machines                   |
|        | operate safely in such a case, set up a fail-safe circuit or         |
|        | a specific mechanism outside the PLC.                                |
|        | (3) Depending on the failure of the output module's relay or         |
|        | transistor, the output status may remain ON or OFF                   |
|        | incorrectly. For output signals that may lead to a serious           |
|        | accident, create an external monitoring circuit.                     |
| •      | Design a circuit so that the external power will be supplied         |
|        | after power-up of the PLC.                                           |
|        | Activating the external power supply prior to the PLC may            |
|        | result in an accident due to incorrect output or malfunction.        |
| •      | If load current more than the rating or overcurrent due to a         |
|        | short circuit in the load has flowed in the output module for a      |
|        | long time, it may cause a fire and smoke. Provide an external        |
| -      | safety device such as a fuse.                                        |
| •      | For the operation status of each station at a communication          |
|        | error in data link, refer to the respective data link manual.        |
|        | The communication error may result in an accident due to             |
|        | incorrect output or malfunction.                                     |
|        |                                                                      |

| • DANGER  | <ul> <li>When controlling a running PLC (data modification) by connecting a peripheral device to the CPU module or a PC to a special function module, create an interlock circuit on sequence programs so that the whole system functions safely all the time.</li> <li>Also, before performing any other controls (e.g. program modification, operating status change (status control)), read the manual carefully and ensure the safety.</li> <li>In these controls, especially the one from an external device to a PLC in a remote location, some PLC side problem may not be resolved immediately due to failure of data communications.</li> <li>To prevent this, create an interlock circuit on sequence programs and establish corrective procedures for communication failure between the external device and the PLC CPU.</li> <li>When setting up the system, do not allow any empty slot on the base unit.</li> <li>If any slot is left empty, be sure to use a blank cover (A1SG60) or a dummy module (A1SG62) for it.</li> <li>When using the extension base unit, A1S52B, A1S55B or A1S58B, attach the included dustproof cover to the module in slot 0.</li> <li>Otherwise, internal parts of the module may be flied in the short circuit test or when an overcurrent or overvoltage is accidentally applied to external I/O section.</li> </ul> |
|-----------|----------------------------------------------------------------------------------------------------|
|           |                                                                                                    |
| CAUTION • | Do not install the control lines or communication cables<br>together with the main circuit or power lines, or bring them<br>close to each other.<br>Keep a distance of 100mm (3.9inch) or more between them.<br>Failure to do so may cause malfunctions due to noise.<br>When an output module is used to control the lamp load,<br>heater, solenoid valve, etc., a large current (ten times larger<br>than the normal one) may flow at the time that the output<br>status changes from OFF to ON. Take some preventive<br>measures such as replacing the module with the one of a<br>suitable current rating.                                                                                                    |

#### (1) System design circuit example

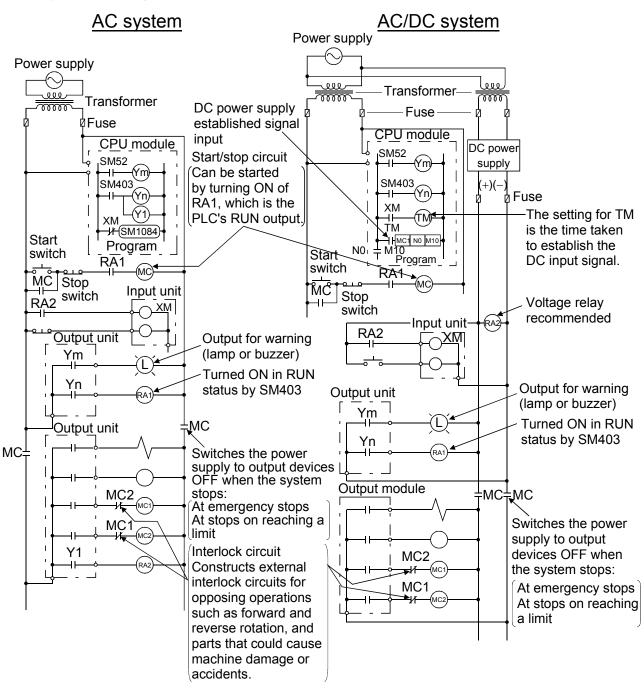

The procedures used to switch on the power supply are indicated below.

#### AC system

- [1] Switch the power supply ON.
- [2] Set the CPU module to RUN.
- [3] Switch the start switch ON.
- [4] The output devices are driven in accordance with program when the magnetic contactor (MC) turns ON.

#### AC/DC system

- [1] Switch the power supply ON.
- [2] Set the CPU module to RUN.
- [3] Switch RA2 ON when the DC power supply starts.
- [4] Switch the timer (TM) ON when the DC power supply reaches working voltage. (The set value for TM must be the time it takes for 100% establishment of the DC power after RA2 is switched ON. Make this set value 0.5 seconds.)
- [5] Switch the start switch ON.
- [6] The output devices are driven in accordance with the program when the magnetic contactor (MC) comes ON. (If a voltage relay is used at RA2, no timer (TM) is necessary in the program.)

(2) Fail-safe measures to cover the possibility of PLC failure Problems with a CPU module and memory can be detected by the self diagnostics function. However, problems with I/O control area may not be detected by the CPU module.

In such cases, all I/O points turn ON or OFF depending on the problem, and normal operation and safety cannot be maintained.

Though Mitsubishi PLCs are manufactured under strict quality control, they may fail or malfunction due to unspecified reasons. To prevent the whole system failure, machine breakdown, and accidents, build a fail-safe circuit outside the PLC.

Examples of a system and its fail-safe circuitry are described below: <System example>

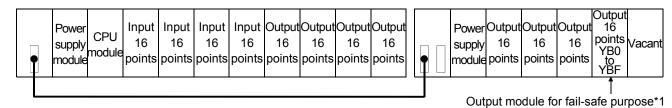

\*1: The output module for fail-safe purpose should be mounted on the last slot of the system. (YB0 to YBF in the above system.)

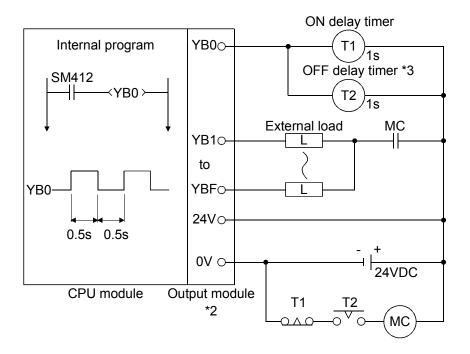

- \*2: Since YB0 turns ON and OFF alternatively at 0.5 second intervals, use a contactless output module (a transistor is used in the above example).
- \*3: If an offdelay timer (especially miniature timer) is not available, construct the failsafe circuit using an ondelay timer shown on the next page.

## MEMO

| · |      |  |
|---|------|--|
|   | <br> |  |
|   |      |  |
|   |      |  |
|   |      |  |
|   |      |  |
|   |      |  |
|   |      |  |
|   | <br> |  |
|   | <br> |  |
|   |      |  |
|   |      |  |
|   | <br> |  |
|   | <br> |  |
|   |      |  |

### 5. ERROR CODES

The Q2ASCPU uses the self-diagnostic function to display an error code (LED indicator) and store the error information in the special relay SM and the special register SD, if an error occurs when the power is turned on to the PC or when the PC starts or running.

Also, if an error occurs when a communication request is issued from a peripheral device, special function module or network system, the Q2ASCPU module returns the error code (4000H to 4FFFH) to the request source.

This chapter explains the details of errors that could occur on the Q2ASCPU and how to take a corrective action against them.

### REMARK

The error code of the error that occurred when a general data processing request is made from the peripheral device, special function module or network system is not stored into SD0 of the Q2ASCPU.

The error code is returned to the source of the general data processing request.

#### 5.1 Error Code Type

Errors are detected by the self diagnostics function of CPU module or during communication with CPU module.

The following table classifies the errors according to the detection pattern, detection location and error code.

| Error detection pattern                                        | Error detection<br>location       | Error code         | Reference                                                    |
|----------------------------------------------------------------|-----------------------------------|--------------------|--------------------------------------------------------------|
| Detection by the self<br>diagnostics function<br>of CPU module | CPU module                        | 1000 to<br>10000*1 | Section 5.3                                                  |
| Detection at communication with                                | CPU module                        | 4000н to<br>4FFFн  | Q2A(S1)/Q3A/Q4ACPU User's Manual                             |
| CPU module                                                     | Serial communication module, etc. | 7000н to<br>7FFFн  | Serial Communication User's Manual, etc.                     |
|                                                                | CC-Link module                    | B000н to<br>BFFFн  | CC-Link System Master/Local Module<br>User's Manual          |
|                                                                | Ethernet module                   | C000н to<br>CFFFн  | Ethernet Interface Module User's<br>Manual                   |
|                                                                | MELSECNET/H<br>network module     | F000н to<br>FFFFн  | For QnA/Q4AR MELSECNET/10<br>Network System Reference Manual |

# \*1: CPU module error codes are classified into minor, moderate, major errors as shown below.

- Minor error: Errors that may allow the CPU module to continue the operation, e.g., battery error.
  - (Error code: 1300 to 10000)
- Moderate error: Errors that may cause the CPU module to stop the operation, e.g., WDT error. (Error code: 1300 to 10000)
- Major error: Errors that may cause the CPU module to stop the operation, e.g., RAM error. (Error code: 1000 to 1299)

Determine the error level, i.e. whether the operation can be continued or stopped, by referring to "Operating Statuses of CPU" described in Section 5.3 "Error Code List".

### 5.2 Reading Error Codes

When an error occurs, the error code or error message, etc., can be read out at GPP function. For details regarding the GPP function operation procedure, refer to the GX Developer OPERATING MANUAL or SW□IVD-GPPQ OPERATING MANUAL.

#### 5.3 Error Code List

The following information deals with error codes and the meanings, causes, and corrective measures of error messages. <Relevant CPU>

| 0                 | : Indicates all the QnACPUs and QCPU.                 |
|-------------------|-------------------------------------------------------|
| QCPU              | : Indicates all the Q series CPU modules.             |
| Q00J/Q00/Q01      | : Indicates the Basic model QCPU.                     |
| Qn(H)             | : Indicates the High Performance model QCPU.          |
| QnPH              | : Indicates the Process CPU.                          |
| QnPRH             | : Indicates the Redundant CPU.                        |
| QnA               | : Indicates the QnA series and Q2ASCPU series.        |
| Rem               | : Indicates the MELSECNET/H remote I/O modules.       |
| Each CPU module m | odel name: Indicates the relevant specific CPU module |

Each CPU module model name: Indicates the relevant specific CPU module. (Example: Q4AR, Q2AS)

| Error         | Error            | Common                     | Individual                  | LED S | Status  | CPU                 | Diagnostic |  |
|---------------|------------------|----------------------------|-----------------------------|-------|---------|---------------------|------------|--|
| Code<br>(SD0) | Message          | Information<br>(SD5 to 15) | Information<br>(SD16 to 26) | RUN   | ERROR   | Operation<br>Status | Timing     |  |
| 1000          |                  |                            |                             |       |         |                     |            |  |
| 1001          |                  |                            |                             |       |         |                     |            |  |
| 1002          |                  |                            |                             |       |         |                     |            |  |
| 1003          |                  |                            |                             |       |         |                     |            |  |
| 1004          |                  |                            |                             |       |         |                     |            |  |
| 1005          |                  |                            |                             |       |         |                     |            |  |
| 1006          | MAIN CPU<br>DOWN | _                          | _                           | Off   | Flicker | Stop                | Always     |  |
| 1007          |                  |                            |                             |       |         |                     |            |  |
| 1008          |                  |                            |                             |       |         |                     |            |  |
| 1009          |                  |                            |                             |       |         |                     |            |  |

\*1 CPU operation can be set in the parameters at error occurrence. (LED indication varies.)

\*2 In the QCPU except for remote I/ O module, either error stop or continue can be selected for each intelligent function module by the parameters.

| Error<br>Code<br>(SD0)                                       | Error Contents and Cause                                                                                                    | Corrective Action                                                                                                    | Corresponding<br>CPU                                                                                                    |
|--------------------------------------------------------------|----------------------------------------------------------------------------------------------------|----------------------------------------------------------------------------------------------------|----------------------------------------------------------------------------------------------------|
| 1000<br>1001<br>1002<br>1003<br>1004<br>1005<br>1005<br>1006 | Runaway or failure of CPU module or<br>failure of main CPU<br>• Malfunctioning due to noise or other<br>reason<br>• Hardware fault                                                                                                    | <ul> <li>Take noise reduction measures.</li> <li>Reset the CPU module and RUN it again. If the same error is displayed again, this suggests a CPU module hardware fault. (Contact your local Mitsubishi representative.)</li> </ul>                                           | O<br>Q00J/Q00/Q01<br>Qn(H)<br>QnPH<br>QnPRH<br>QnU<br>Q00J/Q00/Q01<br>Qn(H)<br>QnPH<br>QnDH<br>QnPH<br>QnPH<br>QnPH<br>QnPH<br>QnPH<br>QnPH<br>QnPH<br>QnP |
| 1009                                                         | <ul> <li>A failure is detected on the power<br/>supply module, CPU module, main<br/>base unit, extension base unit or<br/>extension cable.</li> <li>When using the redundant base unit,<br/>the redundant power supply module<br/>failure in both systems and/or the<br/>redundant base unit failure are<br/>detected.</li> </ul> | Reset the CPU module and RUN it<br>again. If the same error is detected<br>again, it is considered that the power<br>supply module, CPU module, main<br>base unit, extension base unit or<br>extension cable is faulty.<br>(Contact your local Mitsubishi<br>representative.) | Q00J/Q00/<br>Q01 <sup>*4</sup><br>Qn(H) <sup>*6</sup><br>QnPH<br>QnPRH<br>QnU                                                                              |

\*4 Function version is B or later.

\*5 Function version is A.

 $^{*6}$   $\,$  The module whose first 5 digits of serial No. is 04101 or later.

 $^{\ast}7$  ~ The module whose first 5 digits of serial No. is 07032 or later.

\*8 The module whose first 5 digits of serial No. is 08032 or later.

\*9 The module whose first 5 digits of serial No. is 09012 or later.

| Error         | Error              | Common                     | Individual               | LED S | Status  | CPU                 | Diagnostic                             |  |
|---------------|--------------------|----------------------------|--------------------------|-------|---------|---------------------|----------------------------------------|--|
| Code<br>(SD0) | Message            | Information<br>(SD5 to 15) | Information (SD16 to 26) | RUN   | ERROR   | Operation<br>Status | Timing                                 |  |
| 1010          | END NOT<br>EXECUTE | _                          | _                        | Off   | Flicker | Stop                | When an END<br>instruction<br>executed |  |
| 1020          | SFCP. END<br>ERROR | _                          | _                        | Off   | Flicker | Stop                | When SFC<br>program is<br>executed     |  |
| 1035          | MAIN CPU<br>DOWN   | _                          | _                        | Off   | Flicker | Stop                | Always                                 |  |

- \*2 In the QCPU except for remote I/ O module, either error stop or continue can be selected for each intelligent function module by the parameters.
- \*3 BAT.ALM LED is displayed at BATTERY ERROR.

<sup>\*1</sup> CPU operation can be set in the parameters at error occurrence. (LED indication varies.)

| Error<br>Code<br>(SD0) | Error Contents and Cause                                                                                                    | Corrective Action                                                                                                    | Corresponding<br>CPU                               |
|------------------------|----------------------------------------------------------------------------------------------------|----------------------------------------------------------------------------------------------------|----------------------------------------------------|
| 1010                   | <ul> <li>Entire program was executed without<br/>the execution of an END instruction.</li> <li>When the END instruction is<br/>executed it is read as another<br/>instruction code, e.g. due to noise.</li> <li>The END instruction has been<br/>changed to another instruction code<br/>somehow.</li> <li>The SFC program cannot be normally<br/>terminated due to noise or other reason.</li> <li>The SFC program cannot be normally<br/>terminated due to noise or any similar<br/>cause.</li> <li>The SFC program cannot be normally<br/>terminated due to noise or any similar<br/>cause.</li> </ul> | <ul> <li>Take noise reduction measures.</li> <li>Reset the CPU module and RUN it again. If the same error is displayed again, this suggests a CPU module hardware fault. (Contact your local Mitsubishi representative.)</li> </ul>                                                              | O<br>Q00J/Q00/<br>Q01 <sup>*4</sup><br>QnPH<br>QnU |
| 1035                   | Runaway or error of the CPU module<br>was detected.<br>• Malfunction due to noise etc.<br>• Hardware failure                                                                                                    | <ul> <li>Take measures against noise.</li> <li>Reset the CPU module and run it<br/>again. If the same error is displayed<br/>again, the CPU module has hardware<br/>failure.(Contact your local Mitsubishi<br/>representative, explaining a detailed<br/>description of the problem.)</li> </ul> | QnU                                                |

- \*4 Function version is B or later.
- \*5 Function version is A.
- $^{*6}$   $\,$  The module whose first 5 digits of serial No. is 04101 or later.
- $^{*7}$   $\,$  The module whose first 5 digits of serial No. is 07032 or later.
- $^{\ast 8}$   $\,$  The module whose first 5 digits of serial No. is 08032 or later.
- \*9 The module whose first 5 digits of serial No. is 09012 or later.
- \*10 The Universal model QCPU except the Q02UCPU.

| Error         | Error     | Common                     | Individual                  | LED \$ | Status  | CPU                 | Diagnostic                                                          |  |
|---------------|-----------|----------------------------|-----------------------------|--------|---------|---------------------|---------------------------------------------------------------------|--|
| Code<br>(SD0) | Message   | Information<br>(SD5 to 15) | Information<br>(SD16 to 26) | RUN    | ERROR   | Operation<br>Status | Timing                                                              |  |
| 1101          |           |                            |                             |        |         |                     | At power ON/<br>At reset/ When<br>an END<br>instruction<br>executed |  |
| 1102          | RAM ERROR | _                          | _                           | Off    | Flicker | Stop                | At power ON/<br>At reset/ When<br>an END<br>instruction<br>executed |  |
|               |           |                            |                             |        |         |                     | At power ON/<br>At reset                                            |  |
| 1103          |           |                            |                             |        |         |                     | At power ON/<br>At reset/ When<br>an END<br>instruction<br>executed |  |
| 1104          |           |                            |                             |        |         |                     |                                                                     |  |
| 1105          | RAM ERROR | _                          | _                           | Off    | Flicker | Stop                | At power ON/<br>At reset                                            |  |

CPU operation can be set in the parameters at error occurrence. (LED indication varies.)
 In the QCPU except for remote I/ O module, either error stop or continue can be selected for each intelligent function module by the parameters.

| Error<br>Code<br>(SD0) | Error Contents and Cause                                                                                                    | Corrective Action                                                                                                    | Corresponding<br>CPU                                                       |
|------------------------|----------------------------------------------------------------------------------------------------|----------------------------------------------------------------------------------------------------|----------------------------------------------------------------------------|
| 1101                   | The sequence program storing built-in<br>RAM/program memory in the CPU<br>module is faulty.                                                                                | <ul> <li>Take noise reduction measures.</li> <li>Reset the CPU module and RUN it again. If the same error is displayed again, this suggests a CPU module hardware fault.(Contact your local Mitsubishi representative.)</li> </ul>                                       | 0                                                                          |
| 1102                   | The work area RAM in the CPU module is faulty.                                                                                                    | <ul> <li>Take noise reduction measures.</li> <li>Reset the CPU module and RUN it again. If the same error is displayed again, this suggests a CPU module hardware fault.(Contact your local Mitsubishi representative.)</li> </ul>                                       | 0                                                                          |
|                        | The device memory in the CPU module is faulty.                                                                                                    | <ul> <li>Take noise reduction measures.</li> <li>When indexing is performed, check</li> </ul>                                                                                                    | 0                                                                          |
| 1103                   | <ul> <li>The device memory in the CPU module is faulty.</li> <li>The device out of range is accessed due to indexing, and the device for system is overwritten.</li> </ul> | <ul> <li>the value of index register to see if it is within the device range.</li> <li>Reset the CPU module and RUN it again. If the same error is displayed again, this suggests a CPU module hardware fault.(Contact your local Mitsubishi representative.)</li> </ul> | Qn(H) <sup>*8</sup><br>QnPH <sup>*8</sup><br>QnPRH <sup>*9</sup>           |
| 1104                   | The address RAM in the CPU module is faulty.                                                                                                    |                                                                                                    | 0                                                                          |
| 1105                   | The system RAM in the CPU module is faulty.<br>The CPU memory in the CPU module is faulty.<br>The CPU shared memory in the CPU module is faulty.                           | <ul> <li>Take noise reduction measures.</li> <li>Reset the CPU module and RUN it again. If the same error is displayed again, this suggests a CPU module hardware fault. (Contact your local Mitsubishi representative.)</li> </ul>                                      | Q4AR<br>Q00J/Q00/Q01<br>QnU<br>Qn(H) <sup>*4</sup><br>QnPH<br>QnPRH<br>QnU |

- \*4 Function version is B or later.
- \*5 Function version is A.

- $^{*6}$   $\,$  The module whose first 5 digits of serial No. is 04101 or later.
- $^{*7}$  The module whose first 5 digits of serial No. is 07032 or later.
- $^{\ast 8}$   $\,$  The module whose first 5 digits of serial No. is 08032 or later.
- \*9 The module whose first 5 digits of serial No. is 09012 or later.

| Error         | F                | Common                     | Individual                  | LED | Status  | CPU                 | Diamantia                                           |  |
|---------------|------------------|----------------------------|-----------------------------|-----|---------|---------------------|-----------------------------------------------------|--|
| Code<br>(SD0) | Error<br>Message | Information<br>(SD5 to 15) | Information<br>(SD16 to 26) | RUN | ERROR   | Operation<br>Status | Diagnostic<br>Timing                                |  |
| 1106          | RAM ERROR        | _                          | _                           | Off | Flicker | Stop                | STOP→RUN/<br>When an END<br>instruction<br>executed |  |
| 1107          |                  |                            |                             |     |         |                     | At power ON/                                        |  |
| 1108          | RAM ERROR        | _                          | _                           | Off | Flicker | Stop                | At reset                                            |  |
| 1109          |                  |                            | Oli                         |     | Зюр     | Always              |                                                     |  |
| 1110          | TRK. CIR.        | _                          | -                           | Off | Flicker | Stop                | At power ON/                                        |  |
| 1111          | ERROR            | _                          | _                           | Off | Flicker | Stop                | At reset                                            |  |

\*1 CPU operation can be set in the parameters at error occurrence. (LED indication varies.)

\*2 In the QCPU except for remote I/ O module, either error stop or continue can be selected for each intelligent function module by the parameters.

| Error<br>Code<br>(SD0) | Error Contents and Cause                                                   | Corrective Action                                                                                                    | Corresponding<br>CPU                                             |
|------------------------|----------------------------------------------------------------------------|----------------------------------------------------------------------------------------------------|------------------------------------------------------------------|
| 1106                   | The battery is dead.<br>The program memory in the CPU<br>module is faulty. | <ul> <li>Check the battery to see if it is dead<br/>or not. If dead, replace the battery.</li> <li>Take noise reduction measures.</li> <li>Format the program memory, write all<br/>files to the PLC, then reset the CPU<br/>module, and RUN it again.</li> <li>If the same error is displayed again,<br/>the possible cause is a CPU module<br/>hardware fault. (Contact your local<br/>Mitsubishi representative, explaining<br/>a detailed description of the problem.)</li> </ul> | Qn(H)<br>QnPH <sup>*7</sup><br>QnPRH                             |
| 1107                   |                                                                            |                                                                                                    | QnPRH                                                            |
| 1108                   | The work area RAM in the CPU module                                        |                                                                                                    | Quintur                                                          |
| <br>1109               | is faulty.                                                                 | This suggests a CPU module hardware fault. (Contact your local Mitsubishi representative.)                                                                                                    | Qn(H) <sup>*8</sup><br>QnPH <sup>*8</sup><br>QnPRH <sup>*9</sup> |
| 1110                   | A fault was detected by the initial check of the tracking hardware.        |                                                                                                    | QnPRH                                                            |
| <br>1111               | A tracking hardware fault was detected.                                    |                                                                                                    |                                                                  |

- \*4 Function version is B or later.
- \*5 Function version is A.
- $^{*6}$   $\,$  The module whose first 5 digits of serial No. is 04101 or later.
- \*7 The module whose first 5 digits of serial No. is 07032 or later.
- $^{\ast 8}$   $\,$  The module whose first 5 digits of serial No. is 08032 or later.
- \*9 The module whose first 5 digits of serial No. is 09012 or later.

| Error         | <b>F</b> araar     | Common                     | Individual                  | LED S | Status  | CPU                 | Diagnactic               |  |
|---------------|--------------------|----------------------------|-----------------------------|-------|---------|---------------------|--------------------------|--|
| Code<br>(SD0) | Error<br>Message   | Information<br>(SD5 to 15) | Information<br>(SD16 to 26) | RUN   | ERROR   | Operation<br>Status | Diagnostic<br>Timing     |  |
| 1112          | TRK. CIR.          |                            |                             |       |         |                     |                          |  |
| 1113          | ERROR              |                            | _                           | Off   | Flicker | Stop                | During running           |  |
| 1115          | TRK. CIR.<br>ERROR | -                          | -                           | Off   | Flicker | Stop                | At power ON/<br>At reset |  |
| 1116          | TRK. CIR.<br>ERROR | _                          | _                           | Off   | Flicker | Stop                | During running           |  |
| 1150          | RAM ERROR          | _                          | _                           | Off   | Flicker | Stop                | At power ON/<br>At reset |  |

- \*2 In the QCPU except for remote I/ O module, either error stop or continue can be selected for each intelligent function module by the parameters.
- \*3 BAT.ALM LED is displayed at BATTERY ERROR.

<sup>\*1</sup> CPU operation can be set in the parameters at error occurrence. (LED indication varies.)

| Error<br>Code<br>(SD0) | Error Contents and Cause                                                                                                    | Corrective Action                                                                                                    | Corresponding<br>CPU |
|------------------------|----------------------------------------------------------------------------------------------------|----------------------------------------------------------------------------------------------------|----------------------|
| 1112                   | A tracking hardware fault was detected<br>during running.<br>• The tracking cable was disconnected<br>and reinserted without the standby<br>system being powered off or reset.                                                                                                    | <ul> <li>Start after checking that the tracking<br/>cable is connected.</li> <li>If the same error is displayed again,<br/>the cause is the hardware fault of the<br/>tracking cable or CPU module.</li> <li>(Please contact your local Mitsubishi<br/>representative, explaining a detailed</li> </ul>                                                                                                    |                      |
| 1113                   | <ul> <li>The tracking cable is not secured by<br/>the connector fixing screws.</li> <li>The error occurred at a startup since<br/>the redundant system startup<br/>procedure was not followed.</li> </ul>                                                                                                    | <ul> <li>representative, explaining a detailed description of the problem.)</li> <li>Confirm the redundant system startup procedure, and execute a startup again. For details, refer to the QnPRHCPU User's Manual (Redundant System).</li> </ul>                                                                                                    |                      |
| 1115                   | A fault was detected by the initial check of the tracking hardware.                                                                                                    | This suggests a CPU module hardware fault. (Contact your nearest Mitsubishi representative.)                                                                                                    | QnPRH                |
| 1116                   | <ul> <li>A tracking hardware fault was detected during running.</li> <li>The tracking cable was disconnected and reinserted without the standby system being powered off or reset.</li> <li>The tracking cable is not secured by the connector fixing screws.</li> <li>The error occurred at a startup since the redundant system startup procedure was not followed.</li> </ul> | <ul> <li>Start after checking that the tracking cable is connected.</li> <li>If the same error is displayed again, the cause is the hardware fault of the tracking cable or CPU module.</li> <li>(Please contact your local Mitsubishi representative, explaining a detailed description of the problem.)</li> <li>Confirm the redundant system startup procedure, and execute a startup again. For details, refer to the QnPRHCPU User's Manual (Redundant System).</li> </ul> |                      |
| 1150                   | The memory of the CPU module in the<br>Multiple CPU high speed transmission<br>area is faulty.                                                                                                    | <ul> <li>Take noise reduction measures.</li> <li>Reset the CPU module and RUN it again.</li> <li>If the same error is displayed again, the CPU module has hardware failure.</li> <li>Contact your local Mitsubishi representative, explaining a detailed description of the problem.</li> </ul>                                                                                                    | QnU <sup>*10</sup>   |

- \*4 Function version is B or later.
- \*5 Function version is A.
- $^{*6}$   $\,$  The module whose first 5 digits of serial No. is 04101 or later.
- $^{*7}$   $\,$  The module whose first 5 digits of serial No. is 07032 or later.
- $^{\ast 8}$   $\,$  The module whose first 5 digits of serial No. is 08032 or later.
- \*9 The module whose first 5 digits of serial No. is 09012 or later.

| Error         | Бикои            | Common                     | Individual                  | LED | Status  | CPU                 | Diagnostia               |  |
|---------------|------------------|----------------------------|-----------------------------|-----|---------|---------------------|--------------------------|--|
| Code<br>(SD0) | Error<br>Message | Information<br>(SD5 to 15) | Information<br>(SD16 to 26) | RUN | ERROR   | Operation<br>Status | Diagnostic<br>Timing     |  |
| 1160          |                  |                            |                             |     |         |                     | At program<br>execution  |  |
| 1161          | RAM ERROR        | _                          | _                           | Off | Flicker | Stop                | At program<br>execution  |  |
| 1162          |                  |                            |                             |     |         |                     | At power ON/<br>At reset |  |

CPU operation can be set in the parameters at error occurrence. (LED indication varies.)
 In the QCPU except for remote I/ O module, either error stop or continue can be selected for each intelligent function module by the parameters.

<sup>\*3</sup> BAT.ALM LED is displayed at BATTERY ERROR.

| Error<br>Code<br>(SD0) | Error Contents and Cause                                                                                                    | Corrective Action                                                                                                    | Corresponding<br>CPU |
|------------------------|----------------------------------------------------------------------------------------------------|----------------------------------------------------------------------------------------------------|----------------------|
| 1160                   | The program memory in the CPU module is overwritten.                                                                                | <ul> <li>Take noise reduction measures.</li> <li>Format the program memory, write all files to the PLC, then reset the CPU module, and RUN it again.</li> <li>If the same error is displayed again, the CPU module has hardware failure. Contact your local Mitsubishi representative, explaining a detailed description of the problem.</li> </ul> |                      |
| 1161                   | The data of the device memory built in the CPU module is overwritten.                                                               | <ul> <li>Take noise reduction measures.</li> <li>If the same error is displayed again,<br/>the CPU module has hardware<br/>failure. Contact your local Mitsubishi<br/>representative, explaining a detailed<br/>description of the problem.</li> </ul>                                                                                              | QnU                  |
| 1162                   | The error of the data held by the battery<br>in the CPU module is detected. (It<br>occurs when the automatic format is not<br>set.) | <ul> <li>Take noise reduction measures.</li> <li>Change the CPU main body or SRAM card battery.</li> <li>If the same error is displayed again, the CPU module has hardware failure. Contact your local Mitsubishi representative, explaining a detailed description of the problem.</li> </ul>                                                      |                      |

- \*4 Function version is B or later.
- \*5 Function version is A.
- $^{*6}$   $\,$  The module whose first 5 digits of serial No. is 04101 or later.
- \*7 The module whose first 5 digits of serial No. is 07032 or later.
- \*8 The module whose first 5 digits of serial No. is 08032 or later.
- \*9 The module whose first 5 digits of serial No. is 09012 or later.
- \*10 The Universal model QCPU except the Q02UCPU.

| Error         | Бикок                | Common                                                                                  | Individual                  | LED S      | Status         | CPU                             | Diagnostia                             |  |
|---------------|----------------------|-----------------------------------------------------------------------------------------|-----------------------------|------------|----------------|---------------------------------|----------------------------------------|--|
| Code<br>(SD0) | Error<br>Message     | Information<br>(SD5 to 15)                                                              | Information<br>(SD16 to 26) | RUN        | ERROR          | Operation<br>Status             | Diagnostic<br>Timing                   |  |
| 1200          |                      |                                                                                         |                             |            |                |                                 |                                        |  |
| 1201          | OPE. CIRCUIT<br>ERR. | _                                                                                       | _                           | Off        | Flicker        | Stop                            | At power ON/<br>At reset               |  |
| 1202          |                      |                                                                                         |                             |            |                |                                 |                                        |  |
| 1203          |                      |                                                                                         |                             |            |                |                                 |                                        |  |
| 1204          | OPE. CIRCUIT<br>ERR. | -                                                                                       | -                           | Off        | Flicker        | Stop                            | When an END<br>instruction<br>executed |  |
| 1205          |                      |                                                                                         |                             |            |                |                                 |                                        |  |
| 1206          | OPE. CIRCUIT<br>ERR. | _                                                                                       | _                           | Off        | Flicker        | Stop                            | When<br>instruction<br>executed        |  |
| 1300          | FUSE BREAK<br>OFF    | Module No.<br>(Slot No.)<br>[For Remote I/<br>O network]<br>Network No./<br>Station No. |                             | Off/<br>On | Flicker/<br>On | Stop/<br>Continue <sup>*1</sup> | Always                                 |  |

<sup>\*1</sup> CPU operation can be set in the parameters at error occurrence. (LED indication varies.)

<sup>\*2</sup> In the QCPU except for remote I/ O module, either error stop or continue can be selected for each intelligent function module by the parameters.

|  | Error<br>Code<br>(SD0) | Error Contents and Cause                                                                        | Corrective Action                                                                                                    | Corresponding<br>CPU                 |  |
|--|------------------------|-------------------------------------------------------------------------------------------------|----------------------------------------------------------------------------------------------------|--------------------------------------|--|
|  | 1200                   | The operation circuit for index<br>modification in the CPU module does<br>not operate normally. |                                                                                                    |                                      |  |
|  | 1201                   | The hardware (logic) in the CPU module does not operate normally.                               |                                                                                                    | 0                                    |  |
|  | 1202                   | The operation circuit for sequence processing in the CPU module does not operate normally.      |                                                                                                    |                                      |  |
|  | 1203                   | The operation circuit for index<br>modification in the CPU module does<br>not operate normally. | This suggests a CPU module hardware fault. (Contact your local Mitsubishi representative.)                                                                                                    |                                      |  |
|  | 1204                   | The hardware (logic) in the CPU module does not operate normally.                               |                                                                                                    | Q4AR<br>QnPRH                        |  |
|  | 1205                   | The operation circuit for sequence processing in the CPU module does not operate normally.      |                                                                                                    |                                      |  |
|  | 1206                   | The DSP operation circuit in the CPU module does not operate normally.                          |                                                                                                    | Q4AR                                 |  |
|  | 1300                   | There is an output module with a blown fuse.                                                    | <ul> <li>Check FUSE. LED of the output<br/>modules and replace the module<br/>whose LED is lit.</li> <li>(The module with a blown fuse can<br/>also be identified using GX<br/>Developer.</li> <li>Check the special registers SD1300<br/>to SD1331 to see if the bit<br/>corresponding to the module is "1".)</li> <li>When a GOT is bus-connected to the<br/>main base unit or extension base<br/>unit, check the connection status of<br/>the extension cable and the earth<br/>status of the GOT.</li> </ul> | Qn(H)<br>QnPH<br>QnPRH<br>QnU<br>Rem |  |
|  |                        | There is an output module with a blown fuse.                                                    | Check ERR. LED of the output modules<br>and replace the module whose LED is<br>lit.<br>(The module with a blown fuse can also<br>be identified using GX Developer.<br>Check the special registers SD130 to<br>SD137 to see if the bit corresponding to<br>the module is "1".)                                                                                                    | Q00J/Q00/Q01                         |  |

\*4 Function version is B or later.

\*5 Function version is A.

- $^{*6}$   $\,$  The module whose first 5 digits of serial No. is 04101 or later.
- $^{\ast 7}$   $\,$  The module whose first 5 digits of serial No. is 07032 or later.
- $^{\ast 8}$   $\,$  The module whose first 5 digits of serial No. is 08032 or later.
- \*9 The module whose first 5 digits of serial No. is 09012 or later.

| Error         | Error             | Common                                                                                  | Individual                  | LED S      | Status         | CPU                             | Diagnostic |  |
|---------------|-------------------|-----------------------------------------------------------------------------------------|-----------------------------|------------|----------------|---------------------------------|------------|--|
| Code<br>(SD0) | Message           | Information<br>(SD5 to 15)                                                              | Information<br>(SD16 to 26) | RUN        | ERROR          | Operation<br>Status             | Timing     |  |
| 1300          | FUSE BREAK<br>OFF | Module No.<br>(Slot No.)<br>[For Remote I/<br>O network]<br>Network No./<br>Station No. |                             | Off/<br>On | Flicker/<br>On | Stop/<br>Continue <sup>*1</sup> | Always     |  |

\*1 CPU operation can be set in the parameters at error occurrence. (LED indication varies.)

\*2 In the QCPU except for remote I/ O module, either error stop or continue can be selected for each intelligent function module by the parameters.

|   | Error<br>Code<br>(SD0) | Error Contents and Cause                                                                                                    | Corrective Action                                                                                                    | Corresponding<br>CPU |
|---|------------------------|----------------------------------------------------------------------------------------------------|----------------------------------------------------------------------------------------------------|----------------------|
|   |                        | There is an output module with a blown<br>fuse.                                                                                                | <ul> <li>Check ERR. LED of the output<br/>modules and replace the fuse of the<br/>module whose LED is lit.</li> <li>Read the common information of the<br/>error using the peripheral device and<br/>replace the fuse at the output module<br/>corresponding to the numerical value<br/>(module No.) reading.</li> <li>Alternatively, monitor special<br/>registers SD1300 to SD1331 with the<br/>peripheral device and change the<br/>fuse of the output module whose bit<br/>has a value of "1".</li> <li>When a GOT is bus-connected to the<br/>main base unit or extension base<br/>unit, check the connection status of<br/>the extension cable and the<br/>grounding status of the GOT.</li> </ul>                                                                    | QnA<br>Q4AR          |
| 1 | 1300                   | <ul> <li>There is an output module with a blown fuse.</li> <li>External power supply for output load is turned off or disconnected.</li> </ul> | <ul> <li>Check ERR. LED of the output<br/>modules and replace the module<br/>whose LED is lit.</li> <li>Read the common information of the<br/>error using the peripheral device and<br/>replace the fuse at the output module<br/>corresponding to the numerical value<br/>(module No.) reading.</li> <li>Alternatively, monitor special<br/>registers SD1300 to SD1331 with the<br/>peripheral device and change the<br/>fuse of the output module whose bit<br/>has a value of "1".</li> <li>Check whether the external power<br/>supply for output load is ON or OFF.</li> <li>When a GOT is bus-connected to the<br/>main base unit or extension base<br/>unit, check the connection status of<br/>the extension cable and the earth<br/>status of the GOT.</li> </ul> | Q2AS                 |

- \*4 Function version is B or later.
- \*5 Function version is A.
- $^{*6}$   $\,$  The module whose first 5 digits of serial No. is 04101 or later.
- \*7 The module whose first 5 digits of serial No. is 07032 or later.
- \*8 The module whose first 5 digits of serial No. is 08032 or later.
- \*9 The module whose first 5 digits of serial No. is 09012 or later.
- \*10 The Universal model QCPU except the Q02UCPU.

| Error         | Error             | Common                     | Individual                  | LED \$     | Status         | CPU                             | Diagnostic                                                                        |  |
|---------------|-------------------|----------------------------|-----------------------------|------------|----------------|---------------------------------|-----------------------------------------------------------------------------------|--|
| Code<br>(SD0) | Message           | Information<br>(SD5 to 15) | Information<br>(SD16 to 26) | RUN        | ERROR          | Operation<br>Status             | Timing                                                                            |  |
| 1310          |                   |                            |                             |            |                |                                 |                                                                                   |  |
| 1311          | I/O INT.<br>ERROR | _                          | _                           | Off        | Flicker        | Stop                            | During<br>interrupt                                                               |  |
| 1401          | SP. UNIT<br>DOWN  |                            | _                           | Off/<br>On | Flicker/<br>On | Stop/<br>Continue <sup>*2</sup> | At power ON/<br>At reset/When<br>intelligent<br>function<br>module is<br>accessed |  |
|               |                   |                            |                             | Off        | Flicker        | Stop <sup>*2</sup>              | At power ON/<br>At reset                                                          |  |

\*1 CPU operation can be set in the parameters at error occurrence. (LED indication varies.)

\*2 In the QCPU except for remote I/ O module, either error stop or continue can be selected for each intelligent function module by the parameters.

| Error<br>Code<br>(SD0) | Error Contents and Cause                                                                                                    | Corrective Action                                                                                                    | Corresponding<br>CPU                           |
|------------------------|----------------------------------------------------------------------------------------------------|----------------------------------------------------------------------------------------------------|------------------------------------------------|
| 1310                   | An interruption has occurred although there is no interrupt module.                                                                                                    | Any of the mounted modules is<br>experiencing a hardware fault.<br>Therefore, check the mounted modules<br>and change the faulty module. (Contact<br>your local Mitsubishi representative.)                                                                                                    | 0                                              |
|                        | An interrupt request from other than the interrupt module was detected.                                                                                                    | Take action so that an interrupt will not be issued from other than the interrupt module.                                                                                                    | Q00J/Q00/<br>Q01 <sup>*4</sup><br>QnU          |
| 1311                   | An interrupt request from the module<br>where interrupt pointer setting has not<br>been made in the PLC parameter dialog<br>box was detected.                                                                                                    | <ul> <li>Correct the interrupt pointer setting in<br/>the PLC system setting of the PLC<br/>parameter dialog box.</li> <li>Take measures so that an interrupt is<br/>not issued from the module where the<br/>interrupt pointer setting in the PLC<br/>system setting of the PLC parameter<br/>dialog box has not been made.</li> <li>Correct the interrupt setting of the<br/>network parameter. Correct the<br/>interrupt setting of the intelligent<br/>function module buffer memory.</li> <li>Correct the basic program of the<br/>QD51.</li> </ul> | Q00J/Q00/<br>Q01 <sup>*5</sup><br>QnPRH<br>QnU |
| 1401                   | 10       An interruption has occurred although there is no interrupt module.         11       An interrupt request from other than the interrupt module was detected.         11       An interrupt request from the module where interrupt pointer setting has not been made in the PLC parameter dialog box was detected.         11       • There was no response from the intelligent function module/special function module in the initial processing.         • The size of the buffer memory of the intelligent function module/special function module is invalid.         01       • The unsupported module is mounted When PLC parameter I/O allocation was being made, there was no return signal from the special function module during initial processing stage.(When error is generated, the head I/O number of the special function module that | When the unsupported module is<br>mounted, remove it.<br>When the corresponding module is<br>supported, this suggests the intelligent<br>function module/special function<br>module, CPU module and/or base unit<br>is expecting a hardware fault (Contact<br>your local Mitsubishi representative.)                                                                                                    | QCPU<br>Rem                                    |
|                        | was being made, there was no return<br>signal from the special function module<br>during initial processing stage.(When<br>error is generated, the head I/O number<br>of the special function module that<br>corresponds to the common information                                                                                                    | The CPU module, base unit and/or the<br>special function module that was<br>accessed is experiencing a hardware<br>fault. (Contact your local Mitsubishi<br>representative.)                                                                                                    | QnA                                            |

\*4 Function version is B or later.

\*5 Function version is A.

- $^{*6}$   $\,$  The module whose first 5 digits of serial No. is 04101 or later.
- $^{*7}$   $\,$  The module whose first 5 digits of serial No. is 07032 or later.

 $^{\ast 8}$   $\,$  The module whose first 5 digits of serial No. is 08032 or later.

\*9 The module whose first 5 digits of serial No. is 09012 or later.

| Error         | Error            | Common                     | Individual                  | LED        | Status         | CPU                             | Diagnostic                                                                        |  |
|---------------|------------------|----------------------------|-----------------------------|------------|----------------|---------------------------------|-----------------------------------------------------------------------------------|--|
| Code<br>(SD0) | Message          | Information<br>(SD5 to 15) | Information<br>(SD16 to 26) | RUN        | ERROR          | Operation<br>Status             | Timing                                                                            |  |
| 1402          | SP. UNIT         | Module No.<br>(Slot No.)   | Program error<br>location   | Off/<br>On | Flicker/<br>On | Stop/<br>Continue <sup>*2</sup> | When an<br>intelligent<br>function<br>module access<br>instruction is<br>executed |  |
|               | DOWN             |                            |                             | Off        | Flicker        | Stop                            | During<br>execution of<br>FROM/TO<br>instruction set                              |  |
|               |                  |                            |                             | Off/<br>On | Flicker/<br>On | Stop/<br>Continue <sup>*2</sup> | When an END<br>instruction<br>executed                                            |  |
| 1403          | SP. UNIT<br>DOWN | Module No.<br>(Slot No.)   |                             | Off/<br>On | Flicker/<br>On | Stop/<br>Continue <sup>*2</sup> | Always                                                                            |  |

- \*2 In the QCPU except for remote I/ O module, either error stop or continue can be selected for each intelligent function module by the parameters.
- \*3 BAT.ALM LED is displayed at BATTERY ERROR.

<sup>\*1</sup> CPU operation can be set in the parameters at error occurrence. (LED indication varies.)

| Error<br>Code<br>(SD0) | Error Contents and Cause                                                                                                    | Corrective Action                                                                                                    | Corresponding<br>CPU |
|------------------------|----------------------------------------------------------------------------------------------------|----------------------------------------------------------------------------------------------------|----------------------|
|                        | The intelligent function module/special function module was accessed in the program, but there was no response.                                                                                                    | This suggests the intelligient function<br>module/special function module , CPU<br>module and/or base unit is expecting a<br>hardware fault (Contact your local<br>Mitsubishi representative.)                                                                                                    | QCPU<br>Rem          |
| 1402                   | The special function module was<br>accessed during the execution of a<br>FROM/TO instruction set, but there was<br>no response.<br>(When an error is generated, the<br>program error location corresponding to<br>the individual information is stored.)                                                                                                    | The CPU module, base unit and/or the<br>special function module that was<br>accessed is experiencing a hardware<br>fault.(Contact your local Mitsubishi<br>representative.)                                                                                                    | QnA                  |
|                        | The unsupported module is mounted.                                                                                                    | When the unsupported module is<br>mounted, remove it.<br>When the corresponding module is<br>supported, this suggests the intelligent<br>function module/special function<br>module , CPU module and/or base unit<br>is expecting a hardware fault (Contact<br>your local Mitsubishi representative.) | QCPU                 |
| 1403                   | <ul> <li>There was no response from the intelligent function module/special function module when the END instruction is executed.</li> <li>An error is detected at the intelligent function module/special function module.</li> <li>The I/O module (intelligent function module) is nearly removed, completely removed, or mounted during running.</li> </ul> | The CPU module, base module and/or<br>the intelligent function module/special<br>function module that was accessed is<br>experiencing a hardware fault. (Contact<br>your local Mitsubishi representative.)                                                                                            | QCPU<br>Rem          |

- \*5 Function version is A.
- $^{*6}$   $\,$  The module whose first 5 digits of serial No. is 04101 or later.
- $^{*7}$  The module whose first 5 digits of serial No. is 07032 or later.
- $^{\ast 8}$   $\,$  The module whose first 5 digits of serial No. is 08032 or later.
- \*9 The module whose first 5 digits of serial No. is 09012 or later.

<sup>\*4</sup> Function version is B or later.

| Error         | Error                 | Common                     | Individual                  | LED S | Status  | CPU                 | Diagnostic                                           |  |
|---------------|-----------------------|----------------------------|-----------------------------|-------|---------|---------------------|------------------------------------------------------|--|
| Code<br>(SD0) | Message               | Information<br>(SD5 to 15) | Information<br>(SD16 to 26) | RUN   | ERROR   | Operation<br>Status | Timing                                               |  |
| 1411          | CONTROL-<br>BUS. ERR. | Module No.<br>(Slot No.)   | _                           | Off   | Flicker | Stop                | At power ON/<br>At reset                             |  |
| 1412          | CONTROL-<br>BUS. ERR. | Module No.<br>(Slot No.)   | Program error<br>location   | Off   | Flicker | Stop                | During<br>execution of<br>FROM/TO<br>instruction set |  |
| 1413          | CONTROL-<br>BUS. ERR. | _                          | _                           | Off   | Flicker | Stop                | Always                                               |  |

CPU operation can be set in the parameters at error occurrence. (LED indication varies.)
 In the QCPU except for remote I/ O module, either error stop or continue can be selected for each intelligent function module by the parameters.

<sup>\*3</sup> BAT.ALM LED is displayed at BATTERY ERROR.

| Error<br>Code<br>(SD0) | Error Contents and Cause                                                                                                    | Corrective Action                                                                                                    | Corresponding<br>CPU                                          |
|------------------------|----------------------------------------------------------------------------------------------------|----------------------------------------------------------------------------------------------------|---------------------------------------------------------------|
| 1411                   | When performing a parameter I/O<br>allocation the intelligent function<br>module/special function module could<br>not be accessed during initial<br>communications.<br>(On error occurring, the head I/O<br>number of the corresponding intelligent<br>function module/special function<br>module is stored in the common<br>information.) | Reset the CPU module and RUN it<br>again. If the same error is displayed<br>again, the intelligent function module/<br>special function module, CPU module<br>or base unit is faulty. (Contact your local                                                                                                    | O<br>Rem                                                      |
| 1412                   | The FROM/TO instruction is not<br>executable, due to a control bus error<br>with the intelligent function module/<br>special function module.<br>(On error occurring, the program error<br>location is stored in the individual<br>information.)                                                                                           | Mitsubishi representative.)                                                                                                    | 0                                                             |
| 1413                   | In a multiple CPU system, a CPU<br>module incompatible with the multiple<br>CPU system is mounted.                                                                                                    | <ul> <li>Remove the CPU module<br/>incompatible with the multiple CPU<br/>system from the main base unit, or<br/>replace the CPU module<br/>incompatible with the multiple CPU<br/>system with a CPU module<br/>compatible with the multiple CPU<br/>system.</li> <li>The intelligent function module, CPU<br/>module or base unit is faulty. (Contact<br/>your local Mitsubishi representative.)</li> </ul> | Q00J/Q00/<br>Q01 <sup>*4</sup><br>Qn(H) <sup>*4</sup><br>QnPH |
|                        | <ul> <li>An error is detected on the system bus.</li> <li>Self-diagnosis error of the system bus.</li> <li>Self-diagnosis error of the CPU module</li> </ul>                                                                                                    | Reset the CPU module and RUN it<br>again. If the same error is displayed<br>again, the intelligent function module,<br>CPU module or base unit is faulty.<br>(Contact your local Mitsubishi<br>representative.)                                                                                                    | QCPU<br>Rem                                                   |

- \*5 Function version is A.
- $^{*6}$   $\,$  The module whose first 5 digits of serial No. is 04101 or later.
- $^{*7}$  The module whose first 5 digits of serial No. is 07032 or later.

\*9 The module whose first 5 digits of serial No. is 09012 or later.

<sup>\*4</sup> Function version is B or later.

<sup>\*8</sup> The module whose first 5 digits of serial No. is 08032 or later.

| Error         | _                     | Common                     | Individual                  | LED \$ | Status  | CPU                 |                                                                                                    |  |
|---------------|-----------------------|----------------------------|-----------------------------|--------|---------|---------------------|----------------------------------------------------------------------------------------------------|--|
| Code<br>(SD0) | Error<br>Message      | Information<br>(SD5 to 15) | Information<br>(SD16 to 26) | RUN    | ERROR   | Operation<br>Status | Diagnostic<br>Timing                                                                                          |  |
| 1414          | CONTROL-<br>BUS. ERR. | Module No.<br>(Slot No.)   | _                           | Off    | Flicker | Stop                | Always                                                                                                    |  |
| 1415          | CONTROL-<br>BUS. ERR. | Module No.<br>(Slot No.)   | _                           | Off    | Flicker | Stop                | When an END<br>instruction<br>executed<br>At power-ON/<br>At reset/ When<br>an END<br>instruction<br>executed |  |
| 1416          | CONTROL-<br>BUS. ERR. | Module No.<br>(Slot No.)   | _                           | Off    | Flicker | Stop                | At power ON/<br>At reset                                                                                      |  |
| 1417          | CONTROL-<br>BUS. ERR. | _                          | _                           | Off    | Flicker | Stop                | Always                                                                                                    |  |

\*2 In the QCPU except for remote I/ O module, either error stop or continue can be selected for each intelligent function module by the parameters.

\*3 BAT.ALM LED is displayed at BATTERY ERROR.

| Error<br>Code<br>(SD0) | Error Contents and Cause                                                                                                    | Corrective Action                                                                                                    | Corresponding<br>CPU                                                                                            |
|------------------------|----------------------------------------------------------------------------------------------------|----------------------------------------------------------------------------------------------------|----------------------------------------------------------------------------------------------------|
| 1414                   | <ul> <li>Fault of a loaded module was<br/>detected.</li> <li>In a multiple CPU system, a CPU<br/>module incompatible with the multiple<br/>CPU system is mounted.</li> </ul> | <ul> <li>Remove the CPU module<br/>incompatible with the multiple CPU<br/>system from the main base unit, or<br/>replace the CPU module with a CPU<br/>module compatible with the multiple<br/>CPU system.</li> <li>Reset the CPU module and RUN it<br/>again. If the same error is displayed<br/>again, the intelligent function module,<br/>CPU module or base unit is faulty.<br/>(Contact your local Mitsubishi<br/>representative.)</li> </ul> | Q00J/Q00/<br>Q01 <sup>*4</sup><br>Qn(H) <sup>*4</sup><br>QnPH<br>QnU                                            |
|                        | An error is detected on the system bus.                                                                                                    | Reset the CPU module and RUN it<br>again. If the same error is displayed<br>again, the intelligent function module,<br>CPU module or base unit is faulty.<br>(Contact your local Mitsubishi<br>representative.)                                                                                                    | Q00J/Q00/<br>Q01 <sup>*4</sup><br>Qn(H)<br>QnPH<br>QnPRH<br>QnU<br>Rem                                          |
| 1415                   | Fault of the main or extension base unit was detected.                                                                                                    | Reset the CPU module and RUN it<br>again. If the same error is displayed<br>again, the intelligent function module,<br>CPU module or base unit is faulty.<br>(Contact your local Mitsubishi<br>representative.)                                                                                                    | Q00J/Q00/Q01<br>Qn(H) <sup>*4</sup><br>QnPH<br>QnPRH<br>QnU<br>Rem<br>Qn(H) <sup>*8</sup><br>QnPH <sup>*8</sup> |
| 1416                   | System bus fault was detected at power-on or reset.                                                                                                    |                                                                                                    | Qn(H) <sup>*4</sup><br>QnPH<br>QnU                                                                              |
|                        | In a multiple CPU system, a bus fault was detected at power-on or reset.                                                                                                    | Reset the CPU module and RUN it again. If the same error is displayed                                                                                                    | Q00/Q01 <sup>*4</sup><br>QnU                                                                                    |
| 1417                   | A reset signal error was detected on the system bus.                                                                                                    | again, the intelligent function module,<br>CPU module or base unit is faulty.<br>(Contact your local Mitsubishi<br>representative.)                                                                                                    | QnPRH                                                                                                    |

\*4 Function version is B or later.

\*5 Function version is A.

- $^{*6}$   $\,$  The module whose first 5 digits of serial No. is 04101 or later.
- \*7 The module whose first 5 digits of serial No. is 07032 or later.

\*8 The module whose first 5 digits of serial No. is 08032 or later.

\*9 The module whose first 5 digits of serial No. is 09012 or later.

| Error         | Error                | Common                     | Individual                  | LED | Status  | CPU                 | Diagnostic                                             |  |
|---------------|----------------------|----------------------------|-----------------------------|-----|---------|---------------------|--------------------------------------------------------|--|
| Code<br>(SD0) | Message              | Information<br>(SD5 to 15) | Information<br>(SD16 to 26) | RUN | ERROR   | Operation<br>Status | Timing                                                 |  |
| 1418          | CONTROL-<br>BUS.ERR. | _                          | _                           | Off | Flicker | Stop                | At power-ON/<br>At reset/ At<br>Switching<br>execution |  |
| 1421          | SYS. UNIT<br>DOWN    | _                          | _                           | Off | Flicker | Stop                | Always                                                 |  |

<sup>\*1</sup> CPU operation can be set in the parameters at error occurrence. (LED indication varies.)

<sup>\*2</sup> In the QCPU except for remote I/ O module, either error stop or continue can be selected for each intelligent function module by the parameters.

<sup>\*3</sup> BAT.ALM LED is displayed at BATTERY ERROR.

| Error<br>Code<br>(SD0) | Error Contents and Cause                                                                                                    | Corrective Action                                                                                                    | Corresponding<br>CPU |
|------------------------|----------------------------------------------------------------------------------------------------|----------------------------------------------------------------------------------------------------|----------------------|
| 1418                   | In the redundant system, at power-on/<br>reset or switching system, the control<br>system cannot access the extension<br>base unit since it failed to acquire the<br>access right. | Reset the CPU module and RUN it<br>again. If the same error is displayed<br>again, the CPU module, the Q6 WRB,<br>or hardware of extension cable is faulty.<br>(Contact your local Mitsubishi<br>representative, explaining a detailed<br>description of the problem.) | QnPRH <sup>*9</sup>  |
| 1421                   | Hardware fault at the system management module AS92R.                                                                                                    | This suggests a system management<br>module AS92R hardware fault.<br>(Contact your local Mitsubishi<br>representative.)                                                                                                    | Q4AR                 |

- \*4 Function version is B or later.
- \*5 Function version is A.
- $^{*6}$   $\,$  The module whose first 5 digits of serial No. is 04101 or later.
- \*7 The module whose first 5 digits of serial No. is 07032 or later.
- $^{\ast 8}$   $\,$  The module whose first 5 digits of serial No. is 08032 or later.
- \*9 The module whose first 5 digits of serial No. is 09012 or later.
- \*10 The Universal model QCPU except the Q02UCPU.

| Error         | Error               | Common                     | Individual                  | LED S | Status  | CPU                 | Diagnostic               |  |
|---------------|---------------------|----------------------------|-----------------------------|-------|---------|---------------------|--------------------------|--|
| Code<br>(SD0) | Message             | Information<br>(SD5 to 15) | Information<br>(SD16 to 26) | RUN   | ERROR   | Operation<br>Status | Timing                   |  |
| 1430          |                     | _                          |                             |       |         |                     |                          |  |
| 1431          | MULTI-C.BUS<br>ERR. | Module No.<br>(CPU No.)    | _                           | Off   | Flicker | Stop                | At power ON/<br>At reset |  |
| 1432          | _                   |                            |                             |       |         |                     |                          |  |
| 1433          |                     |                            |                             |       |         |                     |                          |  |
| 1434          |                     |                            |                             |       |         |                     |                          |  |
| 1435          | MULTI-C.BUS<br>ERR. | Module No.<br>(CPU No.)    | _                           | Off   | Flicker | Stop                | Always                   |  |

CPU operation can be set in the parameters at error occurrence. (LED indication varies.)
 In the QCPU except for remote I/ O module, either error stop or continue can be selected for each intelligent function module by the parameters.

\*3 BAT.ALM LED is displayed at BATTERY ERROR.

| Error<br>Code<br>(SD0) | Error Contents and Cause                                                                     | Corrective Action                                                                                                    | Corresponding<br>CPU |
|------------------------|----------------------------------------------------------------------------------------------|----------------------------------------------------------------------------------------------------|----------------------|
| 1430                   | The error of host CPU is detected in the Multiple CPU high speed bus.                        | Reset the CPU module and RUN it<br>again. If the same error is displayed<br>again, the CPU module has hardware<br>failure. (Contact your local Mitsubishi<br>representative, explaining a detailed<br>description of the problem.)                                                                                                    |                      |
| 1431                   | The communication error with other<br>CPU is detected in the Multiple CPU<br>high speed bus. | <ul> <li>Take noise reduction measures.</li> <li>Check the main base unit mounting status of the CPU module.</li> <li>Reset the CPU module and RUN it again. If the same error is displayed again, the CPU module has hardware failure. (Contact your local Mitsubishi representative, explaining a detailed description of the problem.)</li> </ul> | о-ц*10               |
| 1432                   | The communication time out with other CPU is detected in the Multiple CPU high speed bus.    | Reset the CPU module and RUN it<br>again. If the same error is displayed<br>again, the CPU module has hardware<br>failure. (Contact your local Mitsubishi<br>representative, explaining a detailed<br>description of the problem.)                                                                                                    | QnU <sup>*10</sup>   |
| 1433                   |                                                                                              | Take noise reduction measures.                                                                                                    | -                    |
| 1434                   | 1                                                                                            | Check the main base unit mounting                                                                                                    |                      |
| 1435                   | The communication error with other<br>CPU is detected in the Multiple CPU<br>high speed bus. | <ul> <li>status of the CPU module.</li> <li>Reset the CPU module and RUN it again. If the same error is displayed again, the CPU module has hardware failure. (Contact your local Mitsubishi representative, explaining a detailed description of the problem.)</li> </ul>                                                                           |                      |

\*4 Function version is B or later.

\*5 Function version is A.

- $^{*6}$   $\,$  The module whose first 5 digits of serial No. is 04101 or later.
- \*7 The module whose first 5 digits of serial No. is 07032 or later.

 $^{\ast 8}$   $\,$  The module whose first 5 digits of serial No. is 08032 or later.

\*9 The module whose first 5 digits of serial No. is 09012 or later.

| Error         | Error               | Common                           | Individual               | LED S | Status  | CPU                 | Diagnostic               |  |
|---------------|---------------------|----------------------------------|--------------------------|-------|---------|---------------------|--------------------------|--|
| Code<br>(SD0) | Message             | Information<br>(SD5 to 15)       | Information (SD16 to 26) | RUN   | ERROR   | Operation<br>Status | Timing                   |  |
| 1436          |                     |                                  |                          |       |         |                     |                          |  |
| 1437          | MULTI-C.BUS<br>ERR. | _                                | _                        | Off   | Flicker | Stop                | At power ON/<br>At reset |  |
| 1439          | MULTI-C.BUS<br>ERR. | _                                | _                        | Off   | Flicker | Stop                | At power ON/<br>At reset |  |
| 1500          | AC/DC DOWN          | Ι                                | Ι                        | On    | Off     | Continue            | Always                   |  |
| 1510          | DUAL DC<br>DOWN 5V  | _                                | _                        | On    | On      | Continue            | Always                   |  |
|               | SINGLE PS.<br>DOWN  | Base No./<br>Power supply<br>No. | _                        | On    | On      | Continue            | Always                   |  |

- CPU operation can be set in the parameters at error occurrence. (LED indication varies.)
   In the QCPU except for remote I/ O module, either error stop or continue can be selected for each intelligent function module by the parameters.
- \*3 BAT.ALM LED is displayed at BATTERY ERROR.

| Error<br>Code<br>(SD0) | Error Contents and Cause                                                                                                    | Corrective Action                                                                                                    | Corresponding<br>CPU                                      |
|------------------------|----------------------------------------------------------------------------------------------------|----------------------------------------------------------------------------------------------------|-----------------------------------------------------------|
| 1436                   |                                                                                                    | Reset the CPU module and RUN it<br>again. If the same error is displayed<br>again, the CPU module has hardware<br>failure. (Contact your local Mitsubishi<br>representative, explaining a detailed<br>description of the problem.)                                                                                                    |                                                           |
| 1437                   | The error of the Multiple CPU high<br>speed main base unit is detected. (The<br>error of the Multiple CPU high speed<br>bus is detected.)                                                                                                    | <ul> <li>Take noise reduction measures.</li> <li>Check the main base unit mounting status of the CPU module.</li> <li>Reset the CPU module and RUN it again. If the same error is displayed again, the CPU module has hardware failure. (Contact your local Mitsubishi representative, explaining a detailed description of the problem.)</li> </ul> | QnU <sup>*10</sup>                                        |
| 1439                   | An error of the multiple CPU high speed<br>main base unit was detected. (An error<br>of the multiple CPU high speed bus was<br>detected.)                                                                                                    | Reset the CPU module and run it again.<br>If the same error is displayed again, the<br>CPU module has hardware failure.<br>(Contact your local Mitsubishi<br>representative, explaining a detailed<br>description of the problem.)                                                                                                    |                                                           |
| 1500                   | <ul> <li>A momentary power supply<br/>interruption has occurred.</li> <li>The power supply went off.</li> </ul>                                                                                                    | Check the power supply.                                                                                                    | O<br>Rem                                                  |
| 1510                   | The power supply voltage (100 to<br>240VAC) of either of the two power<br>supply modules on the power supply<br>duplexing extension base unit dropped<br>to or below 85% of the rated voltage.<br>(This can be detected from the control<br>system of the redundant system.) | Check the supply voltage of the power<br>supply module. If the voltage is<br>abnormal then replace the power supply<br>module.                                                                                                    | Q4AR                                                      |
|                        | The voltage of one power supply module dropped on the redundant base unit.                                                                                                    | Check the power supplied to the redundant power supply modules mounted on the redundant base unit.                                                                                                    | Qn(H) <sup>*6</sup><br>QnPH <sup>*6</sup><br>QnPRH<br>Rem |

- \*5 Function version is A.
- $^{*6}$   $\,$  The module whose first 5 digits of serial No. is 04101 or later.
- $^{*7}$  The module whose first 5 digits of serial No. is 07032 or later.
- $^{\ast 8}$   $\,$  The module whose first 5 digits of serial No. is 08032 or later.
- \*9 The module whose first 5 digits of serial No. is 09012 or later.

<sup>\*4</sup> Function version is B or later.

| Error         | Error                          | Common                           | Individual               | LED S | Status  | CPU                 | Diagnostic             |  |
|---------------|--------------------------------|----------------------------------|--------------------------|-------|---------|---------------------|------------------------|--|
| Code<br>(SD0) | Message                        | Information<br>(SD5 to 15)       | Information (SD16 to 26) | RUN   | ERROR   | Operation<br>Status | Timing                 |  |
| 1520          | DC DOWN 5V                     | _                                | _                        | Off   | Flicker | Stop                | Always                 |  |
|               | SINGLE PS.<br>ERROR            | Base No./<br>Power supply<br>No. | Ι                        | On    | On      | Continue            | Always                 |  |
| 1530          | DC DOWN<br>24V                 | μ                                | H                        | On    | On      | Continue            | Always                 |  |
| 1600          |                                |                                  |                          |       | Off     |                     |                        |  |
| 1601          | BATTERY<br>ERROR <sup>*3</sup> | Drive Name                       | _                        | On    |         | Continue            | Always                 |  |
| 1602          |                                |                                  |                          |       | On      |                     |                        |  |
| 1610          | FLASH ROM<br>ERROR             | _                                | _                        | On    | On      | Continue            | When writing<br>to ROM |  |

CPU operation can be set in the parameters at error occurrence. (LED indication varies.)
 In the QCPU except for remote I/ O module, either error stop or continue can be selected for each intelligent function module by the parameters.

\*3 BAT.ALM LED is displayed at BATTERY ERROR.

| Error<br>Code<br>(SD0) | Error Contents and Cause                                                                                                    | Corrective Action                                                                                                    | Corresponding<br>CPU                                      |
|------------------------|----------------------------------------------------------------------------------------------------|----------------------------------------------------------------------------------------------------|-----------------------------------------------------------|
| 1520                   | The voltage(100 to 240VAC) of the<br>power supply module on the extension<br>base unit dropped to or below 85% of<br>the rated voltage.<br>(This can be detected from the control<br>system of the stand-alone system or<br>redundant system.) | Check the supply voltage of the power<br>supply module. If the voltage is<br>abnormal then replace the power supply<br>module.                                               | Q4AR                                                      |
|                        | A fault of one redundant power supply<br>module was detected in the redundant<br>power supply system.                                                                                                    | Hardware fault of the redundant power<br>supply module. (Contact your local<br>Mitsubishi representative, explaining a<br>detailed description of the problem.)              | Qn(H) <sup>*6</sup><br>QnPH <sup>*6</sup><br>QnPRH<br>Rem |
| 1530                   | The 24 VDC power supplied to the<br>system management module AS92R<br>has dropped below 90% of the rated<br>voltage.<br>(This can be detected from the control<br>system or standby system of the<br>redundant system.)                        | Check the 24VDC power supplied to the system management module AS92R.                                                                                                    | Q4AR                                                      |
| 1600                   | <ul> <li>The battery voltage in the CPU<br/>module has dropped below stipulated<br/>level.</li> <li>The lead connector of the CPU<br/>module battery is not connected.</li> </ul>                                                              | <ul> <li>Change the battery.</li> <li>If the battery is for program memory,<br/>standard RAM or for the back-up<br/>power function, install a lead<br/>connector.</li> </ul> | 0                                                         |
| 1601                   | Voltage of the battery on memory card 1 has dropped below stipulated level.                                                                                                    | Change the battery.                                                                                                    | QnA<br>Qn(H)<br>QnPH<br>QnPRH<br>QnU                      |
| 1602                   | Voltage of the battery on memory card 2 has dropped below stipulated level.                                                                                                    | Change the battery.                                                                                                    | QnA                                                       |
| 1610                   | The number of writing to flash ROM<br>(standard ROM and system securement<br>area) exceeds 100,000 times.<br>(Number of writings >100,000 times)                                                                                               | Change the CPU module.                                                                                                    | QnU                                                       |

- \*4 Function version is B or later.
- \*5 Function version is A.
- $^{*6}$   $\,$  The module whose first 5 digits of serial No. is 04101 or later.
- $^{*7}$  The module whose first 5 digits of serial No. is 07032 or later.
- $^{\ast 8}$   $\,$  The module whose first 5 digits of serial No. is 08032 or later.
- \*9 The module whose first 5 digits of serial No. is 09012 or later.

| Error         | Error               | Common                                                                                  | Individual                  | LED        | Status         | CPU                             | Diagnostic                             |  |
|---------------|---------------------|-----------------------------------------------------------------------------------------|-----------------------------|------------|----------------|---------------------------------|----------------------------------------|--|
| Code<br>(SD0) | Message             | Information<br>(SD5 to 15)                                                              | Information<br>(SD16 to 26) | RUN        | ERROR          | Operation<br>Status             | Timing                                 |  |
| 2000          | UNIT VERIFY<br>ERR. | Module No.<br>(Slot No.)<br>[For Remote I/<br>O network]<br>Network No./<br>Station No. | _                           | Off/<br>On | Flicker/<br>On | Stop/<br>Continue <sup>*1</sup> | When an END<br>instruction<br>executed |  |
| 2001          | UNIT VERIFY<br>ERR. | Module No.<br>(CPU No.)                                                                 | _                           | Off/<br>On | Flicker/<br>On | Stop/<br>Continue <sup>*2</sup> | When an END<br>instruction<br>executed |  |

| Error<br>Code<br>(SD0) | Error Contents and Cause                                                                                                    | Corrective Action                                                                                                    | Corresponding<br>CPU                        |
|------------------------|----------------------------------------------------------------------------------------------------|----------------------------------------------------------------------------------------------------|---------------------------------------------|
|                        | In a multiple CPU system, a CPU<br>module incompatible with the multiple<br>CPU system is mounted.                                                                                                    | Replace the CPU module incompatible<br>with the multiple CPU system with a<br>CPU module compatible with the<br>multiple CPU system.                                                                                                    | Qn(H) <sup>*3</sup><br>QnPH                 |
|                        | <ul> <li>The I/O module status is different from the I/O module information at power ON.</li> <li>I/O module (or intelligent function module) is not installed properly or installed on the base unit.</li> </ul> | Read the error common information at<br>the GX Developer, and check and/or<br>change the module that corresponds to<br>the numerical value (module number)<br>there.<br>Alternatively, monitor special registers<br>SD150 to SD157 using GX Developer,<br>and check and replace the module<br>where the bit of its data is "1".                                                                                                    | Q00J/Q00/Q01                                |
| 2000                   | <ul> <li>I/O module information power ON is changed.</li> <li>I/O module (or intelligent function module/special function module) not installed properly or installed on the base unit.</li> </ul>                | <ul> <li>Read the common information of the error using the peripheral device, and check and/or change the module that corresponds to the numerical value (module number) there.</li> <li>Alternatively, monitor the special registers SD1400 to SD1431 at a peripheral device, and change the fuse at the output module whose bit has a value of "1".</li> <li>When a GOT is bus-connected to the main base unit or extension base unit, check the connection status of the extension cable and the grounding status of the GOT.</li> </ul> | QnA<br>Qn(H)<br>QnPH<br>QnPRH<br>QnU<br>Rem |
| 2001                   | During operation, a module was mounted on the slot where the empty                                                                                                    | During operation, do not mount a module on the slot where the empty                                                                                                    | Q00J/Q00/<br>Q01 <sup>*3</sup>              |
|                        | setting of the CPU module was made.                                                                                                    | setting of the CPU module was made.                                                                                                    | QnU                                         |

- $^{*5}$  The module whose first 5 digits of serial No. is 04101 or later.
- \*6 The module whose first 5 digits of serial No. is 09012 or later.
  \*7 The Universal model QCPU except the Q02UCPU.

<sup>\*3</sup> The function version is B or later.

<sup>\*4</sup> The function version is A.

| Error         | Error<br>Message  | Common<br>Information<br>(SD5 to 15) | Individual<br>Information<br>(SD16 to 26) | LED \$ | Status  | CPU                 | Diagnostic               |  |
|---------------|-------------------|--------------------------------------|-------------------------------------------|--------|---------|---------------------|--------------------------|--|
| Code<br>(SD0) |                   |                                      |                                           | RUN    | ERROR   | Operation<br>Status | Timing                   |  |
| 2010<br>2011  | BASE LAY<br>ERROR | Base No.                             | _                                         | Off    | Flicker | Stop                | At power ON/<br>At reset |  |

| Error<br>Code<br>(SD0) | Error Contents and Cause                                                                                                    | Corrective Action                                                                                                    | Corresponding<br>CPU                            |
|------------------------|----------------------------------------------------------------------------------------------------|----------------------------------------------------------------------------------------------------|-------------------------------------------------|
| 2010                   | <ul> <li>More than applicable number of<br/>extension base units have been used.</li> <li>When a GOT was bus-connected, the<br/>CPU module was reset while the<br/>power of the GOT was OFF.</li> </ul> | <ul> <li>Use the allowable number of<br/>extension base units or less.</li> <li>Power on the PLC and GOT again.</li> </ul> | Q00J/Q00/<br>Q01 <sup>*3</sup><br>QnPRH<br>Q02U |
| 2011                   | The QA1S6⊡B or QA6⊡B was used as the base unit.                                                                                                    | Do not use the QA1S6⊡B or QA6⊡B<br>as the base unit.                                                                       | Q00J/Q00/<br>Q01 <sup>*3</sup><br>QnPRH<br>QnU  |

- \*3 The function version is B or later.
- \*4 The function version is A.
- $^{*5}$  The module whose first 5 digits of serial No. is 04101 or later.
- \*6 The module whose first 5 digits of serial No. is 09012 or later.
  \*7 The Universal model QCPU except the Q02UCPU.

| Error         | Error             | Common                     | Individual                  | LED S | Status  | CPU                 | Diagnostic                                                          |  |
|---------------|-------------------|----------------------------|-----------------------------|-------|---------|---------------------|---------------------------------------------------------------------|--|
| Code<br>(SD0) | Message           | Information<br>(SD5 to 15) | Information<br>(SD16 to 26) | RUN   | ERROR   | Operation<br>Status | Diagnostic<br>Timing                                                |  |
| 2012          | BASE LAY<br>ERROR | Base No.                   | _                           | Off   | Flicker | Stop                | At power ON/<br>At reset                                            |  |
|               |                   |                            |                             |       |         |                     |                                                                     |  |
| 2020          | EXT.CABLE<br>ERR. |                            |                             | Off   | Flicker | Stop                | At power-ON/<br>At reset/ When<br>an END<br>instruction<br>executed |  |

| Error<br>Code<br>(SD0) | Error Contents and Cause                                                                                                    | Corrective Action                                                                                                    | Corresponding<br>CPU |
|------------------------|----------------------------------------------------------------------------------------------------|----------------------------------------------------------------------------------------------------|----------------------|
| 2012                   | <ul> <li>The GOT is bus-connected to the main base unit of the redundant system.</li> <li>The following errors are detected in the CPU redundant system compatible with the extension base unit.</li> <li>The base unit other than the Q6□WRB is connected to the extension stage No.1.</li> <li>The base unit is connected to any one of the extension stages No.2 to No.7, although the Q6□WRB does not exist in the extension stage No.1.</li> <li>The other system CPU module is incompatible with the extension base unit.</li> <li>The Q5□B, QA1S6□B, or QA6□B is connected.</li> <li>The number of slots of the main base unit for both systems is different. Information of the Q6□WRB cannot be read correctly.</li> </ul> | <ul> <li>Remove a bus connection cable for<br/>GOT connection connected to the<br/>main base unit.</li> <li>Use the Q6□WRB (fixed to the<br/>extension stage No.1)</li> <li>Use the CPU module compatible with<br/>the extension base unit for the other<br/>system.</li> <li>Do not use the Q5□B, QA1S6□B, or<br/>QA6□B for the base unit.</li> <li>Use the main base unit which has the<br/>same number of slots.</li> <li>Hardware failure of the Q6□WRB.<br/>(Contact your local Mitsubishi<br/>representative, explaining a detailed<br/>description of the problem.)</li> </ul> | QnPRH <sup>*6</sup>  |
| 2013                   | Stage number of the Q6⊡WRB is recognized as other than extension stage No.1 in the redundant system.                                                                                                    | Hardware failure of the Q6⊟WRB.<br>(Contact your local Mitsubishi<br>representative, explaining a detailed<br>description of the problem.)                                                                                                    |                      |
| 2020                   | <ul> <li>The following errors are detected in the redundant system.</li> <li>At power-on/reset, the standby system has detected the error in the path between the control system and the Q6□WRB.</li> <li>The standby system has detected the error in the path between the host system CPU and the Q6□WRB at END processing.</li> </ul>                                                                                                    | Check to see if the extension cable<br>between the main base unit and the<br>Q6□WRB is connected correctly. If not,<br>connect it after turning OFF the main<br>base unit where the extension cable will<br>be connected.<br>If the cable is connected correctly,<br>hardware of the CPU module,<br>Q6□WRB, or extension cable is faulty.<br>(Contact your local Mitsubishi<br>representative, explaining a detailed<br>description of the problem.)                                                                                                    |                      |

\*3 The function version is B or later.

\*4 The function version is A.

- $^{*5}$  The module whose first 5 digits of serial No. is 04101 or later.
- \*6 The module whose first 5 digits of serial No. is 09012 or later.
  \*7 The Universal model QCPU except the Q02UCPU.

| Error<br>Code<br>(SD0) | Error<br>Message     | Common<br>Information<br>(SD5 to 15) | Individual<br>Information<br>(SD16 to 26) | LED S<br>RUN | Status<br>ERROR | CPU<br>Operation<br>Status | Diagnostic<br>Timing     |  |
|------------------------|----------------------|--------------------------------------|-------------------------------------------|--------------|-----------------|----------------------------|--------------------------|--|
| 2100                   | SP. UNIT LAY<br>ERR. | Module No.<br>(Slot No.)             |                                           | Off          | Flicker         | Stop                       | At power ON/<br>At reset |  |

| Error<br>Code<br>(SD0) | Error Contents and Cause                                                                                                    | Corrective Action                                                                                                    | Corresponding<br>CPU                 |
|------------------------|----------------------------------------------------------------------------------------------------|----------------------------------------------------------------------------------------------------|--------------------------------------|
|                        | The slot to which the QI60 is mounted is<br>set to other than Inteli (intelligent<br>function module) or Interrupt (interrupt<br>module) in the I/O assignment of PLC<br>parameter.                                                                                                    | Make setting again to match the PLC parameter I/O assignment with the actual loading status.                                                                                                    | Qn(H) <sup>*3</sup><br>QnPH<br>QnPRH |
| 2100                   | <ul> <li>In the I/O assignment setting of PLC parameter, Inteli (intelligent function module) was allocated to an I/O module or vice versa.</li> <li>In the I/O assignment setting of PLC parameter, a module other than CPU (or nothing) was allocated to the location of a CPU module or vice versa.</li> <li>In the I/O assignment setting of the PLC parameter, switch setting was made to the module that has no switch setting.</li> <li>In the I/O assignment setting of the PLC parameter dialog box, the number of points assigned to the intelligent function module is less than the number of points of the module.</li> </ul> | <ul> <li>Make the PLC parameter's I/O assignment setting again so it is consistent with the actual status of the intelligent function module and the CPU module.</li> <li>Delete the switch setting in the I/O assignment setting of the PLC parameter.</li> </ul> | Qn(H)<br>QnPH<br>QnPRH<br>QnU<br>Rem |
|                        | <ul> <li>In the parameter I/O allocation<br/>settings, an Inteli (intelligent function<br/>module) was allocated to a location<br/>reserved for an I/O module or vice<br/>versa.</li> <li>In the parameter I/O allocation<br/>settings, a module other than CPU (or<br/>nothing) was allocated to a location<br/>reserved for a CPU module or vice<br/>versa.</li> <li>In the I/O assignment setting of the<br/>PLC parameter dialog box, the<br/>number of points assigned to the<br/>intelligent function module is less<br/>than the number of points of the<br/>mounted module.</li> </ul>                                             | Reset the parameter I/O allocation<br>setting to conform to the actual status of<br>the intelligent function module and the<br>CPU module.                                                                                                    | Q00J/Q00/Q01                         |

\*3 The function version is B or later.

\*4 The function version is A.

- $^{*5}$  The module whose first 5 digits of serial No. is 04101 or later.
- \*6 The module whose first 5 digits of serial No. is 09012 or later.
  \*7 The Universal model QCPU except the Q02UCPU.

| Error         | Error                | Common                     | Individual                  | LED \$ | Status  | CPU                 | Diagnostic               |  |
|---------------|----------------------|----------------------------|-----------------------------|--------|---------|---------------------|--------------------------|--|
| Code<br>(SD0) | Message              | Information<br>(SD5 to 15) | Information<br>(SD16 to 26) | RUN    | ERROR   | Operation<br>Status | Timing                   |  |
| 2100          | SP. UNIT LAY<br>ERR. | Module No.<br>(Slot No.)   | _                           | Off    | Flicker | Stop                | At power ON/<br>At reset |  |
| 2101          | SP. UNIT LAY<br>ERR. | Module No.<br>(Slot No.)   | _                           | Off    | Flicker | Stop                | At power ON/<br>At reset |  |
| 2102          |                      |                            |                             |        |         |                     |                          |  |

|  | Error<br>Code<br>(SD0) | Error Contents and Cause                                                                                                    | Corrective Action                                                                                                    | Corresponding<br>CPU |
|--|------------------------|----------------------------------------------------------------------------------------------------|----------------------------------------------------------------------------------------------------|----------------------|
|  | 2100                   | In PLC parameter I/O allocation<br>settings, a special function module was<br>allocated to a location reserved for an I/<br>O module. Or, the opposite has<br>happened. | Reset the PLC parameter I/O allocation setting to conform with the actual status of the special function modules.                               | QnA                  |
|  | 2101                   | 13 or more A-series special function<br>modules (except for the A1SI61) that<br>can initiate an interrupt to the CPU<br>module have been installed.                     | Reduce the A series special function<br>modules (except the A1SI61) that can<br>make an interrupt start to the CPU<br>module to 12 or less.     | Qn(H)                |
|  |                        | 13 or more special function modules<br>(not counting the A(1S)I61) capable of<br>sending an interrupt to the CPU module<br>have been installed.                         | Keep the number of special function<br>modules that can initiate an interrupt<br>(with the exception of the A(1S)I61<br>module) to 12 or fewer. | QnA                  |
|  |                        | Seven or more A1SD51S have been installed.                                                                                                    | Keep the number of A1SD51S to six or fewer.                                                                                                    | Qn(H)                |
|  | 2102                   | Seven or more serial communication<br>modules (excludes A (1S) J71QC24)<br>have been installed.                                                                         | Keep the number of serial<br>communication modules (excludes<br>A(1S)J71QU24) installed to six or fewer.                                        | QnA                  |

- \*3 The function version is B or later.
- \*4 The function version is A.
- $^{*5}$  The module whose first 5 digits of serial No. is 04101 or later.
- \*6 The module whose first 5 digits of serial No. is 09012 or later.
  \*7 The Universal model QCPU except the Q02UCPU.

| Error         | Error                | Common                     | Individual                  | LED S | Status  | CPU                 | Diagnostic               |  |
|---------------|----------------------|----------------------------|-----------------------------|-------|---------|---------------------|--------------------------|--|
| Code<br>(SD0) | Message              | Information<br>(SD5 to 15) | Information<br>(SD16 to 26) | RUN   | ERROR   | Operation<br>Status | Timing                   |  |
| 2103          | SP. UNIT LAY<br>ERR. | Module No.<br>(Slot No.)   | _                           | Off   | Flicker | Stop                | At power ON/<br>At reset |  |
| 2104          |                      |                            |                             |       |         |                     |                          |  |
| 2105          | SP. UNIT LAY<br>ERR. | Module No.<br>(Slot No.)   | _                           | Off   | Flicker | Stop                | At power ON/<br>At reset |  |

|  | Error<br>Code<br>(SD0) | Error Contents and Cause                                                                                                    | Corrective Action                                                                                                    | Corresponding<br>CPU                  |
|--|------------------------|----------------------------------------------------------------------------------------------------|----------------------------------------------------------------------------------------------------|---------------------------------------|
|  | 2103                   | <ul> <li>Two or more QI60/A1SI61 modules<br/>are mounted in a single CPU system.</li> <li>Two or more QI60/A1SI61 modules<br/>are set to the same control CPU in a<br/>multiple CPU system.</li> <li>Two or more A1SI61 modules are<br/>loaded in a multiple CPU system.</li> </ul>                                                                                                    | <ul> <li>Reduce the number of QI60/A1SI61<br/>modules mounted in the single CPU<br/>system to one.</li> <li>Change the number of QI60/A1SI61<br/>modules set to the same control CPU<br/>to only one in the multiple CPU<br/>system.</li> <li>Reduce the number of A1SI61<br/>modules to only one in the multiple<br/>CPU system. When using an interrupt<br/>module with each QCPU in a multiple<br/>CPU system, replace it with the QI60.<br/>(Use one A1SI61 module + max.<br/>three QI60 modules or only the QI60<br/>modules.)</li> </ul> | Qn(H) <sup>*3</sup><br>QnPH           |
|  |                        | Two or more QI60, A1SI61 interrupt modules have been mounted.                                                                                                    | Install only 1 QI60, A(1S)I61 module.                                                                                                    | Qn(H)<br>QnPRH                        |
|  |                        | The QI60 is mounted.                                                                                                    | Remove the QI60.                                                                                                    | Rem                                   |
|  |                        | Two or more A1SI61 interrupt modules have been mounted.                                                                                                    | Install only 1 Al61 module.                                                                                                    | QnA                                   |
|  |                        | Two or more QI60 modules are mounted.                                                                                                    | Reduce the QI61 modules to one.                                                                                                    | Q00J/Q00/<br>Q01 <sup>*5</sup>        |
|  |                        | Two or more QI60 modules where<br>interrupt pointer setting has not been<br>made are mounted.                                                                                                    | <ul> <li>Reduce the QI60 modules to one.</li> <li>Make interrupt pointer setting to the second QI60 module and later.</li> </ul>                                                                                                    | Q00J/Q00/<br>Q01 <sup>*3</sup><br>QnU |
|  | 2104                   | At the MELSECNET/MINI auto refresh<br>network parameter settings, the module<br>allocation that was set is different from<br>the actual module models at the station<br>numbers in the link system.<br>There are too many special function                                                                                                    | Reset the network parameter<br>MELSECNET/MINI auto refresh unit<br>module allocation setting so that it<br>conforms to the station number of the<br>module that is actually linked.                                                                                                    |                                       |
|  | 2105                   | modules that can use dedicated<br>instructions allocated (number of<br>modules installed).<br>(The total of the figures indicated below<br>is above 1344.)<br>(AD57(S1)/AD58<br>(AJ71C24(S3/S6/S8)<br>(AJ71C24(S3/S6/S8)<br>(AJ71C224(S3/S6/S8)<br>(AJ71C221(S1)<br>(AJ71Q224(S3/S6/S8)<br>(AJ71D1C24(S3/S6/S8)<br>(AJ71D1C24(S3/S6/S8)<br>modules installed × 10)<br>(AJ71D1C2+R4<br>+(AD75)<br>modules installed × 12)<br>total > 1344<br>*: When the expansion mode is used. | Reduce the number of special function modules installed.                                                                                                    | QnA                                   |

\*3 The function version is B or later.

\*4 The function version is A.

 $^{*5}$  The module whose first 5 digits of serial No. is 04101 or later.

\*6 The module whose first 5 digits of serial No. is 09012 or later.
\*7 The Universal model QCPU except the Q02UCPU.

| Error         | Error               | Common                     | Individual                  | LED \$ | Status  | CPU                 | Diagnostic               |  |
|---------------|---------------------|----------------------------|-----------------------------|--------|---------|---------------------|--------------------------|--|
| Code<br>(SD0) | Message             | Information<br>(SD5 to 15) | Information<br>(SD16 to 26) | RUN    | ERROR   | Operation<br>Status | Timing                   |  |
| 2106          | SP.UNIT LAY<br>ERR. | Module No.                 | _                           | Off    | Flicker | Stop                | At power ON/<br>At reset |  |

|  | Error<br>Code<br>(SD0) | Error Contents and Cause                                                                                                    | Corrective Action                                                                                                    | Corresponding<br>CPU |
|--|------------------------|----------------------------------------------------------------------------------------------------|----------------------------------------------------------------------------------------------------|----------------------|
|  |                        | <ul> <li>Three or more MELSECNET/H and<br/>MELSECNET/G modules in total are<br/>mounted in the entire system.</li> <li>Three or more Ethernet interface<br/>modules are mounted in the entire<br/>system.</li> </ul> | <ul> <li>Reduce the MELSECNET/H and<br/>MELSECNET/G modules up to two or<br/>less in the entire system.</li> <li>Reduce the Ethernet interface<br/>modules up to two or less in the entire<br/>system.</li> </ul>               | Q02U                 |
|  | 2106                   | <ul> <li>Five or more MELSECNET/H and<br/>MELSECNET/G modules in total are<br/>mounted in the entire system.</li> <li>Five or more Ethernet interface<br/>modules are mounted in the entire<br/>system.</li> </ul>   | <ul> <li>Reduce the MELSECNET/H and<br/>MELSECNET/G modules up to four<br/>or less in the entire system.</li> <li>Reduce the Ethernet interface<br/>modules up to four or less in the<br/>entire system.</li> </ul>             | QnU <sup>*7</sup>    |
|  |                        | <ul> <li>Three or more MELSECNET/G<br/>modules are mounted in the entire<br/>system.</li> <li>Five or more MELSECNET/H and<br/>MELSECNET/G modules in total are<br/>mounted in the entire system.</li> </ul>         | <ul> <li>Reduce the MELSECNET/G modules<br/>up to two or less in the entire system.</li> <li>Reduce the total number of the<br/>MELSECNET/H and MELSECNET/G<br/>modules up to four or less in the<br/>entire system.</li> </ul> | Qn(H) <sup>*6</sup>  |

- \*3 The function version is B or later.
- \*4 The function version is A.
- $^{*5}$  The module whose first 5 digits of serial No. is 04101 or later.
- \*6 The module whose first 5 digits of serial No. is 09012 or later.
  \*7 The Universal model QCPU except the Q02UCPU.

| Error         | Error                | Common                     | Individual               | LED | Status  | CPU                 | Diagnostic               |  |
|---------------|----------------------|----------------------------|--------------------------|-----|---------|---------------------|--------------------------|--|
| Code<br>(SD0) | Message              | Information<br>(SD5 to 15) | Information (SD16 to 26) | RUN | ERROR   | Operation<br>Status | Timing                   |  |
| 2106          | SP. UNIT LAY<br>ERR. | Module No.<br>(Slot No.)   |                          | Off | Flicker | Stop                | At power ON/<br>At reset |  |

| Error<br>Code<br>(SD0) | Error Contents and Cause                                                                                                    | Corrective Action                                                                                                    | Corresponding<br>CPU          |
|------------------------|----------------------------------------------------------------------------------------------------|----------------------------------------------------------------------------------------------------|-------------------------------|
|                        | <ul> <li>Five or more MELSECNET/H<br/>modules have been installed.</li> <li>Five or more Q series Ethernet<br/>interface modules have been<br/>installed.</li> <li>Two or more MELSECNET/H</li> </ul>                                                                                                    | <ul> <li>Reduce the number of MELSECNET/<br/>H modules to four or less.</li> <li>Reduce the number of Q series<br/>Ethernet modules to four or less.</li> <li>Reduce the MELSECNET/H modules</li> </ul>                                                                                                    | Qn(H)<br>QnPH<br>QnPRH<br>Rem |
|                        | <ul> <li>modules were installed.</li> <li>Two or more Q series Ethernet<br/>modules were installed.</li> <li>Three or more Q series CC-Link<br/>modules were installed.</li> </ul>                                                                                                    | <ul> <li>to one or less.</li> <li>Reduce the Q series Ethernet<br/>modules to one or less.</li> <li>Reduce the Q series CC-Link<br/>modules to two or less.</li> </ul>                                                                                                    | Q00J/Q00/Q01                  |
|                        | <ul> <li>The same network number or same<br/>station number is duplicated in the<br/>MELSECNET/H network system.</li> </ul>                                                                                                    | Check the network number and station number.                                                                                                    | QCPU<br>Rem                   |
| 2106                   | <ul> <li>Five or more AJ71QLP21 &amp;<br/>AJ71QBR11 modules are installed.</li> <li>Three or more AJ71AP21/R21 &amp;<br/>AJ71AT21B modules are installed.</li> <li>The total number of installed<br/>AJ71QLP21, AJ71QBR11,<br/>AJ71AP21/R21, and AJ71AT21B<br/>modules exceeds five.</li> <li>The same network numbers or<br/>identical station numbers exist in the<br/>MELSECNET/10 network system.</li> <li>Two or more master or load stations<br/>exist simultaneously at the<br/>MELSECNET(II) or MELSECNET/B<br/>data link system.</li> </ul> | <ul> <li>Reduce the AJ71QLP21 and<br/>AJ71QBR11 modules to four or less.</li> <li>Reduce the AJ71AP21/R21 and<br/>AJ71AT21B modules to two or less.</li> <li>Reduce the AJ71QLP21,<br/>AJ71QBR11, AJ71AP21/R21 and<br/>AJ71AT21B modules to a total of four<br/>or less.</li> <li>Check the network Nos. and station<br/>Nos.</li> <li>Check the station Nos.</li> </ul> | QnA                           |

- \*4 The function version is A.
- $^{*5}$  The module whose first 5 digits of serial No. is 04101 or later.
- \*6 The module whose first 5 digits of serial No. is 09012 or later.
  \*7 The Universal model QCPU except the Q02UCPU.

<sup>\*3</sup> The function version is B or later.

| Error         | Error                | Common                     | Individual                | LED        | Status         | CPU                             | Diagnostic                      |  |
|---------------|----------------------|----------------------------|---------------------------|------------|----------------|---------------------------------|---------------------------------|--|
| Code<br>(SD0) | Message              | Information<br>(SD5 to 15) | Information (SD16 to 26)  | RUN        | ERROR          | Operation<br>Status             | Timing                          |  |
| 2107          | -                    |                            |                           |            |                |                                 |                                 |  |
| 2108          | SP. UNIT LAY<br>ERR. | Module No.<br>(Slot No.)   | _                         | Off        | Flicker        | Stop                            | At power ON/<br>At reset        |  |
| 2109          |                      |                            |                           |            |                | Stop/<br>Continue <sup>*2</sup> |                                 |  |
| 2110          | SP. UNIT<br>ERROR    | Module No.<br>(Slot No.)   | Program error<br>location | Off/<br>On | Flicker/<br>On | Stop/<br>Continue <sup>*1</sup> | When<br>instruction<br>executed |  |
| 2111          |                      |                            |                           |            |                |                                 |                                 |  |

|  | Error<br>Code<br>(SD0)                                                                                                    | Error Contents and Cause                                                                                                    | Corrective Action                                                                                                    | Corresponding<br>CPU                                        |
|--|----------------------------------------------------------------------------------------------------|----------------------------------------------------------------------------------------------------|----------------------------------------------------------------------------------------------------|-------------------------------------------------------------|
|  | 2107                                                                                                    | The start X/Y set in the PLC<br>parameter's I/O assignment settings is<br>overlapped with the one for another<br>module.                                                                                                    | Make the PLC parameter's I/O<br>assignment setting again so it is<br>consistent with the actual status of the<br>intelligent function module/special<br>function modules.                                                                                                    | O<br>Rem                                                    |
|  | 2108                                                                                                    | <ul> <li>Network module A1SJ71LP21,<br/>A1SJ71BR11, A1SJ71AP21,<br/>A1SJ71AR21, or A1SJ71AT21B<br/>dedicated for the A2USCPU has<br/>been installed.</li> <li>Network module A1SJ71QLP21 or<br/>A1SJ71QBR11 dedicated for the<br/>Q2AS has been installed.</li> </ul>                                                                                                    | Replace the network module to MELSECNET/H module.                                                                                                    | Qn(H)                                                       |
|  |                                                                                                    | A(1S)J71LP21 or A(1S)J71BR11 for<br>use with the AnUCPU network module<br>has been installed.                                                                                                    | Replace the network module to A(1S)J71QLP21 or A(1S)J71QBR11.                                                                                                    | QnA                                                         |
|  | 2109                                                                                                    | The control system and standby system<br>module configurations are different<br>when a redundant system is in the<br>backup mode.                                                                                                    | Check the module configuration of the standby system.                                                                                                    | Q4AR                                                        |
|  | 2110                                                                                                    | <ul> <li>The location designated by the<br/>FROM/TO instruction set is not the<br/>intelligent function module/special<br/>function module.</li> <li>The module that does not include<br/>buffer memory has been specified by<br/>the FROM/TO instruction.</li> <li>The intelligent function module/<br/>special function module, Network<br/>module being accessed is faulty.</li> <li>Station not loaded was specified<br/>using the instruction whose target<br/>was the CPU share memory.</li> </ul> | <ul> <li>Read the individual information of the error using the GX Developer, check the FROM/TO instruction that corresponds to that numerical value (program error location), and correct when necessary.</li> <li>The intelligent function module/ special function module that was accessed is experiencing a hardware</li> </ul> | Q00J/Q00/Q01<br>Qn(H) <sup>*3</sup><br>QnPH<br>QnPRH<br>QnU |
|  | <ul> <li>* The location designated by a link direct device (J□\□) is not a network module.</li> <li>* The I/O module (intelligent function module/special function module) was nearly removed, completely removed, or mounted during running.</li> </ul> |                                                                                                    | fault. Therefore, change the faulty<br>module. Alternatively, contact your<br>local Mitsubishi representative.                                                                                                    | 0                                                           |

\*4 The function version is A.

- $^{*5}$  The module whose first 5 digits of serial No. is 04101 or later.
- \*6 The module whose first 5 digits of serial No. is 09012 or later.
  \*7 The Universal model QCPU except the Q02UCPU.

| Error         | Error             | Common                     | Individual                  | LED \$     | Status         | CPU                             | Diagnostic                                        |  |
|---------------|-------------------|----------------------------|-----------------------------|------------|----------------|---------------------------------|---------------------------------------------------|--|
| Code<br>(SD0) | Message           | Information<br>(SD5 to 15) | Information<br>(SD16 to 26) | RUN        | ERROR          | Operation<br>Status             | Timing                                            |  |
| 2112          | SP. UNIT<br>ERROR | Module No.<br>(Slot No.)   | Program error<br>location   | Off/<br>On | Flicker/<br>On | Stop/<br>Continue <sup>*1</sup> | When<br>instruction<br>executed/<br>STOP →<br>RUN |  |
| 2113          | SP. UNIT<br>ERROR | FFFF⊦ (fixed)              | Program error<br>location   | Off/<br>On | Flicker/<br>On | Stop/<br>Continue <sup>*2</sup> | When<br>instruction<br>executed/<br>STOP →<br>RUN |  |

| Error<br>Code<br>(SD0)                                                                                                    | Error Contents and Cause                                                                                                    | Corrective Action                                                                                                    | Corresponding<br>CPU |
|----------------------------------------------------------------------------------------------------|----------------------------------------------------------------------------------------------------|----------------------------------------------------------------------------------------------------|----------------------|
| <ul> <li>The module other than special function module is specified by the special function module dedicated instruction.</li> <li>Or, it is not the corresponding special function module.</li> <li>The module model specified by the special function module dedicated instruction and that specified by the parameter I/O assignment is different.</li> </ul>                                                                                      |                                                                                                    | <ul> <li>Read the individual information of the error using a peripheral device, and check the special function module dedicated instruction (network instruction) that corresponds to the value (program error part) to make modification.</li> <li>Set the module model by PLC parameter I/O assignment according to the special function module dedicated instruction setting. Example) Although AJ71QC24N is used actually, AJ71QC24 is set.</li> </ul> | QnA                  |
| <ul> <li>The module other than intelligent<br/>function module/special function<br/>module is specified by the intelligent<br/>function module/special function<br/>module dedicated instruction.<br/>Or, it is not the corresponding<br/>intelligent function module/special<br/>function module.</li> <li>There is no network No. specified by<br/>the network dedicated instruction.<br/>Or the relay target network does not<br/>exit.</li> </ul> | Read the individual information of the<br>error using a peripheral device, and<br>check the special function module /<br>special function module dedicated<br>instruction (network instruction) that<br>corresponds to the value (program error<br>part) to make modification. | QCPU<br>Rem                                                                                                    |                      |
| 2113                                                                                                    | The module other than network module is specified bythe network dedicated instruction.                                                                                                    |                                                                                                    | QnA<br>Qn(H)<br>QnPH |

- \*3 The function version is B or later.
- \*4 The function version is A.
- $^{*5}$  The module whose first 5 digits of serial No. is 04101 or later.
- \*6 The module whose first 5 digits of serial No. is 09012 or later.
  \*7 The Universal model QCPU except the Q02UCPU.

| Error         | Error    | Common                     | Individual                  | LED \$     | Status         | CPU                 | Diagnostic                      |  |
|---------------|----------|----------------------------|-----------------------------|------------|----------------|---------------------|---------------------------------|--|
| Code<br>(SD0) | Message  | Information<br>(SD5 to 15) | Information<br>(SD16 to 26) | RUN        | ERROR          | Operation<br>Status | Timing                          |  |
| 2114          |          |                            |                             |            |                |                     |                                 |  |
| 2115          |          |                            |                             |            |                |                     | When                            |  |
| 2116          | SP. UNIT | Module No.                 | Program error<br>location   | Off/<br>On | Flicker/<br>On | Stop/<br>Continue   | executed/<br>STOP →<br>RUN      |  |
| 2117          | ERROR    | (Slot No.)                 | IOCATION                    | 01         | UI             | Continue            |                                 |  |
| 2118          |          |                            |                             |            |                |                     | When<br>instruction<br>executed |  |

|  | Error<br>Code<br>(SD0) | Error Contents and Cause                                                                                                    | Corrective Action                                                                                                    | Corresponding<br>CPU                                                 |
|--|------------------------|----------------------------------------------------------------------------------------------------|----------------------------------------------------------------------------------------------------|----------------------------------------------------------------------|
|  | 2114                   | An instruction, which on execution<br>specifies other stations, has been used<br>for specifying the host CPU. (An<br>instruction that does not allow the host<br>CPU to be specified).                                                                                 |                                                                                                    | Q00J/Q00/<br>Q01 <sup>*3</sup><br>Qn(H) <sup>*3</sup><br>QnPH<br>QnU |
|  | 2115                   | An instruction, which on execution<br>specifies the host CPU, has been used<br>for specifying other CPUs. (An<br>instruction that does not allow other<br>stations to be specified).                                                                                   | Read the individual information of the<br>error using the GX Developer, check the                                                                                                    | Q00J/Q00/<br>Q01 <sup>*3</sup><br>Qn(H) <sup>*3</sup><br>QnPH        |
|  | 2116                   | <ul> <li>An instruction that does not allow the<br/>.under the control of another CPU to<br/>be specified is being used for a<br/>similar task.</li> <li>Instruction was executed for the A or<br/>QnA module under control of another<br/>CPU.</li> </ul>             | program corresponding that value<br>(program error location), and make<br>correction.                                                                                                    | Q00J/Q00/<br>Q01 <sup>*3</sup><br>Qn(H) <sup>*3</sup><br>QnPH<br>QnU |
|  | 2117                   | A CPU module that cannot be specified<br>in the instruction dedicated to the<br>multiple CPU system was specified.                                                                                                    |                                                                                                    | Q00J/Q00/<br>Q01 <sup>*3</sup><br>Qn(H) <sup>*3</sup><br>QnPH<br>QnU |
|  | 2118                   | When the online module change setting<br>is set to be "enabled" in the PLC<br>parameter in a multiple CPU system,<br>intelligent function module controlled by<br>other CPU using the FROM instruction/<br>intelligent function module device<br>(U□\G□) is specified. | <ul> <li>When performing the online module<br/>change in a multiple CPU system,<br/>correct the program so that access<br/>will not be made to the intelligent<br/>function module controlled by the<br/>other CPU.</li> <li>When accessing the intelligent<br/>function module controlled by the<br/>other CPU in a multiple CPU system,<br/>set the online module change setting<br/>to be "disabled" by parameter.</li> </ul> | Qn(H) <sup>*3</sup><br>QnPH<br>QnU                                   |

- \*5 The module whose first 5 digits of serial No. is 04101 or later.
- \*6 The module whose first 5 digits of serial No. is 09012 or later.
  \*7 The Universal model QCPU except the Q02UCPU.

<sup>\*3</sup> The function version is B or later.

<sup>\*4</sup> The function version is A.

| Error         | Error                | Common                     |   | LED                 | Status       |        | Diagnostic               |  |
|---------------|----------------------|----------------------------|---|---------------------|--------------|--------|--------------------------|--|
| Code<br>(SD0) | Message              | Information<br>(SD5 to 15) |   | Operation<br>Status | on<br>Timina | Timing |                          |  |
| 2120          |                      |                            |   |                     |              |        |                          |  |
| 2121          | SP. UNIT LAY<br>ERR. | _                          | _ | Off                 | Flicker      | Stop   | At power ON/<br>At reset |  |
| 2122          |                      |                            |   |                     |              |        |                          |  |

|   | Error<br>Code<br>(SD0) | Error Contents and Cause                                                 | Corrective Action                      | Corresponding<br>CPU |
|---|------------------------|--------------------------------------------------------------------------|----------------------------------------|----------------------|
|   |                        | The leastions of the OFER/OFER and                                       |                                        | Q00J/Q00/            |
|   | 2120                   | The locations of the Q5⊡B/Q6⊡B and QA1S6⊡B/QA6⊡B are improper.           | Check the location of the base unit.   | Q01 <sup>*4</sup>    |
| _ |                        |                                                                          |                                        | Qn(H)                |
|   |                        |                                                                          |                                        | QnPH                 |
|   |                        | The CPU module is installed to other than the CPU slot and slots 0 to 2. | Check the loading position of the CPU  | Qn(H)                |
|   | 2121                   |                                                                          | module and reinstall it at the correct | QnPH                 |
|   |                        |                                                                          | slot.                                  | Rem                  |
|   |                        |                                                                          |                                        | Qn(H)                |
|   | 2122                   | The QA1S6□B/QA6□B are used for                                           | Replace the main base unit with a      | QnPH                 |
|   | 2122                   | the main base unit.                                                      | usable one.                            | QnPRH                |
|   |                        |                                                                          |                                        | Rem                  |

- \*3 The function version is B or later.
- \*4 The function version is A.
- \*5 The module whose first 5 digits of serial No. is 04101 or later.
- \*6 The module whose first 5 digits of serial No. is 09012 or later.
  \*7 The Universal model QCPU except the Q02UCPU.

| Error<br>Code<br>(SD0) | Error<br>Message     | Common<br>Information<br>(SD5 to 15) | Individual<br>Information<br>(SD16 to 26) | LED S | Status<br>ERROR | CPU<br>Operation<br>Status | Diagnostic<br>Timing     |  |
|------------------------|----------------------|--------------------------------------|-------------------------------------------|-------|-----------------|----------------------------|--------------------------|--|
| (SD0)<br>2124          | SP. UNIT LAY<br>ERR. | (SD5 to 15)                          | (SD16 to 26)                              | Off   | Flicker         | Stop                       | At power ON/<br>At reset |  |

| Error<br>Code<br>(SD0) | Error Contents and Cause                                                                                                    | Corrective Action                                                                                                    | Corresponding<br>CPU                               |
|------------------------|----------------------------------------------------------------------------------------------------|----------------------------------------------------------------------------------------------------|----------------------------------------------------|
|                        | <ul> <li>A module is mounted on the 65th slot<br/>or later slot.</li> <li>A module is mounted on the slot<br/>whose number is greater than the<br/>number of slots specified at [Slots] in<br/>[Standard setting] of the base setting.</li> <li>A module is mounted on the slot<br/>whose number of I/O points exceeds<br/>4096 points.</li> <li>A module is mounted on the slot<br/>whose number of I/O points strides<br/>4096 points.</li> </ul>                                                                                                    | <ul> <li>Remove the module mounted on the 65th slot or later slot.</li> <li>Remove the module mounted on the slot whose number is greater than the number of slots specified at [Slots] in [Standard setting] of the base setting.</li> <li>Remove the module mounted on the slot whose number of I/O points exceeds 4096 points.</li> <li>Replace the module with the one whose number of occupied points does not exceed 4096 points.</li> </ul>                                                                                                   | Qn(H)<br>QnPH<br>QnPRH<br>Qn∪ <sup>*7</sup><br>Rem |
| 2124                   | <ul> <li>A module is mounted on the 37th slot<br/>or later slot.</li> <li>A module is mounted on the slot<br/>whose number is greater than the<br/>number of slots specified at [Slots] in<br/>[Standard setting] of the base setting.</li> <li>A module is mounted on the slot<br/>whose number of I/O points exceeds<br/>2048 points.</li> <li>A module is mounted on the slot<br/>whose number of I/O points strides<br/>2048 points.</li> </ul>                                                                                                    | <ul> <li>Remove the module mounted on the 37th slot or later slot.</li> <li>Remove the module mounted on the slot whose number is greater than the number of slots specified at [Slots] in [Standard setting] of the base setting.</li> <li>Remove the module mounted on the slot whose number of I/O points exceeds 2048 points.</li> <li>Replace the module with the one whose number of occupied points does not exceed 2048 points.</li> </ul>                                                                                                   | Q02U                                               |
|                        | <ul> <li>A module is mounted on the 25th slot<br/>or later slot. (The 17th slot or later slot<br/>for the Q00J.)</li> <li>A module is mounted on the slot<br/>whose number is greater than the<br/>number of slots specified at [Slots] in<br/>[Standard setting] of the base setting.</li> <li>A module is mounted on the slot<br/>whose number of I/O points exceeds<br/>1024 points. (256 points for the<br/>Q00J.)</li> <li>A module is mounted on the slot<br/>whose number of I/O points strides<br/>1024 points. (256 points for the<br/>Q00J.)</li> </ul> | <ul> <li>Remove the module mounted on the 25th slot or later slot. (The 17th slot or later slot for the Q00J.)</li> <li>Remove the module mounted on the slot whose number is greater than the number of slots specified at [Slots] in [Standard setting] of the base setting.</li> <li>Remove the module mounted on the slot whose number of I/O points exceeds 1024 points. (256 points for the Q00J.)</li> <li>Replace the module with the one whose number of occupied points does not exceed 1024 points. (256 points for the Q00J.)</li> </ul> | Q00J/Q00/Q01                                       |
|                        | 5 or more extension base units were added. (3 bases for Q00J)                                                                                                    | Remove 5 or more extension base units. (3 bases for Q00J)                                                                                                    | Q00J/Q00/<br>Q01 <sup>*4</sup>                     |

\*6 The module whose first 5 digits of serial No. is 09012 or later.
\*7 The Universal model QCPU except the Q02UCPU.

<sup>\*4</sup> The function version is A.

<sup>\*5</sup> The module whose first 5 digits of serial No. is 04101 or later.

| Error         | Error                 | Common                     | Individual                  | LED S | Status  | CPU                 | Diagnostic                                  |  |
|---------------|-----------------------|----------------------------|-----------------------------|-------|---------|---------------------|---------------------------------------------|--|
| Code<br>(SD0) | Message               | Information<br>(SD5 to 15) | Information<br>(SD16 to 26) | RUN   | ERROR   | Operation<br>Status | Timing                                      |  |
| 2125          |                       |                            |                             |       |         |                     |                                             |  |
| 2126          | SP. UNIT LAY.<br>ERR. | Module No.<br>(Slot No.)   | _                           | Off   | Flicker | Stop                | At power ON/<br>At reset                    |  |
| 2128          | SP.UNIT LAY<br>ERR.   | Module No.                 | -                           | Off   | Flicker | Stop                | At power-ON/<br>At reset                    |  |
| 2150<br>2151  | SP. UNIT VER.<br>ERR. | Module No.<br>(Slot No.)   | _                           | Off   | Flicker | Stop                | At power ON/<br>At reset/<br>At PLC writing |  |

| Error<br>Code<br>(SD0) | Error Contents and Cause                                                                                                    | Corrective Action                                                                                                    | Corresponding<br>CPU            |
|------------------------|----------------------------------------------------------------------------------------------------|----------------------------------------------------------------------------------------------------|---------------------------------|
| 2125                   | <ul> <li>A module which the QCPU cannot recognise has been installed.</li> <li>There was no response form the intelligent function module/special function module.</li> </ul>                                                                                                    | <ul> <li>Install a usable module.</li> <li>The intelligent function module/<br/>special function module is<br/>experiencing a hardware fault.<br/>(Contact your local Mitsubishi<br/>representative.)</li> </ul>                                                                                                    | QCPU<br>Rem                     |
| 2126                   | <ul> <li>CPU module locations in a multiple</li> <li>CPU system are either of the following.</li> <li>There are empty slots between the QCPU and QCPU/motion controller.</li> <li>A module other than the High Performance model QCPU/Process</li> <li>CPU (including the motion controller) is mounted on the left-hand side of the High Performance model QCPU/</li> <li>Process CPU.</li> </ul> | <ul> <li>Mount modules on the available slots<br/>so that the empty slots will be located<br/>on the right-hand side of the CPU<br/>module.)</li> <li>Remove the module mounted on the<br/>left-hand side of the High<br/>Performance model QCPU/Process<br/>CPU, and mount the High<br/>Performance model QCPU/Process<br/>CPU on the empty slot.<br/>Mount the motion CPU on the right-<br/>hand side of the High Performance<br/>model QCPU/Process CPU.</li> </ul> | Qn(H) <sup>*3</sup><br>QnPH     |
| 2128                   | The unusable module is mounted on<br>the extension base unit in the redundant<br>system.                                                                                                    | Remove the unusable module from the extension base unit.                                                                                                    | QnPRH <sup>*6</sup>             |
| 2150                   | In a multiple CPU system, the control<br>CPU of the intelligent function module<br>incompatible with the multiple CPU<br>system is set to other than CPU No.1.                                                                                                    | <ul> <li>Change the intelligent function<br/>module for the one compatible with<br/>the multiple CPU system (function<br/>version B).</li> <li>Change the setting of the control<br/>CPU of the intelligent function module<br/>incompatible with the multiple CPU<br/>system to CPU No.1.</li> </ul>                                                                                                    | Q00J/Q00/<br>Q01<br>QnPH<br>QuU |
| 2151                   | Either of the following modules<br>incompatible with the redundant system<br>has been mounted in a redundant<br>system.<br>• MELSECNET/H<br>• Ethernet                                                                                                    | Use either of the following modules<br>compatible with the redundant system.<br>• MELSECNET/H<br>• Ethernet                                                                                                    | QnPRH                           |

- \*3 The function version is B or later.
- \*4 The function version is A.
- \*5 The module whose first 5 digits of serial No. is 04101 or later.
- \*6 The module whose first 5 digits of serial No. is 09012 or later.
  \*7 The Universal model QCPU except the Q02UCPU.

| Error         | Error            | Common                     | Individual                  | LED \$ | Status  | CPU                 | Diagnostic                            |  |
|---------------|------------------|----------------------------|-----------------------------|--------|---------|---------------------|---------------------------------------|--|
| Code<br>(SD0) | Message          | Information<br>(SD5 to 15) | Information<br>(SD16 to 26) | RUN    | ERROR   | Operation<br>Status | Timing                                |  |
| 2200          | MISSING<br>PARA. | Drive Name                 | _                           | Off    | Flicker | Stop                | At power ON/<br>At reset/<br>STOP→RUN |  |
| 2210          | BOOT ERROR       | Drive name                 | _                           | Off    | Flicker | Stop                | At power ON/<br>At reset              |  |
| 2211          |                  |                            |                             |        |         |                     |                                       |  |

| Error<br>Code<br>(SD0) | Error Contents and Cause                                                                                                    | Corrective Action                                                                                                    | Corresponding<br>CPU                                            |
|------------------------|----------------------------------------------------------------------------------------------------|----------------------------------------------------------------------------------------------------|-----------------------------------------------------------------|
| 2200                   | There is no parameter file in the drive specified as valid parameter drive by the DIP switches.                                     | <ul> <li>Check and correct the valid<br/>parameter drive settings made by the<br/>DIP switches.</li> <li>Set the parameter file to the drive<br/>specified as valid parameter drive by<br/>the DIP switches.</li> </ul> | Qn(H)<br>QnPH<br>QnPRH                                          |
|                        | There is no parameter file at the program memory.                                                                                   | Set the parameter file to the program memory.                                                                                                    | Q00J/Q00/Q01                                                    |
|                        | Parameter file does not exist in all drives where parameters will be valid.                                                         | Set a parameter file in a drive to be valid.                                                                                                    | QuU                                                             |
| 2210                   | The contents of the boot file are incorrect.                                                                                        | Check the boot setting.                                                                                                    | Q00J/Q00/<br>Q01 <sup>*3</sup><br>Qn(H)<br>QnPH<br>QnPRH<br>QnU |
|                        | There is no boot file in the drive<br>designated by the parameter enabled<br>drive switch even though the Boot DIP<br>switch is ON. | Check and correct the valid parameter<br>drive settings made by the DIP<br>switches.<br>Set the boot file to the drive specified by<br>the parameter drive DIP switches.                                                | QnA                                                             |
| 2211                   | File formatting is failed at a boot.                                                                                                | <ul> <li>Reboot.</li> <li>CPU module hardware fault. (Contact<br/>your local Mitsubishi representative,<br/>explaining a detailed description of<br/>the problem.)</li> </ul>                                           | Qn(H)<br>QnPRH<br>QnU                                           |

- \*3 The function version is B or later.
- \*4 The function version is A.
- \*5 The module whose first 5 digits of serial No. is 04101 or later.
- \*6 The module whose first 5 digits of serial No. is 09012 or later.
  \*7 The Universal model QCPU except the Q02UCPU.

| Error         | Error              | Common                     | Individual                  | LED S      | Status         | CPU                             | Diagnostic                                       |  |
|---------------|--------------------|----------------------------|-----------------------------|------------|----------------|---------------------------------|--------------------------------------------------|--|
| Code<br>(SD0) | Message            | Information<br>(SD5 to 15) | Information<br>(SD16 to 26) | RUN        | ERROR          | Operation<br>Status             | Timing                                           |  |
| 2220          | RESTORE<br>ERROR   | _                          | _                           | Off        | Flicker        | Stop                            | At power ON/<br>At reset                         |  |
| 2221          |                    |                            |                             |            |                |                                 |                                                  |  |
| 2300          |                    |                            |                             |            |                |                                 |                                                  |  |
| 2301          | ICM. OPE.<br>ERROR | Drive name                 | _                           | Off/<br>On | Flicker/<br>On | Stop/<br>Continue <sup>*1</sup> | When memory<br>card is<br>inserted or<br>removed |  |
| 2302          |                    |                            |                             |            |                |                                 |                                                  |  |

| Error<br>Code<br>(SD0) | Error Contents and Cause                                                                                                    | Corrective Action                                                                                                    | Corresponding<br>CPU                 |
|------------------------|----------------------------------------------------------------------------------------------------|----------------------------------------------------------------------------------------------------|--------------------------------------|
| 2220                   | <ul> <li>The device information (number of points) backuped by the device data backup function is different from the number of device points of the PLC parameter.</li> <li>After this error occurred, perform restore per power-on/reset until the number of device points is identical to the number of device points in the PLC parameter, or until the backup data is deleted.</li> </ul> | <ul> <li>Set the number of device points at the time of backup to the device point setting in [PLC parameter]. Then, turn ON from OFF power supply, or reset the CPU and cancel reset.</li> <li>Delete the backuped data, and turn ON from OFF power supply, or reset the CPU and cancel reset.</li> </ul> | QnU                                  |
| 2221                   | <ul> <li>The device information backuped by<br/>the device data backup function is<br/>incomplete. (Turning power supply<br/>OFF or reset is suspected.)</li> <li>Do not return the data when this error<br/>occurs. Also, delete the incomplete<br/>device information at the time of this<br/>error occurrence.</li> </ul>                                                                  | Reset the CPU module and run it again.                                                                                                    | QnU                                  |
| 2300                   | <ul> <li>A memory card was removed without<br/>switching the memory card in/out<br/>switch OFF.</li> <li>The memory card in/out switch is<br/>turned ON although a memory card is<br/>not actually installed.</li> </ul>                                                                                                    | <ul> <li>Remove memory card after placing<br/>the memory card in/out switch OFF.</li> <li>Turn on the card insert switch after<br/>inserting a memory card.</li> </ul>                                                                                                    | QnA<br>Qn(H)                         |
| 2301                   | <ul> <li>The memory card has not been formatted.</li> <li>Memory card format status is incorrect.</li> <li>The QCPU file does not exist in the Flash card.</li> </ul>                                                                                                    | <ul> <li>Format memory card.</li> <li>Reformat memory card.</li> <li>Write the QCPU file to the Flash card.</li> </ul>                                                                                                    | QnPH<br>QnPRH<br>QnU                 |
|                        | SRAM card failure is detected. (It occurs when automatic format is not set.)                                                                                                    | Format SRAM card after changing battery of SRAM card.                                                                                                    | QnU                                  |
| 2302                   | A memory card that cannot be used with the CPU module has been installed.                                                                                                    | <ul> <li>Format memory card.</li> <li>Reformat memory card.</li> <li>Check memory card.</li> </ul>                                                                                                    | QnA<br>Qn(H)<br>QnPH<br>QnPRH<br>QnU |

\*3 The function version is B or later.

\*4 The function version is A.

- $^{*5}$  The module whose first 5 digits of serial No. is 04101 or later.
- \*6 The module whose first 5 digits of serial No. is 09012 or later.
  \*7 The Universal model QCPU except the Q02UCPU.

| Error<br>Code<br>(SD0) | Error<br>Message  | Common<br>Information<br>(SD5 to 15) | Individual<br>Information<br>(SD16 to 26) | LED S | Status<br>ERROR | CPU<br>Operation<br>Status | Diagnostic<br>Timing                        |  |
|------------------------|-------------------|--------------------------------------|-------------------------------------------|-------|-----------------|----------------------------|---------------------------------------------|--|
| 2400                   | FILE SET<br>ERROR | File name/<br>Drive name             | Parameter<br>number                       | Off   | Flicker         | Stop                       | At power ON/<br>At reset/<br>At PLC writing |  |

| Error<br>Code<br>(SD0) | Error Contents and Cause                                                                                                    | Corrective Action                                                                                                    | Corresponding<br>CPU                 |
|------------------------|----------------------------------------------------------------------------------------------------|----------------------------------------------------------------------------------------------------|--------------------------------------|
|                        | Automatic write to standard ROM was<br>performed on the CPU module that is<br>incompatible with automatic write to<br>standard ROM.<br>(Memory card where automatic write to<br>standard ROM was selected in the boot<br>file was fitted and the parameter enable<br>drive was set to the memory card.) | <ul> <li>Execute automatic write to standard<br/>ROM on the CPU module which is<br/>compatible with automatic write to<br/>standard ROM.</li> <li>Using GX Developer, perform write of<br/>parameters and programs to standard<br/>ROM.</li> <li>Change the memory card for the one<br/>where automatic write to standard<br/>ROM has not been set, and perform<br/>boot operation from the memory card.</li> <li>Read the individual information of the</li> </ul> | Qn(H) <sup>*3</sup><br>QnPH<br>QnPRH |
| 2400                   | The file designated at the PLC file settings in the parameters cannot be found.                                                                                                    | <ul> <li>error using peripheral device, check to be sure that the parameter drive name and file name correspond to the numerical values there (parameter number), and correct.</li> <li>Create a file created using parameters, and load it to the CPU module.</li> </ul>                                                                                                    | Ο                                    |
|                        | The Ethernet parameter that was added<br>for QnACPU, with the function version<br>"B," has been set to QnACPU without<br>the function version "B."                                                                                                    | Change to QnACPU with the function version "B".<br>Delete the Ethernet parameter.                                                                                                    | QnA                                  |

- \*3 The function version is B or later.
- \*4 The function version is A.
- \*5 The module whose first 5 digits of serial No. is 04101 or later.
- \*6 The module whose first 5 digits of serial No. is 09012 or later.
  \*7 The Universal model QCPU except the Q02UCPU.

| Error<br>Code | Error             | Common<br>Information    | Individual<br>Information |     | Status  | CPU<br>Operation | Diagnostic                                  |  |
|---------------|-------------------|--------------------------|---------------------------|-----|---------|------------------|---------------------------------------------|--|
| (SD0)         | Message           | (SD5 to 15)              | (SD16 to 26)              | RUN | ERROR   | Status           | Timing                                      |  |
| 2401          | FILE SET<br>ERROR | File name/<br>Drive name | Parameter<br>number       | Off | Flicker | Stop             | At power ON/<br>At reset/<br>At PLC writing |  |
| 2402          |                   |                          |                           |     |         |                  |                                             |  |

| Error<br>Code<br>(SD0) | Error Contents and Cause                                                                                                    | Corrective Action                                                                                                    | Corresponding<br>CPU                 |
|------------------------|----------------------------------------------------------------------------------------------------|----------------------------------------------------------------------------------------------------|--------------------------------------|
|                        | Program memory capacity was<br>exceeded by performing boot operation<br>or automatic write to standard ROM.                                                      | <ul> <li>Check and correct the parameters<br/>(boot setting).</li> <li>Delete unnecessary files in the</li> </ul>                                                                                                    | Qn(H) <sup>*3</sup><br>QnPH<br>QnPRH |
|                        | Program memory capacity was exceeded by performing boot operation.                                                                                               | <ul> <li>program memory.</li> <li>Choose "Clear program memory" for<br/>boot in the parameter so that boot is<br/>started after the program memory is<br/>cleared.</li> </ul>                                                                                                    | QnU                                  |
| 2401                   | The file specified by parameters cannot be made.                                                                                                    | <ul> <li>Read the individual information of the error using the peripheral device, check to be sure that the parameter drive name and file name correspond to the numerical values there (parameter number), and correct.</li> <li>Check the space remaining in the memory card.</li> </ul> | 0                                    |
|                        | Although setting is made to use the device data storage file, there is no empty capacity required for creating the device data storage file in the standard ROM. | Secure the empty capacity of the standard ROM.                                                                                                    | QnU                                  |
| 2402                   | Though the file register has been set in<br>the pairing setting/tracking setting, the<br>file register does not exist.                                           | Confirm the file register and parameter.                                                                                                    | Q4AR                                 |

- \*6 The module whose first 5 digits of serial No. is 09012 or later.
  \*7 The Universal model QCPU except the Q02UCPU.

<sup>\*3</sup> The function version is B or later.

<sup>\*4</sup> The function version is A.

<sup>\*5</sup> The module whose first 5 digits of serial No. is 04101 or later.

| Error         | Error              | Common                     | Individual                  | LED S      | Status         | CPU                             | Diagnostic                      |  |
|---------------|--------------------|----------------------------|-----------------------------|------------|----------------|---------------------------------|---------------------------------|--|
| Code<br>(SD0) | Message            | Information<br>(SD5 to 15) | Information<br>(SD16 to 26) | RUN        | ERROR          | Operation<br>Status             | Timing                          |  |
| 2410          |                    |                            |                             |            |                |                                 |                                 |  |
| 2411          | FILE OPE.<br>ERROR | File name/<br>Drive name   | Program error<br>location   | Off/<br>On | Flicker/<br>On | Stop/<br>Continue <sup>*1</sup> | When<br>instruction<br>executed |  |
| 2412          |                    |                            |                             |            |                |                                 |                                 |  |
| 2413          |                    |                            |                             |            |                |                                 |                                 |  |

| Error<br>Code<br>(SD0) | Error Contents and Cause                                                                                                    | Corrective Action                                                                                                    | Corresponding<br>CPU                 |  |
|------------------------|----------------------------------------------------------------------------------------------------|----------------------------------------------------------------------------------------------------|--------------------------------------|--|
| 2410                   | <ul> <li>The specified program does not exist<br/>in the program memory.<br/>This error may occur when the<br/>ECALL, EFCALL, PSTOP, PSCAN,<br/>POFF or PLOW instruction is<br/>executed.</li> <li>The specified file does not exist.</li> </ul>                                                                                                    | <ul> <li>Read the individual information of the error using the peripheral device, check to be sure that the program corresponds to the numerical values there (program location), and correct. Create a file created using parameters, and load it to the CPU module.</li> <li>In case a specified file does not exist, write the file to a target memory and/ or check the file specified with the instruction again.</li> </ul> | QnA<br>Qn(H)<br>QnPH<br>QnPRH        |  |
| 2411                   | <ul> <li>The file is the one which cannot be specified by the sequence program (such as comment file).</li> <li>The specified program exists in the program memory, but has not been registered in the program setting of the Parameter dialog box.<br/>This error may occur when the ECALL, EFCALL, PSTOP, PSCAN or POFF instruction is executed.</li> </ul> | Read the individual information of the<br>error using the peripheral device, check<br>to be sure that the program<br>corresponds to the numerical values<br>there (program location), and correct.                                                                                                    | QnPRH<br>QnU                         |  |
| 2412                   | The SFC program file is one that cannot be designated by the sequence program.                                                                                                    | Read the individual information of the<br>error using the peripheral device, check<br>to be sure that the program<br>corresponds to the numerical values<br>there (program location), and correct.                                                                                                    | QnA<br>Qn(H)<br>QnPH<br>QnPRH<br>QnU |  |
| 2413                   | No data has been written to the file designated by the sequence program.                                                                                                    | Read the individual information of the<br>error using the peripheral device, check<br>to be sure that the program<br>corresponds to the numerical values<br>there (program location), and correct.<br>Check to ensure that the designated file<br>has not been write protected.                                                                                                    | QnA<br>Qn(H)<br>QnPH<br>QnPRH        |  |

- \*3 The function version is B or later.
- \*4 The function version is A.
- \*5 The module whose first 5 digits of serial No. is 04101 or later.
- \*6 The module whose first 5 digits of serial No. is 09012 or later.
  \*7 The Universal model QCPU except the Q02UCPU.

| Error         | Eme-               | Common                     | Individual                  | LED S | Status  | CPU                 | Diagnactic               |  |
|---------------|--------------------|----------------------------|-----------------------------|-------|---------|---------------------|--------------------------|--|
| Code<br>(SD0) | Error<br>Message   | Information<br>(SD5 to 15) | Information<br>(SD16 to 26) | RUN   | ERROR   | Operation<br>Status | Diagnostic<br>Timing     |  |
| 2500          |                    |                            |                             |       |         |                     |                          |  |
| 2501          | CAN'T EXE.<br>PRG. | File name/<br>Drive name   | _                           | Off   | Flicker | Stop                | At power ON/<br>At reset |  |
| 2502          |                    |                            |                             |       |         |                     |                          |  |
| 2503          |                    |                            |                             |       |         |                     |                          |  |
| 2504          |                    |                            |                             |       |         |                     |                          |  |

|  | Error<br>Code<br>(SD0)                                                                                                    | Error Contents and Cause                                                                                                    | Corrective Action                                                                                                    | Corresponding<br>CPU                 |
|--|----------------------------------------------------------------------------------------------------|----------------------------------------------------------------------------------------------------|----------------------------------------------------------------------------------------------------|--------------------------------------|
|  | <ul> <li>There is a program file that uses a device that is out of the range set in the PLC parameter device setting.</li> <li>After the PLC parameter setting is changed, only the parameter is written into the PLC.</li> </ul> |                                                                                                    | <ul> <li>Read the common information of the error using the peripheral device, check to be sure that the parameter device allocation setting and the program file device allocation correspond to the numerical values there (file name), and correct if necessary.</li> <li>If PLC parameter device setting is changed, batch-write the parameter and program file into the PLC.</li> </ul> | Ο                                    |
|  |                                                                                                    | After the index modification of the PLC parameter is changed, only the parameter is written to the PLC.                         | When the index modification of the PLC parameter is changed, batch-write the parameter and program file into the PLC.                                                                                                    | QnU                                  |
|  | 2501                                                                                                    | There are multiple program files<br>although "none" has been set at the<br>PLC parameter program settings.                      | Edit the PLC parameter program setting to "yes". Alternatively, delete unneeded programs.                                                                                                    | QnA<br>Qn(H)<br>QnPH<br>QnPRH<br>QnU |
|  |                                                                                                    | <ul> <li>There are three or more program<br/>files.</li> <li>The program name differs from the<br/>program contents.</li> </ul> | <ul> <li>Delete unnecessary program files.</li> <li>Match the program name with the program contents.</li> </ul>                                                                                                    | Q00J/Q00/Q01                         |
|  |                                                                                                    | The program file is incorrect.<br>Alternatively, the file contents are not<br>those of a sequence program.                      | Check whether the program version<br>is * * * .QPG, and check the file<br>contents to be sure they are for a<br>sequence program.                                                                                                    | 0                                    |
|  | 2502                                                                                                    | The program file is not the one for the redundant CPU.                                                                          | Create a program using GX Developer<br>or PX Developer for which the PLC type<br>has been set to the redundant CPU<br>(Q12PRH/Q25PRH), and write it to the<br>CPU module.                                                                                                    | QnPRH                                |
|  | 2503                                                                                                    | There are no program files at all.                                                                                              |                                                                                                    | 0                                    |
|  | 2504                                                                                                    | Two or more SFC normal programs or control programs have been designated.                                                       | <ul> <li>Check program configuration.</li> <li>Check parameters and program configuration.</li> </ul>                                                                                                    | QnA<br>Qn(H)<br>QnPH<br>QnPRH<br>QnU |
|  |                                                                                                    | There are two or more SFC programs.                                                                                             | Reduce the SFC programs to one.                                                                                                    | Q00J/Q00/<br>Q01 <sup>*3</sup>       |

\*3 The function version is B or later.

\*4 The function version is A.

- $^{*5}$  The module whose first 5 digits of serial No. is 04101 or later.
- \*6 The module whose first 5 digits of serial No. is 09012 or later.
  \*7 The Universal model QCPU except the Q02UCPU.

| Error         | Error              | Common                     | Individual                  | LED \$ | Status  | CPU                 | Diagnostic                                               |  |
|---------------|--------------------|----------------------------|-----------------------------|--------|---------|---------------------|----------------------------------------------------------|--|
| Code<br>(SD0) | Message            | Information<br>(SD5 to 15) | Information<br>(SD16 to 26) | RUN    | ERROR   | Operation<br>Status | Timing                                                   |  |
|               | PARAMETER<br>ERROR | File name/<br>Drive name   | Parameter<br>number         | Off    | Flicker | Stop                | At power ON/<br>At reset/<br>STOP→RUN/<br>At PLC writing |  |
| 3001          |                    |                            |                             |        |         |                     |                                                          |  |

\*1 The function version is B or later.
 \*2 Parameter No. is the value gained by dividing the head I/O number of parameter in the intelligent function module set by GX Configurator by 10H.

| Error<br>Code<br>(SD0) | Error Contents and Cause                                                                                                    | Corrective Action                                                                                                    | Corresponding<br>CPU               |
|------------------------|----------------------------------------------------------------------------------------------------|----------------------------------------------------------------------------------------------------|------------------------------------|
|                        | In a multiple CPU system, the intelligent<br>function module under control of<br>another CPU is specified in the interrupt<br>pointer setting of the PLC parameter.                                                                                                    | <ul> <li>Specify the head I/O number of the intelligent function module under control of the host CPU.</li> <li>Delete the interrupt pointer setting of the parameter.</li> </ul> | Qn(H) <sup>*1</sup><br>QnPH<br>QnU |
| 3000                   | The PLC parameter settings for timer<br>time limit setting, the RUN-PAUSE<br>contact, the common pointer number,<br>general data processing, number of<br>empty slots, system interrupt settings,<br>baud rate setting, and service<br>processing setting are outside the range<br>that can be used by the CPU module. | <ul> <li>Read the individual information of the<br/>error using the peripheral device,</li> </ul>                                                                                 | O<br>Rem                           |
| 3000                   | In a program memory check, the check capacity has not been set within the range applicable for the CPU module.                                                                                                    | check the parameter item<br>corresponding to the numerical value<br>(parameter No.), and correct it.                                                                              | QnPH<br>QnPRH <sup>*4</sup>        |
|                        | The parameter settings in the error individual information (special register SD16) are illegal.                                                                                                    | <ul> <li>Rewrite corrected parameters to the<br/>CPU module, reload the CPU power<br/>supply and/or reset the module.</li> </ul>                                                  | 0                                  |
|                        | The ATA card is set to the PLC card slot<br>when the specified drive for the file<br>register is set to "memory card ROM"<br>and [Use the following file] or [Use the<br>same file name as the program] (either<br>one is allowed) is set in the PLC file<br>setting.                                                  | <ul> <li>If the same error occurs, it is thought<br/>to be a hardware error. (Contact your<br/>local Mitsubishi representative.)</li> </ul>                                       | QnU                                |
| 3001                   | The parameter settings are corrupted.                                                                                                    |                                                                                                    | о<br>Rem                           |

<sup>\*3</sup> The module whose first 5 digits of serial No. is 04012 or later.
\*4 The module whose first 5 digits of serial No. is 07032 or later.
\*5 The MELSECNET/H module whose first 5 digits of serial No. is 08102 or later.

<sup>\*6</sup> The module whose first 5 digits of serial No. is 09012 or later.
\*7 The Universal model QCPU except the Q02UCPU.

| Error         | Error              | Common                     | Individual                  | LED \$ | Status  | CPU                 | Diagnostic                                               |  |
|---------------|--------------------|----------------------------|-----------------------------|--------|---------|---------------------|----------------------------------------------------------|--|
| Code<br>(SD0) | Message            | Information<br>(SD5 to 15) | Information<br>(SD16 to 26) | RUN    | ERROR   | Operation<br>Status | Timing                                                   |  |
| 3002          | PARAMETER<br>ERROR | File name/<br>Drive name   | Parameter<br>number         | Off    | Flicker | Stop                | At power ON/<br>At reset/<br>STOP→RUN/<br>At PLC writing |  |
|               | PARAMETER<br>ERROR | File name/<br>Drive name   | Parameter<br>number         | Off    | Flicker | Stop                | When an END<br>instruction<br>executed                   |  |
| 3003          | PARAMETER<br>ERROR | File name/<br>Drive name   | Parameter<br>number         | Off    | Flicker | Stop                | At power-On/<br>At reset/<br>STOP→RUN/<br>At PLC writing |  |
| 3004          | PARAMETER<br>ERROR | File name/<br>Drive name   | Parameter<br>number         | Off    | Flicker | Stop                | At power-On/<br>At reset/<br>STOP→RUN/<br>At PLC writing |  |

\*1 The function version is B or later.
 \*2 Parameter No. is the value gained by dividing the head I/O number of parameter in the intelligent function module set by GX Configurator by 10H.

| Error<br>Code<br>(SD0) | Error Contents and Cause                                                                                                    | Corrective Action                                                                                                    | Corresponding<br>CPU               |
|------------------------|----------------------------------------------------------------------------------------------------|----------------------------------------------------------------------------------------------------|------------------------------------|
|                        | When "Use the following file" is selected<br>for the file register in the PLC file setting<br>of the PLC parameter dialog box, the<br>specified file does not exist although the<br>file register capacity has been set.                              | <ul> <li>Read the individual information of the<br/>error using the peripheral device,<br/>check the parameter item</li> </ul>                                                                                                    | QnA<br>Qn(H)<br>QnPH<br>QnPRH      |
| 3002                   | When [Use the following file] is set for<br>the file register in the PLC file setting of<br>the PLC parameter dialog box and the<br>capacity of file register is not set, the file<br>register file does not exist in the<br>specified target memory. | <ul> <li>corresponding to the numerical value<br/>(parameter No.), and correct it.</li> <li>Rewrite corrected parameters to the<br/>CPU module, reload the CPU power<br/>supply and/or reset the module.</li> <li>If the same error occurs, it is thought</li> </ul>                                                                                                    | QnU                                |
|                        | When [Use the following file.] is set for<br>the device data storage file in [PLC file]<br>of [PLC parameter], and [Capacity] is<br>not set, the device data storage file<br>does not exist in the target memory.                                     | to be a hardware error. (Contact your local Mitsubishi representative.)                                                                                                    | QnU                                |
|                        | The automatic refresh range of the multiple CPU system exceeded the file register capacity.                                                                                                    | Change the file register file for the one refresh-enabled in the whole range.                                                                                                    | Qn(H) <sup>*1</sup><br>QnPH<br>QnU |
| 3003                   | The number of devices set at the PLC parameter device settings exceeds the possible CPU module range.                                                                                                    | <ul> <li>Read the individual information of the error using the peripheral device, check the parameter item corresponding to the numerical value (parameter No.), and correct it.</li> <li>If the error is still generated following the correction of the parameter settings, the possible cause is the memory errorm of the CPU module's built-in RAM or program memory or the memory card. (Contact your local Mitsubishi representative.)</li> </ul> | O                                  |
| 3004                   | The parameter file is incorrect.<br>Alternatively, the contents of the file are<br>not parameters.                                                                                                    | Check whether the parameter file<br>version is * * * .QPA, and check the file<br>contents to be sure they are<br>parameters.                                                                                                    | 0                                  |

- \*3 The module whose first 5 digits of serial No. is 04012 or later.
  \*4 The module whose first 5 digits of serial No. is 07032 or later.
  \*5 The MELSECNET/H module whose first 5 digits of serial No. is 08102 or later.
  \*6 The MELSECNET/H module whose first 5 digits of serial No. is 08102 or later.
- \*6 The module whose first 5 digits of serial No. is 09012 or later.
  \*7 The Universal model QCPU except the Q02UCPU.

| Error         | Error              | Common                     | Individual                  | LED \$ | Status  | CPU                 | Diagnostic                                               |  |
|---------------|--------------------|----------------------------|-----------------------------|--------|---------|---------------------|----------------------------------------------------------|--|
| Code<br>(SD0) | Message            | Information<br>(SD5 to 15) | Information<br>(SD16 to 26) | RUN    | ERROR   | Operation<br>Status | Timing                                                   |  |
| 3005          | PARAMETER<br>ERROR | File name/<br>Drive name   | Parameter<br>number         | Off    | Flicker | Stop                | At power-ON/<br>At reset/<br>STOP→RUN                    |  |
| 3006          | PARAMETER<br>ERROR | File name/<br>Drive name   | Parameter<br>number         | Off    | Flicker | Stop                | At power-On/<br>At reset/<br>STOP→RUN/<br>At PLC writing |  |
| 3007          |                    |                            |                             |        |         |                     |                                                          |  |
| 3009          |                    |                            |                             |        |         |                     |                                                          |  |

\*1

The function version is B or later. Parameter No. is the value gained by dividing the head I/O number of parameter in the intelligent function module set by GX Configurator by 10<sub>H</sub>. \*2

|   | Error<br>Code<br>(SD0) | Error Contents and Cause                                                                                                    | Corrective Action                                                                                                    | Corresponding<br>CPU |
|---|------------------------|----------------------------------------------------------------------------------------------------|----------------------------------------------------------------------------------------------------|----------------------|
| ţ | 3005                   | The contents of the parameter are broken.                                                                                                    | <ul> <li>Read the individual information of the error using the peripheral device, check the parameter item corresponding to the numerical value (parameter No.), and correct it.</li> <li>Write the modified parameter items to the CPU module again, and power-on the PLC or reset the CPU module.</li> <li>When the same error occurs again, the hardware is faulty. Contact your local Mitsubishi representative, explaining a detailed description of the problem.</li> </ul>                                                                                                    | Qn(H) <sup>*6</sup>  |
|   | 3006                   | <ul> <li>The high speed interrupt is set in a Q02CPU.</li> <li>The high speed interrupt is set in a multiple CPU system.</li> <li>The high speed interrupt is set when aQA1S6□B or QA6□B is used.</li> <li>No module is installed at the I/O address designated by the high speed interrupt.</li> </ul> | <ul> <li>Delete the setting of the Q02CPU's high speed interrupt. To use high speed interrupts, change the CPU module to one of the Q02H/Q06H/Q12H/Q25HCPU.</li> <li>To use a multiple CPU system, delete the setting of the high-speed interrupt. To use high speed interrupts, change the system to a single CPU system.</li> <li>To use either the QA1S6 B or QA6 B, delete the setting of the high speed interrupt. To use high speed interrupt. To use high speed interrupt. To use high speed interrupt. To use high speed interrupt. To use high speed interrupt. To use high speed interrupt. To use high speed interrupt. To use high speed interrupt. To use high speed interrupt. To use high speed interrupts, do not use the QA1S6 B/QA6 B.</li> <li>Re-examine the I/O address designated by the high speed interrupt setting.</li> </ul> | Qn(H) <sup>*3</sup>  |
| : | 3007                   | The parameter file in the drive specified<br>as valid parameter drive by the DIP<br>switches is inapplicable for the CPU<br>module.                                                                                                    | Create parameters using GX<br>Developer, and write them to the drive<br>specified as valid parameter drive by<br>the DIP switches.                                                                                                    | QnPRH                |
| ; | 3009                   | In a multiple CPU system, the modules for AnS, A, Q2AS and QnA have been set to multiple control CPUs.                                                                                                    | Re-set the parameter I/O assignment to<br>control them under one CPU module.<br>(Change the parameters of all CPUs in<br>the multiple CPU system.)                                                                                                    | Qn(H) <sup>*1</sup>  |

\*6 The module whose first 5 digits of serial No. is 09012 or later.
\*7 The Universal model QCPU except the Q02UCPU.

<sup>\*3</sup> The module whose first 5 digits of serial No. is 04012 or later.
\*4 The module whose first 5 digits of serial No. is 07032 or later.
\*5 The MELSECNET/H module whose first 5 digits of serial No. is 08102 or later.
\*6 The MELSECNET/H module whose first 5 digits of serial No. is 08102 or later.

| Error         | Error              | Common                     | Individual                  | LED \$ | Status  | CPU                 | Diagnostic                                               |  |
|---------------|--------------------|----------------------------|-----------------------------|--------|---------|---------------------|----------------------------------------------------------|--|
| Code<br>(SD0) | Message            | Information<br>(SD5 to 15) | Information<br>(SD16 to 26) | RUN    | ERROR   | Operation<br>Status | Timing                                                   |  |
| 3010          | PARAMETER          | File name/                 | Parameter                   | Off    | Flicker | Stop                | At power-On/<br>At reset/                                |  |
| 3012          | ERROR              | Drive name                 | number                      | Oli    | TIICKEI |                     | STOP→RUN/<br>At PLC writing                              |  |
| 3013          | PARAMETER<br>ERROR | File name/<br>Drive name   | Parameter<br>number         | Off    | Flicker | Stop                | At power-On/<br>At reset/<br>STOP→RUN/<br>At PLC writing |  |

\*1 The function version is B or later.
 \*2 Parameter No. is the value gained by dividing the head I/O number of parameter in the intelligent function module set by GX Configurator by 10H.

| Error<br>Code<br>(SD0) | Error Contents and Cause                                                                                                    | Corrective Action                                                                                                    | Corresponding<br>CPU                                |
|------------------------|----------------------------------------------------------------------------------------------------|----------------------------------------------------------------------------------------------------|-----------------------------------------------------|
| 3010                   | The parameter-set number of CPU modules differs from the actual number in a multiple CPU system.                                                                                                    | Match the number of (CPU modules in<br>multiple CPU setting) - (CPUs set as<br>empty in I/O assignment) with that of<br>actually mounted CPU modules.                                                                                                    | Qn(H) <sup>*1</sup><br>QnPH                         |
| 3012                   | Multiple CPU setting or control CPU<br>setting differs from that of the reference<br>CPU settings in a multiple CPU system.                                                                                                    | Match the multiple CPU setting or<br>control CPU setting in the PLC<br>parameter with that of the reference<br>CPU (CPU No.1) settings.                                                                                                    | Q00/Q01 <sup>*1</sup><br>Qn(H) <sup>*1</sup><br>QnU |
|                        | <ul> <li>Multiple CPU auto refresh setting is any of the followings in a multiple CPU system.</li> <li>When a bit device is specified as a refresh device, a number other than a multiple of 16 is specified for the refresh-starting device.</li> <li>The device specified is other than the one that may be specified.</li> <li>The number of send points is an odd number.</li> </ul> | <ul> <li>Check the following in the multiple CPU auto refresh setting and make correction.</li> <li>When specifying the bit device, specify a multiple of 16 for the refresh starting device.</li> <li>Specify the device that may be specified for the refresh device.</li> <li>Set the number of send points to an even number.</li> </ul>     | Qn(H) <sup>*1</sup><br>QnPH                         |
| (                      | <ul> <li>In a multiple CPU system, the multiple</li> <li>CPU auto refresh setting is any of the following.</li> <li>The total number of transmission points is greater than the maximum number of refresh points.</li> </ul>                                                                                                    | <ul> <li>Check the following in the multiple CPU auto refresh setting and make correction.</li> <li>The total number of transmission points is within the maximum number of refresh points.</li> </ul>                                                                                                    | Q00/Q01 <sup>*1</sup>                               |
|                        | <ul> <li>In a multiple CPU system, the multiple<br/>CPU auto refresh setting is any of the<br/>following.</li> <li>The device specified is other than the<br/>one that may be specified.</li> <li>The number of send points is an odd<br/>number.</li> <li>The total number of send points is<br/>greater than the maximum number of<br/>refresh points.</li> </ul>                      | <ul> <li>Check the following in the multiple CPU auto refresh setting and make correction.</li> <li>Specify the device that may be specified for the refresh device.</li> <li>Set the number of send points to an even number.</li> <li>Set the total number of send points within the range of the maximum number of refresh points.</li> </ul> | QnU                                                 |

- \*3 The module whose first 5 digits of serial No. is 04012 or later.
  \*4 The module whose first 5 digits of serial No. is 07032 or later.
  \*5 The MELSECNET/H module whose first 5 digits of serial No. is 08102 or later.
  \*6 The MELSECNET/H module whose first 5 digits of serial No. is 08102 or later.
- \*6 The module whose first 5 digits of serial No. is 09012 or later.
  \*7 The Universal model QCPU except the Q02UCPU.

| Error         | Error              | Common                     | Individual                      | LED \$ | Status  | CPU                 | Diagnostic                                               |  |
|---------------|--------------------|----------------------------|---------------------------------|--------|---------|---------------------|----------------------------------------------------------|--|
| Code<br>(SD0) | Message            | Information<br>(SD5 to 15) | Information (SD16 to 26)        | RUN    | ERROR   | Operation<br>Status | Timing                                                   |  |
| 3014          | PARAMETER<br>ERROR | File name/<br>Drive name   | Parameter<br>number             | Off    | Flicker | Stop                | At power-On/<br>At reset/<br>STOP→RUN/<br>At PLC writing |  |
| 3015          | PARAMETER<br>ERROR | File name/<br>Drive name   | Parameter<br>number/<br>CPU No. | Off    | Flicker | Stop                | At power-On/<br>At reset/<br>STOP→RUN/<br>At PLC writing |  |
| 3016          | PARAMETER<br>ERROR | File name/<br>Drive name   | Parameter<br>number/<br>CPU No. | Off    | Flicker | Stop                | At power ON/<br>At reset/<br>At PLC writing              |  |
| 3040          | PARAMETER<br>ERROR | _                          |                                 | Off    | Flicker | Stop                | At power ON/<br>At reset                                 |  |
| 3041          |                    |                            |                                 |        |         |                     |                                                          |  |

\*1 The function version is B or later.

\*2 Parameter No. is the value gained by dividing the head I/O number of parameter in the intelligent function module set by GX Configurator by 10H.

| Error<br>Code<br>(SD0) | Error Contents and Cause                                                                                                    | Corrective Action                                                                                                    | Corresponding<br>CPU                                             |
|------------------------|----------------------------------------------------------------------------------------------------|----------------------------------------------------------------------------------------------------|------------------------------------------------------------------|
| 3014                   | <ul> <li>In a multiple CPU system, the online<br/>module change parameter (multiple<br/>CPU system parameter) settings<br/>differ from those of the reference<br/>CPU.</li> <li>In a multiple CPU system, the online<br/>module change setting is enabled<br/>although the CPU module mounted<br/>does not support online module<br/>chang parameter.</li> </ul> | <ul> <li>Match the online module change<br/>parameter with that of the reference<br/>CPU.</li> <li>If the CPU module that does not<br/>support online module change is<br/>mounted, replace it with the CPU<br/>module that supports online module<br/>change.</li> </ul>                                            | Qn(H)<br>QnPH<br>QnU                                             |
| 3015                   | In a multiple CPU system configuration,<br>the CPU verified is different from the<br>one set in the parameter setting.                                                                                                    | Read the individual information of the<br>error using the peripheral device, check<br>the parameter item corresponding to the<br>numerical value (parameter No./CPU<br>No.) and parameter of target CPU, and<br>correct them.                                                                                        | QnU                                                              |
| 3016                   | The CPU module incompatible with<br>multiple CPU synchronized boot-up is<br>set as the target for the synchronized<br>boot-up in the [Multiple CPU<br>synchronous startup setting].                                                                                                    | Delete the CPU module incompatible<br>with multiple CPU synchronized boot-up<br>from the setting.                                                                                                    | QnU <sup>*7</sup>                                                |
| 3040                   | The parameter file is damaged.                                                                                                    | With GX Developer, write [PLC<br>parameter/netwark parameter/remote<br>password] to a valid drive then reload<br>the power supply for system and/or<br>reset the CPU module. If the same<br>error occurs, it is thought to be<br>hardware error. (Contact your local<br>Mitsubishi representative.)                  | Qn(H) <sup>*4</sup><br>QnPH <sup>*4</sup><br>QnPRH <sup>*4</sup> |
| 3041                   | Parameter file of intelligent function module is damaged.                                                                                                    | With GX Developer, write [Intelligent<br>function module parameter] to a valid<br>drive to write the parameters then<br>reload the power supply for system and/<br>or reset the CPU module. If the same<br>error occurs, it is thought to be a<br>hardware error. (Contact your local<br>Mitsubishi representative.) | Qn(H) <sup>*4</sup><br>QnPH <sup>*4</sup><br>QnPRH <sup>*4</sup> |

- \*3 The module whose first 5 digits of serial No. is 04012 or later.
  \*4 The module whose first 5 digits of serial No. is 07032 or later.
  \*5 The MELSECNET/H module whose first 5 digits of serial No. is 08102 or later.
  \*6 The MELSECNET/H module whose first 5 digits of serial No. is 08102 or later.
- \*6 The module whose first 5 digits of serial No. is 09012 or later.
  \*7 The Universal model QCPU except the Q02UCPU.

| Error         | Error               | Common                     | Individual                  | LED \$ | Status  | CPU                 | Diagnostic                            |  |
|---------------|---------------------|----------------------------|-----------------------------|--------|---------|---------------------|---------------------------------------|--|
| Code<br>(SD0) | Message             | Information<br>(SD5 to 15) | Information<br>(SD16 to 26) | RUN    | ERROR   | Operation<br>Status | Timing                                |  |
| 3042          | PARAMETER<br>ERROR  |                            | _                           | Off    | Flicker | Stop                | At power ON/<br>At reset              |  |
| 3100          | LINK PARA.<br>ERROR | File name/<br>Drive name   | Parameter<br>number         | Off    | Flicker | Stop                | At power-ON/<br>At reset/<br>STOP→RUN |  |

\*1 The function version is B or later.

\*2 Parameter No. is the value gained by dividing the head I/O number of parameter in the intelligent function module set by GX Configurator by 10H.

| Error<br>Code<br>(SD0) | Error Contents and Cause                                                                                                    | Corrective Action                                                                                                    | Corresponding<br>CPU                                             |  |
|------------------------|----------------------------------------------------------------------------------------------------|----------------------------------------------------------------------------------------------------|------------------------------------------------------------------|--|
| 3042                   | The system file that have stored the remote password setting information is damaged.                                                                                                    | <ul> <li>With GX Developer, write [PLC parameter/netwark parameter/remote password] to a valid drive then reload the power supply for system and/or reset the CPU module. If the same error occurs, it is thought to be a hardware error. (Contact your local Mitsubishi representative.)</li> <li>When a valid drive for parameter is set to other than [program memory], set the parameter file (PARAM) at the boot file setting to be able to transmit to the program memory. With GX Developer, write [PLC parameter/netwark parameter/remote password] to a valid drive then reload the power supply for system and/or reset the CPU module. If the same error occurs, it is thought to be hardware error. (Contact your local Mitsubishi representative.)</li> </ul> | Qn(H) <sup>*4</sup><br>QnPH <sup>*4</sup><br>QnPRH <sup>*4</sup> |  |
| 3100                   | In a multiple CPU system, the<br>MELSECNET/G module controlled by<br>another CPU is specified as the head I/<br>O number of the MELSECNET/G<br>module.<br>The network parameter of the<br>MELSECNET/G operating as the<br>normal station is overwritten to the<br>control station.<br>Or, the network parameter of the | <ul> <li>Delete the net work parameter of the MELSECNET/G module controlled by another CPU.</li> <li>Change the setting to the head I/O number of the MELSECNET/G module controlled by host CPU.</li> </ul>                                                                                                    | Qn(H) <sup>*6</sup><br>QnU                                       |  |
|                        | MELSECNET/G operating as the<br>control station is overwritten to the<br>normal station.<br>(The network parameter is updated on<br>the module by resetting.)                                                                                                    | Reset the CPU module.                                                                                                    |                                                                  |  |

<sup>\*3</sup> The module whose first 5 digits of serial No. is 04012 or later.
\*4 The module whose first 5 digits of serial No. is 07032 or later.
\*5 The MELSECNET/H module whose first 5 digits of serial No. is 08102 or later.
\*6 The MELSECNET/H module whose first 5 digits of serial No. is 08102 or later.

<sup>\*6</sup> The module whose first 5 digits of serial No. is 09012 or later.
\*7 The Universal model QCPU except the Q02UCPU.

| Error         | Error               | Common                     | Individual               | LED S | Status  | CPU                 | Diagnostic                            |  |
|---------------|---------------------|----------------------------|--------------------------|-------|---------|---------------------|---------------------------------------|--|
| Code<br>(SD0) | Message             | Information<br>(SD5 to 15) | Information (SD16 to 26) | RUN   | ERROR   | Operation<br>Status | Timing                                |  |
| 3100          | LINK PARA.<br>ERROR | File name/<br>Drive name   | Parameter<br>number      | Off   | Flicker | Stop                | At power-ON/<br>At reset/<br>STOP→RUN |  |

\*1

The function version is B or later. Parameter No. is the value gained by dividing the head I/O number of parameter in the intelligent function module set by GX Configurator by 10H. \*2

| Error<br>Code<br>(SD0) | Error Contents and Cause                                                                                                    | Corrective Action                                                                                                    | Corresponding<br>CPU       |
|------------------------|----------------------------------------------------------------------------------------------------|----------------------------------------------------------------------------------------------------|----------------------------|
| 3100                   | <ul> <li>The number of actually mounted<br/>modules is different from the number<br/>of modules set in the network<br/>parameter of the MELSECNET/G.</li> <li>The head I/O number of the actually<br/>mounted module is different from the<br/>one set in the network parameter of<br/>the MELSECNET/G.</li> <li>Data cannot be handled in the<br/>parameter exists.</li> <li>The network type of MELSECNET/G<br/>is overwritten during power-on.<br/>(When changing the network type,<br/>switch RESET to RUN.)</li> <li>The MELSECNET/G module is<br/>specified for the head I/O number of<br/>network parameter in the<br/>MELSECNET/H.</li> <li>The MELSECNET/H module is<br/>specified for the head I/O number of<br/>network parameter in the<br/>MELSECNET/G.</li> <li>Although the MELSECNET/G module<br/>is mounted, network parameter for<br/>the MELSECNET/G module is not<br/>set.</li> <li>Although the MELSECNET/G and<br/>MELSECNET/H modules are<br/>mounted, network parameter for the<br/>MELSECNET/H modules are<br/>mounted, network parameter for the<br/>MELSECNET/H modules are<br/>mounted, network parameter for the<br/>MELSECNET/H modules are</li> </ul> | <ul> <li>Check the network parameter and actual mounting status, and if they differ, make them matched. When network parameters are modified, write them to the CPU module.</li> <li>Check the setting of extension base unit stage number.</li> <li>Check the connection status of extension base unit and extension cable. When the GOT is busconnected to the main base unit or extension base unit, also check its connection status. If an error occurs even after performing the above checks, the hardware may be faulty. (Contact your local Mitsubishi representative, explaining a detailed description of the problem.)</li> </ul> | Qn(H) <sup>*6</sup><br>QnU |

- \*3 The module whose first 5 digits of serial No. is 04012 or later.
  \*4 The module whose first 5 digits of serial No. is 07032 or later.
  \*5 The MELSECNET/H module whose first 5 digits of serial No. is 08102 or later.
- \*6 The module whose first 5 digits of serial No. is 09012 or later.
  \*7 The Universal model QCPU except the Q02UCPU.

| Error         | <b>F</b> uero e     | Common                     | Individual                  | LED S | Status  | CPU                 | Die erste stift                       |  |
|---------------|---------------------|----------------------------|-----------------------------|-------|---------|---------------------|---------------------------------------|--|
| Code<br>(SD0) | Error<br>Message    | Information<br>(SD5 to 15) | Information<br>(SD16 to 26) | RUN   | ERROR   | Operation<br>Status | Diagnostic<br>Timing                  |  |
| 3100          | LINK PARA.<br>ERROR | File name/<br>Drive name   | Parameter<br>number         | Off   | Flicker | Stop                | At power ON/<br>At reset/<br>STOP→RUN |  |

The function version is B or later. Parameter No. is the value gained by dividing the head I/O number of parameter in the intelligent function module set by GX Configurator by 10<sub>H</sub>. \*2

| Error<br>Code<br>(SD0) | Error Contents and Cause                                                                                                    | Corrective Action                                                                                                    | Corresponding<br>CPU                                        |
|------------------------|----------------------------------------------------------------------------------------------------|----------------------------------------------------------------------------------------------------|-------------------------------------------------------------|
|                        | In a multiple CPU system, the<br>MELSECNET/H under control of<br>another CPU is specified as the head I/<br>O number in the network setting<br>parameter of the MELSECNET/H.                                                                                                    | <ul> <li>Delete the MELSECNET/H network<br/>parameter of the MELSECNET/H<br/>under control of another CPU.</li> <li>Change the setting to the head I/O<br/>number of the MELSECNET/H under<br/>control of the host CPU.</li> </ul>                                                                                                    | Q00/Q01 <sup>*1</sup><br>Qn(H) <sup>*1</sup><br>QnPH<br>QnU |
|                        | The network parameter of the<br>MELSECNET/H operating as the<br>normal station is overwritten to the<br>control station.<br>Or, the network parameter of the<br>MELSECNET/H operating as the<br>control station is overwritten to the<br>normal station. (The network parameter<br>is updated on the module by resetting.)                                                                                                    | Reset the CPU module.                                                                                                    | Qn(H) <sup>*1</sup><br>QnPH<br>QnPRH<br>QnU                 |
| 3100                   | <ul> <li>The number of actually installed<br/>modules is different from that<br/>designated in the number of modules<br/>setting parameter of MELSECNET/H.</li> <li>The head I/O number of actually<br/>installed modules is different from<br/>that designated in the network<br/>parameter of MELSECNET/H.</li> <li>Some data in the parameters cannot<br/>be handled.</li> <li>The network type of MELSECNET/H<br/>is overwritten during power-on.<br/>(When changing the network type,<br/>switch RESET to RUN.)</li> <li>The mode switch of MELSECNET/H<br/>module<sup>*5</sup> is outside the range.</li> </ul> | <ul> <li>Check the network parameters and actual mounting status, and if they differ, make them matched. If any network parameter has been corrected, write it to the CPU module.</li> <li>Check the extension base unit stage No. setting.</li> <li>Check the connection status of the extension base units and extension cables. When the GOT is bus-connected to the main base unit and extension base units, also check the connection status.</li> <li>If the error occurs after the above checks, the possible cause is a hardware fault. (Contact your local Mitsubishi representative, explaining a detailed description of the problem.)</li> <li>Set the mode switch of MELSECNET/ H module<sup>*5</sup> within the range.</li> </ul> | QCPU                                                        |
|                        | Although the QnACPU is a control station or master station, the network parameters have not been written.                                                                                                    | <ul> <li>Correct and write the network<br/>parameters.</li> <li>If the error occurs after correction, it<br/>suggests a hardware fault. (Contact<br/>your local Mitsubishi representative.)</li> </ul>                                                                                                    | QnA                                                         |

\*6 The module whose first 5 digits of serial No. is 09012 or later.
\*7 The Universal model QCPU except the Q02UCPU.

<sup>\*3</sup> The module whose first 5 digits of serial No. is 04012 or later.
\*4 The module whose first 5 digits of serial No. is 07032 or later.
\*5 The MELSECNET/H module whose first 5 digits of serial No. is 08102 or later.

| Error         | _                   | Common                     | Individual                  | LED S | Status  | CPU                 | _                                      |  |
|---------------|---------------------|----------------------------|-----------------------------|-------|---------|---------------------|----------------------------------------|--|
| Code<br>(SD0) | Error<br>Message    | Information<br>(SD5 to 15) | Information<br>(SD16 to 26) | RUN   | ERROR   | Operation<br>Status | Diagnostic<br>Timing                   |  |
|               | LINK PARA.<br>ERROR | File name/<br>Drive name   | Parameter<br>number         | Off   | Flicker | Stop                | When an END<br>instruction<br>executed |  |
| 3101          | LINK PARA.<br>ERROR | File name/<br>Drive name   | Parameter<br>number         | Off   | Flicker | Stop                | At power ON/<br>At reset/<br>STOP→RUN  |  |

The function version is B or later. Parameter No. is the value gained by dividing the head I/O number of parameter in the intelligent function module set by GX Configurator by 10<sub>H</sub>. \*2

|   | Error<br>Code<br>(SD0) | Error Contents and Cause                                                                                                    | Corrective Action                                                                                                    | Corresponding<br>CPU                        |
|---|------------------------|----------------------------------------------------------------------------------------------------|----------------------------------------------------------------------------------------------------|---------------------------------------------|
|   |                        | The link refresh range exceeded the file register capacity.                                                                                                    | Change the file register file for the one that enables entire range refresh.                                                                                                    | Qn(H) <sup>*1</sup><br>QnPH<br>QnPRH<br>QnU |
|   |                        | <ul> <li>When the station number of the<br/>MELSECNET/H module is 0, the<br/>inter-PLC network parameter setting<br/>has been made.</li> <li>When the station number of the<br/>MELSECNET/H module is other than<br/>0, the remote master parameter<br/>setting has been made.</li> </ul>                                                                                                    | Correct the type or station number of<br>the MELSECNET/H module in the<br>network parameter to meet the used<br>system.                                                                                                    | Qn(H) <sup>*1</sup><br>QnPH<br>QnPRH        |
|   |                        | The refresh parameter for the                                                                                                    | <ul> <li>Check the network parameters and<br/>mounting status, and if they differ,</li> </ul>                                                                                                    | Qn(H) <sup>*6</sup>                         |
| ; | 3101                   | <ul> <li>MELSECNET/G is outside the range.</li> <li>The network No. specified by a network parameter is different from that of the actually mounted network.</li> <li>The head I/O No. specified by a network parameter is different from that of the actually mounted I/O unit.</li> <li>The network class specified by a network parameter is different from that of the actually mounted I/O unit.</li> <li>The network class specified by a network parameter of the actually mounted network.</li> <li>The network refresh parameter of the MELSECNET/H, MELSECNET/10 is out of the specified area.</li> </ul> | <ul> <li>mounting status, and in they differ, match the network parameters and mounting status.</li> <li>If any network parameter has been corrected, write it to the CPU module.</li> <li>Confirm the setting of the number of extension stages of the extension base units.</li> <li>Check the connection status of the extension base units and extension cables.</li> <li>When the GOT is bus-connected to the main base unit and extension base units, also check their connection status.</li> <li>If the error occurs after the above checks, the cause is a hardware fault. (Contact your local Mitsubishi representative, explaining a detailed description of the problem.)</li> </ul> | QnU                                         |
|   |                        | A multi-remote I/O network was<br>configured using a module that does not<br>support the MELSECNET/H multi-<br>remote I/O network.                                                                                                    | Use a module that supports the MELSECNET/H multi-remote I/O network.                                                                                                    | QnPH                                        |
|   |                        | <ul> <li>The system A of the MELSECNET/H<br/>remote master station has been set to<br/>other than Station No. 0.</li> <li>The system B of the MELSECNET/H<br/>remote master station has been set to<br/>Station No. 0.</li> </ul>                                                                                                    | <ul> <li>Set the system A of the<br/>MELSECNET/H remote master<br/>station to Station No. 0.</li> <li>Set the system B of the<br/>MELSECNET/H remote master<br/>station to any of Station No. 1 to 64.</li> </ul>                                                                                                    | QnPRH                                       |

\*3 The module whose first 5 digits of serial No. is 04012 or later.
\*4 The module whose first 5 digits of serial No. is 07032 or later.
\*5 The MELSECNET/H module whose first 5 digits of serial No. is 08102 or later.

\*6 The module whose first 5 digits of serial No. is 09012 or later.
\*7 The Universal model QCPU except the Q02UCPU.

| Error         | Error               | Common                     | Individual                  | LED | Status  | CPU                 | Diagnostic                            |  |
|---------------|---------------------|----------------------------|-----------------------------|-----|---------|---------------------|---------------------------------------|--|
| Code<br>(SD0) | Message             | Information<br>(SD5 to 15) | Information<br>(SD16 to 26) | RUN | ERROR   | Operation<br>Status | Timing                                |  |
| 3102          | LINK PARA.<br>ERROR | File name/<br>Drive name   | Parameter<br>number         | Off | Flicker | Stop                | At power ON/<br>At reset/<br>STOP→RUN |  |

<sup>\*1</sup> 

The function version is B or later. Parameter No. is the value gained by dividing the head I/O number of parameter in the intelligent function module set by GX Configurator by 10<sub>H</sub>. \*2

|  | Error<br>Code<br>(SD0) | Error Contents and Cause                                                                                                    | Corrective Action                                                                                                    | Corresponding<br>CPU       |
|--|------------------------|----------------------------------------------------------------------------------------------------|----------------------------------------------------------------------------------------------------|----------------------------|
|  | 3102                   | A MELSECNET/G network parameter<br>error was detected.                                                                                                    | <ul> <li>Correct and write the network<br/>parameters.</li> </ul>                                                                                                    | Qn(H) <sup>*6</sup><br>QnU |
|  |                        | <ul> <li>The network module detected a<br/>network parameter error.</li> <li>A MELSECNET/H network parameter<br/>error was detected.</li> </ul>                                                                              | <ul> <li>If the error occurs after correction, it<br/>suggests a hardware fault. (Contact<br/>your local Mitsubishi representative.)</li> </ul>                               | 0                          |
|  |                        | <ul> <li>The station No. specified in pairing setting are not correct.</li> <li>The stations are not numbered consecutively.</li> <li>Pairing setting has not been made for the CPU module at the normal station.</li> </ul> | Refer to the troubleshooting of the<br>network module, and if the error is due<br>to incorrect pairing setting, reexamine<br>the pairing setting of the network<br>parameter. | QnPRH                      |
|  |                        | The MELSECNET/G module whose<br>first 5 digits of serial No. is "09041" or<br>earlier is mounted.                                                                                                    | Mount the MELSECNET/G module<br>whose first 5 digits of serial No. is<br>"09042" or later.                                                                                    | QnU                        |

- \*3 The module whose first 5 digits of serial No. is 04012 or later.
  \*4 The module whose first 5 digits of serial No. is 07032 or later.
  \*5 The MELSECNET/H module whose first 5 digits of serial No. is 08102 or later.
- \*6 The module whose first 5 digits of serial No. is 09012 or later.
  \*7 The Universal model QCPU except the Q02UCPU.

| Error         | Error               | Common                     | Individual                  | LED \$ | Status  | CPU                 | Diagnostic                            |  |
|---------------|---------------------|----------------------------|-----------------------------|--------|---------|---------------------|---------------------------------------|--|
| Code<br>(SD0) | Message             | Information<br>(SD5 to 15) | Information<br>(SD16 to 26) | RUN    | ERROR   | Operation<br>Status | Timing                                |  |
| 3103          | LINK PARA.<br>ERROR | File name/<br>Drive name   | Parameter<br>number         | Off    | Flicker | Stop                | At power ON/<br>At reset/<br>STOP→RUN |  |

\*1

The function version is B or later. Parameter No. is the value gained by dividing the head I/O number of parameter in the intelligent function module set by GX Configurator by 10<sub>H</sub>. \*2

|   | Error<br>Code<br>(SD0) | Error Contents and Cause                                                                                                    | Corrective Action                                                                                                    | Corresponding<br>CPU                                        |
|---|------------------------|----------------------------------------------------------------------------------------------------|----------------------------------------------------------------------------------------------------|-------------------------------------------------------------|
|   |                        | In a multiple CPU system, the Q series<br>Ethernet interface module under control<br>of another station is specified to the<br>start I/O number of the Ethernet<br>network parameter.                                                                                                    | <ul> <li>Delete the Ethernet network<br/>parameter of the Q series Ethernet<br/>interface module under control of<br/>another station.</li> <li>Change the setting to the start I/O<br/>number of the Q series Ethernet<br/>interface module under control of the<br/>host station.</li> </ul> | Q00/Q01 <sup>*1</sup><br>Qn(H) <sup>*1</sup><br>QnPH<br>QnU |
|   | 3103                   | <ul> <li>Although the number of modules has<br/>been set to one or greater number in<br/>the Ethernet module count<br/>parameter setting, the number of<br/>actually mounted module is zero.</li> <li>The start I/O No. of the Ethernet<br/>network parameter differs from the I/<br/>O No. of the actually mounted<br/>module.</li> </ul> |                                                                                                    | о<br>Rem                                                    |
| · | 5105                   | <ul> <li>AJ71QE71 does not exist in the position of I/O number set by the parameter.</li> <li>I/O number designation is overlapping.</li> <li>Numbers of the network parameter and loaded AJ71QE71 are different.</li> <li>Ethernet (parameter + dedicated instruction) is set to more than five.</li> </ul>                               | <ul> <li>Correct and write the network<br/>parameters.</li> <li>If the error occurs after correction, it<br/>suggests a hardware fault. (Contact<br/>your local Mitsubishi representative.)</li> </ul>                                                                                         | QnA                                                         |
|   |                        | <ul> <li>Ethernet module whose network type<br/>is set to "Ethernet (main base)" is<br/>mounted on the extension base unit<br/>in the redundant system.</li> <li>Ethernet module whose network type<br/>is set to "Ethernet (extension base)"<br/>is mounted on the main base unit in<br/>the redundant system.</li> </ul>                 |                                                                                                    | QnPRH <sup>*6</sup>                                         |

- \*3 The module whose first 5 digits of serial No. is 04012 or later.
  \*4 The module whose first 5 digits of serial No. is 07032 or later.
  \*5 The MELSECNET/H module whose first 5 digits of serial No. is 08102 or later.
- \*6 The module whose first 5 digits of serial No. is 09012 or later.
  \*7 The Universal model QCPU except the Q02UCPU.

| Error<br>Code<br>(SD0) | Error<br>Message    | Common<br>Information<br>(SD5 to 15) | Individual<br>Information<br>(SD16 to 26) | LED S<br>RUN | Status<br>ERROR | CPU<br>Operation<br>Status | Diagnostic<br>Timing                  |  |
|------------------------|---------------------|--------------------------------------|-------------------------------------------|--------------|-----------------|----------------------------|---------------------------------------|--|
| 3104                   |                     |                                      |                                           |              |                 |                            |                                       |  |
| 3105                   | LINK PARA.<br>ERROR | File name/<br>Drive name             | Parameter<br>number                       | Off          | Flicker         | Stop                       | At power ON/<br>At reset/<br>STOP→RUN |  |

The function version is B or later. Parameter No. is the value gained by dividing the head I/O number of parameter in the intelligent function module set by GX Configurator by 10 H. \*2

|  | Error<br>Code<br>(SD0) | Error Contents and Cause                                                                                                    | Corrective Action                                                                                                    | Corresponding<br>CPU                                        |
|--|------------------------|----------------------------------------------------------------------------------------------------|----------------------------------------------------------------------------------------------------|-------------------------------------------------------------|
|  | 3104                   | <ul> <li>The Ethernet, MELSECNET/H and<br/>MELSECNET/10 use the same<br/>network number.</li> <li>The network number, station number<br/>or group number set in the network<br/>parameter is out of range.</li> <li>The specified I/O number is outside<br/>the range of the used CPU module.</li> <li>The Ethernet-specific parameter<br/>setting is not normal.</li> </ul>                                                              | <ul> <li>Correct and write the network<br/>parameters.</li> <li>If the error occurs after correction, it<br/>suggests a hardware fault. (Contact<br/>your local Mitsubishi representative.)</li> </ul>                                                                  | о<br>Rem                                                    |
|  |                        | In a multiple CPU system, the Q series<br>CC-Link module under control of<br>another station is specified as the head<br>I/O number of the CC-Link network<br>parameter.                                                                                                    | <ul> <li>Delete the CC-Link network<br/>parameter of the Q series CC-Link<br/>module under control of another<br/>station.</li> <li>Change the setting to the start I/O<br/>number of the Q series CC-Link<br/>module under control of the host<br/>station.</li> </ul> | Q00/Q01 <sup>*1</sup><br>Qn(H) <sup>*1</sup><br>QnPH<br>QnU |
|  | 3105                   | <ul> <li>Though the number of CC-Link<br/>modules set in the network<br/>parameters is one or more, the<br/>number of actually mounted modules<br/>is zero.</li> <li>The start I/O number in the common<br/>parameters is different from that of<br/>the actually mounted module.</li> <li>The station type of the CC-Link<br/>module count setting parameters is<br/>different from that of the actually<br/>mounted station.</li> </ul> | <ul> <li>Correct and write the network<br/>parameters.</li> <li>If the error occurs after correction, it<br/>suggests a hardware fault. (Contact</li> </ul>                                                                                                    | o<br>Rem                                                    |
|  |                        | <ul> <li>CC-Link module whose station type is<br/>set to "master station (compatible<br/>with redundant function)" is mounted<br/>on the extension base unit in the<br/>redundant system.</li> <li>CC-Link module whose station type is<br/>set to "master station" is mounted on<br/>the main base unit in the redundant<br/>system.</li> </ul>                                                                                          | your local Mitsubishi representative.)                                                                                                    | QnPRH <sup>*6</sup>                                         |
|  |                        | The contents of the Ethernet parameter are incorrect.                                                                                                    | Write after correcting parameters.                                                                                                    | QnA                                                         |

\*6 The module whose first 5 digits of serial No. is 09012 or later.
\*7 The Universal model QCPU except the Q02UCPU.

<sup>\*3</sup> The module whose first 5 digits of serial No. is 04012 or later.
\*4 The module whose first 5 digits of serial No. is 07032 or later.
\*5 The MELSECNET/H module whose first 5 digits of serial No. is 08102 or later.

| Error         | _                   | Common                     | Individual                        | LED | Status  | CPU                 |                                                          |  |
|---------------|---------------------|----------------------------|-----------------------------------|-----|---------|---------------------|----------------------------------------------------------|--|
| Code<br>(SD0) | Error<br>Message    | Information<br>(SD5 to 15) | Information<br>(SD16 to 26)       | RUN | ERROR   | Operation<br>Status | Diagnostic<br>Timing                                     |  |
| 3106          | LINK PARA.<br>ERROR | File name/<br>Drive name   | Parameter<br>number               | Off | Flicker | Stop                | When an END<br>instruction<br>executed                   |  |
|               | LINK PARA.<br>ERROR | File name                  | Parameter<br>number               | Off | Flicker | Stop                | At power ON/<br>At reset/<br>STOP→RUN                    |  |
| 3107          | LINK PARA.<br>ERROR | File name                  | Parameter<br>number               | Off | Flicker | Stop                | At power ON/<br>At reset/<br>STOP→RUN                    |  |
| 3200          |                     |                            |                                   |     |         |                     |                                                          |  |
| 3201          | -                   |                            |                                   |     |         |                     |                                                          |  |
| 3202          | SFC PARA.<br>ERROR  | File name                  | Parameter<br>number               | Off | Flicker | Stop                | STOP→RUN                                                 |  |
| 3203          |                     |                            |                                   |     |         |                     |                                                          |  |
| 3300          |                     |                            |                                   |     |         |                     |                                                          |  |
| 3301          | SP. PARA<br>ERROR   | File name                  | Parameter<br>number <sup>*2</sup> | Off | Flicker | Stop                | At power-On/<br>At reset/<br>STOP→RUN/<br>At PLC writing |  |
| 3302          | -                   |                            |                                   |     |         |                     |                                                          |  |

\*1 The function version is B or later.

\*2 Parameter No. is the value gained by dividing the head I/O number of parameter in the intelligent function module set by GX Configurator by 10H.

|   | Error<br>Code<br>(SD0) | Error Contents and Cause                                                                                                    | Corrective Action                                                                                        | Corresponding<br>CPU                                          |
|---|------------------------|----------------------------------------------------------------------------------------------------|----------------------------------------------------------------------------------------------------|---------------------------------------------------------------|
|   | 3106                   | The CC-Link link refresh range exceeded the file register capacity.                                                                                                    | Change the file register file for the one refresh-enabled in the whole range.                            | Qn(H) <sup>*1</sup><br>QnPH<br>QnPRH<br>QnU                   |
|   |                        | The network refresh parameter for CC-Link is out of range.                                                                                                    | Check the parameter setting.                                                                             | QCPU<br>Rem                                                   |
|   | 3107                   | <ul> <li>The CC-Link parameter setting is incorrect.</li> <li>The set mode is not allowed for the version of the mounted CC-Link module.</li> </ul>                                    | Check the parameter setting.                                                                             | O<br>Rem                                                      |
|   | 3200                   | <ul> <li>The parameter setting is illegal.</li> <li>Though Block 0 was set to "Automatic start" in the SFC setting of the PLC parameter dialog box, Block 0 does not exist.</li> </ul> | Read the common information of the                                                                       | QnA<br>Q00J/Q00/<br>Q01 <sup>*1</sup><br>QnPH<br>QnPRH<br>QnU |
| - | 3201                   | The block parameter setting is illegal.                                                                                                    | error using the peripheral device, check                                                                 | QnA                                                           |
|   | 3202                   | The number of step relays specified in<br>the device setting of the PLC parameter<br>dialog box is less than that used in the<br>program.                                              | error step corresponding to its<br>numerical value (program error<br>location), and correct the problem. | Qn(H)<br>QnPH<br>QnPRH                                        |
|   | 3203                   | The execution type of the SFC program<br>specified in the program setting of the<br>PLC parameter dialog box is other than<br>scan execution.                                          |                                                                                                    | QnA<br>Qn(H)<br>QnPH<br>QnPRH<br>QnU                          |
|   | 3300                   | The start I/O number in the intelligent<br>function module parameter set on<br>GX Configurator differs from the actual<br>I/O number.                                                  | Check the parameter setting.                                                                             | QCPU<br>Rem                                                   |
|   | 3301                   | The refresh setting of the intelligent function module exceeded the file register capacity.                                                                                            | Change the file register file for the one which allows refresh in the whole range.                       | Q00J/Q00/Q01<br>Qn(H) <sup>*1</sup><br>QnPH<br>QnPRH<br>QnU   |
|   |                        | The intelligent function module's refresh parameter setting is outside the available range.                                                                                            | Check the parameter setting.                                                                             | QCPU<br>Rem                                                   |
|   | 3302                   | The intelligent function module's refresh parameter are abnormal.                                                                                                    | Check the parameter setting.                                                                             | QCPU                                                          |

\*3 The module whose first 5 digits of serial No. is 04012 or later.
\*4 The module whose first 5 digits of serial No. is 07032 or later.
\*5 The MELSECNET/H module whose first 5 digits of serial No. is 08102 or later.
\*6 The module whose first 5 digits of serial No. is 09012 or later.
\*7 The Universal model QCPU except the Q02UCPU.

| Error         | Error                | Common                     | Individual                  | LED | Status  | CPU                 | Diagnostic                                               |  |
|---------------|----------------------|----------------------------|-----------------------------|-----|---------|---------------------|----------------------------------------------------------|--|
| Code<br>(SD0) | Error<br>Message     | Information<br>(SD5 to 15) | Information<br>(SD16 to 26) | RUN | ERROR   | Operation<br>Status | Diagnostic<br>Timing                                     |  |
| 3303          | SP. PARA<br>ERROR    | File name/<br>Drive name   | Parameter<br>number         | Off | Flicker | Stop                | At power-On/<br>At reset/<br>STOP→RUN/<br>At PLC writing |  |
| 3400          | REMOTE<br>PASS. ERR. | _                          | _                           | Off | Flicker | Stop                | At power ON/<br>At reset/<br>STOP→RUN                    |  |

<sup>\*1</sup> 

The function version is B or later. Parameter No. is the value gained by dividing the head I/O number of parameter in the intelligent function module set by GX Configurator by 10<sub>H</sub>. \*2

| Error<br>Code<br>(SD0) | Error Contents and Cause                                                                                                    | Corrective Action                                                                                                    | Corresponding<br>CPU                                             |
|------------------------|----------------------------------------------------------------------------------------------------|----------------------------------------------------------------------------------------------------|------------------------------------------------------------------|
| 3303                   | In a multiple CPU system, the automatic<br>refresh setting or other parameter<br>setting was made to the intelligent<br>function module under control of<br>another station. | <ul> <li>Delete the automatic refresh setting<br/>or other parameter setting of the<br/>intelligent function module under<br/>control of another CPU.</li> <li>Change the setting to the automatic<br/>refresh setting or other parameter<br/>setting of the intelligent function<br/>module under control of the host<br/>CPU.</li> </ul> | Q00/Q01 <sup>*1</sup><br>Qn(H) <sup>*1</sup><br>QnPH<br>QnU      |
|                        | The head I/O number of the target module of the remote password is set to other than $0_{H}$ to $0FF0_{H}$ .                                                                 | Change the head I/O number of the target module to be within the $0_{H}$ to 0FF0 <sub>H</sub> range.                                                                                                    | Qn(H) <sup>*1</sup><br>QnPH<br>QnPRH<br>QnU <sup>*7</sup><br>Rem |
| 3400                   | The head I/O number of the target module of the remote password is set to other than $0_{H}$ to $07E0_{H}$ .                                                                 | Change the head I/O number of the target module to be within the $0_{H}$ to $07E0_{H}$ range.                                                                                                    | Q02U                                                             |
|                        | The head I/O number of the target<br>module of the remote password is<br>outside the following range.<br>• Q00JCPU: 0nto 1E0n<br>• Q00CPU/Q01CPU: 0nto 3E0n                  | Change the head I/O number of the<br>target module of the remote password<br>for the number within the following<br>range.<br>• Q00JCPU: 0 <sub>H</sub> to 1E0 <sub>H</sub><br>• Q00CPU/Q01CPU: 0 <sub>H</sub> to 3E0 <sub>H</sub>                                                                                                    | Q00J/Q00/<br>Q01 <sup>*1</sup>                                   |

- \*3 The module whose first 5 digits of serial No. is 04012 or later.
  \*4 The module whose first 5 digits of serial No. is 07032 or later.
  \*5 The MELSECNET/H module whose first 5 digits of serial No. is 08102 or later.
- \*6 The module whose first 5 digits of serial No. is 09012 or later.
  \*7 The Universal model QCPU except the Q02UCPU.

| Error         | Error                           | Common | Individual | LED \$              | Status  | CPU  | Diagnostic                            |  |
|---------------|---------------------------------|--------|------------|---------------------|---------|------|---------------------------------------|--|
| Code<br>(SD0) | Mossage Information Information | RUN    | ERROR      | Operation<br>Status | Timing  |      |                                       |  |
| 3401          | REMOTE<br>PASS. ERR.            |        |            | Off                 | Flicker | Stop | At power ON/<br>At reset/<br>STOP→RUN |  |

\*1 The function version is B or later.
 \*2 Parameter No. is the value gained by dividing the head I/O number of parameter in the intelligent function module set by GX Configurator by 10H.

| Error<br>Code<br>(SD0)                                                                                                    | Error Contents and Cause                                                                                                    | Corrective Action                                                                                                    | Corresponding<br>CPU                               |
|----------------------------------------------------------------------------------------------------|----------------------------------------------------------------------------------------------------|----------------------------------------------------------------------------------------------------|----------------------------------------------------|
| 3401                                                                                                    | <ul> <li>Position specified as the head I/O<br/>number of the remote password file is<br/>incorrect due to one of the following<br/>reasons:</li> <li>Module is not loaded.</li> <li>Other than a the intelligent function<br/>module (I/O module)</li> <li>Intelligent function module other than<br/>the Q series serial communication<br/>module, modem interface module or<br/>Ethernet module</li> <li>Q series serial communication<br/>module or Ethernet module of<br/>function version A</li> <li>The intelligent function module where<br/>remote password is available is not<br/>mounted.</li> </ul> | Mount the Q series serial<br>communication module, modem<br>interface module or Ethernet module of<br>function version B or later in the position<br>specified in the head I/O No. of the<br>remote password file.                                                                                                    | Qn(H) <sup>*1</sup><br>QnPH<br>QnPRH<br>QnU<br>Rem |
|                                                                                                    | <ul> <li>Any of the following modules is not<br/>mounted on the slot specified for the<br/>head I/O number of the remote<br/>password.</li> <li>Serial communication module of<br/>function version B or later</li> <li>Ethernet module of function version B<br/>or later</li> <li>Modem interface module of function<br/>version B or later</li> </ul>                                                                                                    | <ul> <li>Mount any of the following modules in<br/>the position specified for the head I/O<br/>number of the remote password.</li> <li>Serial communication module of<br/>function version B or later</li> <li>Ethernet module of function version B<br/>or later</li> <li>Modem interface module of function<br/>version B or later</li> </ul> | Q00J/Q00/<br>Q01 <sup>*1</sup>                     |
| The Q series serial communication<br>module, modem interface module or<br>Ethernet module of function version B<br>or later controlled by another CPU was<br>specified in a multiple CPU system. | <ul> <li>Change it for the Ethernet module of<br/>function version B or later connected<br/>by the host CPU.</li> <li>Delete the remote password setting.</li> </ul>                                                                                                    | Qn(H) <sup>*1</sup><br>QnPH<br>QnU                                                                                                    |                                                    |

- \*3 The module whose first 5 digits of serial No. is 04012 or later.
  \*4 The module whose first 5 digits of serial No. is 07032 or later.
  \*5 The MELSECNET/H module whose first 5 digits of serial No. is 08102 or later.
- \*6 The module whose first 5 digits of serial No. is 09012 or later.
  \*7 The Universal model QCPU except the Q02UCPU.

| Error         | Error                | Common                     | Individual                  | LED S | Status  | CPU                 | Diagnostic                            |  |
|---------------|----------------------|----------------------------|-----------------------------|-------|---------|---------------------|---------------------------------------|--|
| Code<br>(SD0) | Message              | Information<br>(SD5 to 15) | Information<br>(SD16 to 26) | RUN   | ERROR   | Operation<br>Status | Timing                                |  |
| 4000          |                      |                            |                             |       |         |                     |                                       |  |
| 4001          | INSTRCT.<br>CODE ERR | -                          | _                           | Off   | Flicker | Stop                | At power ON/<br>At reset/<br>STOP→RUN |  |
| 4002          |                      |                            |                             |       |         |                     | When<br>instruction<br>executed       |  |
| 4003          |                      |                            |                             |       |         |                     |                                       |  |
| 4004          |                      |                            |                             |       |         |                     |                                       |  |
| 4010          | MISSING END<br>INS.  | Program error<br>location  | _                           | Off   | Flicker | Stop                |                                       |  |
| 4020          | CAN'T SET(P)         | Program error<br>location  | _                           | Off   | Flicker | Stop                | At power ON/<br>At reset/             |  |
| 4021          |                      |                            |                             |       |         |                     | STOP→RUN                              |  |
| 4030          | CAN'T SET(I)         | Program error<br>location  | _                           | Off   | Flicker | Stop                |                                       |  |

| Error<br>Code<br>(SD0)                                                                                                    | Error Contents and Cause                                                                                                    | Corrective Action                                                                                           | Corresponding<br>CPU                                                   |
|----------------------------------------------------------------------------------------------------|----------------------------------------------------------------------------------------------------|----------------------------------------------------------------------------------------------------|------------------------------------------------------------------------|
| 4000                                                                                                    | <ul> <li>The program contains an instruction<br/>code that cannot be decoded.</li> <li>An unusable instruction is included in<br/>the program.</li> </ul> |                                                                                                    | 0                                                                      |
| 4001                                                                                                    | The program contains a dedicated<br>instruction for SFC although it is not an<br>SFC program.                                                             |                                                                                                    | QnA<br>Q00J/Q00/<br>Q01 <sup>*2</sup><br>Qn(H)<br>QnPH<br>QnPRH<br>QnU |
| <ul> <li>The name of dedicated instruction<br/>specified by the program is incorrect.</li> <li>The dedicated instruction specified by<br/>the program cannot be executed by<br/>the specified module.</li> </ul> | Read the common information of the                                                                                                    |                                                                                                    |                                                                        |
| 4003                                                                                                    | The number of devices for the dedicated instruction specified by the program is incorrect.                                                                | error using a peripheral device, check<br>error step corresponding to its<br>numerical value (program error | O<br>Rem                                                               |
| 4004                                                                                                    | The device which cannot be used by<br>the dedicated instruction specified by<br>the program is specified.                                                 | location), and correct the problem.                                                                         |                                                                        |
| 4010                                                                                                    | There is no END (FEND) instruction in the program.                                                                                                    |                                                                                                    | 0                                                                      |
| 4020                                                                                                    | The total number of internal file pointers<br>used by the program exceeds the<br>number of internal file pointers set in the<br>parameters.               |                                                                                                    | QnA<br>Qn(H)<br>QnPH<br>QnPRH<br>QnU                                   |
| 4021                                                                                                    | <ul> <li>The common pointer Nos. assigned<br/>to files overlap.</li> <li>The local pointer Nos. assigned to<br/>files overlap.</li> </ul>                 |                                                                                                    | 0                                                                      |
| 4030                                                                                                    | The allocation pointer Nos. assigned by files overlap.                                                                                                    |                                                                                                    |                                                                        |

\*4 The module whose first 5 digits of serial No. is 07012 or later.

 $<sup>^{\</sup>ast}3$   $\,$  The module whose first 5 digits of serial No. is 04012 or later.

 $<sup>^{*5}</sup>$   $\,$  The module whose first 5 digits of serial No. is 07032 or later.

 $<sup>^{*}6</sup>$   $\,$  The module whose first 5 digits of serial No. is 09012 or later.

<sup>\*7</sup> The Universal model QCPU except the Q02UCPU.

| Error         | Error              | Common                     | Individual                  | LED \$     | Status         | CPU                             | Diagnostic                      |  |
|---------------|--------------------|----------------------------|-----------------------------|------------|----------------|---------------------------------|---------------------------------|--|
| Code<br>(SD0) | Message            | Information<br>(SD5 to 15) | Information<br>(SD16 to 26) | RUN        | ERROR          | Operation<br>Status             | Timing                          |  |
| 4100          |                    |                            |                             |            |                |                                 |                                 |  |
| 4101          | OPERATION<br>ERROR | Program error<br>location  |                             | Off/<br>On | Flicker/<br>On | Stop/<br>Continue <sup>*1</sup> | When<br>instruction<br>executed |  |

| Error<br>Code<br>(SD0) | Error Contents and Cause                                                                                                    | Corrective Action                                                                                                    | Corresponding<br>CPU   |
|------------------------|----------------------------------------------------------------------------------------------------|----------------------------------------------------------------------------------------------------|------------------------|
|                        | The instruction cannot process the contained data.                                                                                                    | Read the common information of the<br>error using the peripheral device, check<br>error step corresponding to its<br>numerical value (program error<br>location), and correct the problem.                                                                                                    | о<br>Rem               |
| 4100                   | Access error of ATA card occurs by FREAD/FWRITE instructions.                                                                                                    | <ul> <li>Take measurements against noise.</li> <li>Reset and restart the CPU module.<br/>When the same error is displayed<br/>again, the ATA card has hardware<br/>failure.<br/>(Please consult your local Mitsubishi<br/>service center or representative,<br/>explaining a detailed description of<br/>the problem.)</li> </ul> | Qn(H)<br>QnPH<br>QnPRH |
| 4101                   | <ul> <li>The number of setting data dealt with the instruction exceeds the applicable range.</li> <li>The storage data and constant of the device specified by the instruction exceeds the applicable range.</li> <li>When writing to the host CPU shared memory, the write prohibited area is specified for the write destination address.</li> <li>The range of storage data of the device specified by the instruction is duplicated.</li> <li>The device specified by the range of the number of device points.</li> <li>The interrupt pointer No. specified by the instruction exceeds the applicable range.</li> </ul> | Read the common information of the<br>error using the peripheral device, check<br>error step corresponding to its<br>numerical value (program error<br>location), and correct the problem.                                                                                                    | O<br>Rem               |
|                        | • The storage data of file register<br>specified by the instruction exceeds<br>the applicable range. Or, file register<br>is not set.                                                                                                    |                                                                                                    | QnU                    |

- \*4 The module whose first 5 digits of serial No. is 07012 or later.
- $^{*}5$   $\,$  The module whose first 5 digits of serial No. is 07032 or later.
- $^{*}6$   $\;$  The module whose first 5 digits of serial No. is 09012 or later.

 $<sup>^{\</sup>ast}3$   $\,$  The module whose first 5 digits of serial No. is 04012 or later.

| Error         | Error              | Common                     | Individual               | LED S      | Status         | CPU                             | Diagnostic                      |  |
|---------------|--------------------|----------------------------|--------------------------|------------|----------------|---------------------------------|---------------------------------|--|
| Code<br>(SD0) | Message            | Information<br>(SD5 to 15) | Information (SD16 to 26) | RUN        | ERROR          | Operation<br>Status             | Timing                          |  |
| 4102          |                    |                            |                          |            |                |                                 |                                 |  |
| 4103          | OPERATION<br>ERROR | Program error<br>location  | _                        | Off/<br>On | Flicker/<br>On | Stop/<br>Continue <sup>*1</sup> | When<br>instruction<br>executed |  |
| 4104          |                    |                            |                          |            |                |                                 |                                 |  |
| 4105          |                    |                            |                          |            |                |                                 |                                 |  |
| 4107          |                    |                            |                          |            |                |                                 |                                 |  |
| 4108          |                    |                            |                          |            |                |                                 |                                 |  |

|   | Error<br>Code<br>(SD0) | Error Contents and Cause                                                                                                    | Corrective Action                                                                                                    | Corresponding<br>CPU                                           |
|---|------------------------|----------------------------------------------------------------------------------------------------|----------------------------------------------------------------------------------------------------|----------------------------------------------------------------|
|   |                        | In a multiple CPU system, the link direct device (J□\□) was specified for the network module under control of another station.                                                                                                    | <ul> <li>Delete from the program the link<br/>direct device which specifies the<br/>network module under control of<br/>another CPU.</li> <li>Using the link direct device, specify<br/>the network module under control of<br/>the host CPU.</li> </ul> | Q00/Q01 <sup>*2</sup><br>Qn(H) <sup>*2</sup><br>QnPH<br>QnU    |
|   | 4102                   | <ul> <li>The network No. or station No. specified for the dedicated instruction is wrong.</li> <li>The link direct device (J□\□) setting is incorrect.</li> <li>The module No./ network No./number of character strings exceeds the range that can be specified.</li> </ul> | Read the common information of the error using the peripheral device, check                                                                                                    | O<br>Rem                                                       |
|   |                        | <ul> <li>The specification of character string<br/>("") specified by dedicated instruction<br/>cannot be used for the character<br/>string.</li> </ul>                                                                                                    | error step corresponding to its<br>numerical value (program error<br>location), and correct the problem.                                                                                                    | QnU                                                            |
|   | 4103                   | The configuration of the PID dedicated instruction is incorrect.                                                                                                    |                                                                                                    | QnA<br>Q00J/Q00/<br>Q01 <sup>*2</sup><br>Qn(H)<br>QnPRH<br>QnU |
|   | 4104                   | The number of settings is beyond the range.                                                                                                    | Read the common information of the<br>error using peripheral device, and check<br>and correct the program corresponding<br>to that value (program error location).                                                                                       | Q4AR                                                           |
|   | 4105                   | PLOADP/PUNLOADP/PSWAPP<br>instructins were executed while setting<br>program memory check.                                                                                                    | <ul> <li>Delete the program memory check<br/>setting.</li> <li>When using the program memory<br/>check, delete PLOADP/PUNLOADP/<br/>PSWAPP instructions.</li> </ul>                                                                                      | QnPH <sup>*5</sup>                                             |
|   | 4107                   | 33 or more multiple CPU dedicated instructions were executed from one CPU module.                                                                                                    | Using the multiple CPU dedicated<br>instruction completion bit, provide<br>interlocks to prevent one CPU module<br>from executing 33 or more multiple CPU<br>dedicated instructions.                                                                     | Q00/Q01 <sup>*2</sup><br>Qn(H) <sup>*2</sup><br>QnPH<br>Q02U   |
| - | 4108                   | Numbers of execution to the CC-Link<br>instruction are beyond 32.<br>The CC-Link parameter is not set when                                                                                                    | Set the numbers of execution to the CC-Link instruction to 32 or less.<br>Execute the CC-Link instruction after                                                                                                    | QnA                                                            |

\*3 The module whose first 5 digits of serial No. is 04012 or later.
\*4 The module whose first 5 digits of serial No. is 07012 or later.

 $^{*}5$   $\,$  The module whose first 5 digits of serial No. is 07032 or later.

 $^{*}6$   $\,$  The module whose first 5 digits of serial No. is 09012 or later.

| Error         | Error              | Common                     | Individual                  | LED S      | Status         | CPU                             | Diagnostic                      |  |
|---------------|--------------------|----------------------------|-----------------------------|------------|----------------|---------------------------------|---------------------------------|--|
| Code<br>(SD0) | Message            | Information<br>(SD5 to 15) | Information<br>(SD16 to 26) | RUN        | ERROR          | Operation<br>Status             | Timing                          |  |
| 4109          | OPERATION<br>ERROR | Program error<br>location  | -                           | Off/<br>On | Flicker/<br>On | Stop/<br>Continue <sup>*1</sup> | When<br>instruction<br>executed |  |
| 4111          | OPERATION          | Program error<br>location  | _                           | Off/<br>On | Flicker/<br>On | Stop/<br>Continue <sup>*2</sup> | When                            |  |
| 4112          |                    |                            |                             |            |                |                                 | executed                        |  |
| 4113          | OPERATION<br>ERROR | Program error<br>location  | _                           | Off/<br>On | Flicker/<br>On | Stop/<br>Continue               | When<br>instruction<br>executed |  |
| 4120          |                    |                            |                             |            |                |                                 |                                 |  |
| 4121          | OPERATION<br>ERROR | Program error<br>location  | _                           | Off/<br>On | Flicker/<br>On | Stop/<br>Continue <sup>*2</sup> | When<br>instruction<br>executed |  |

| Error<br>Code<br>(SD0) | Error Contents and Cause                                                                                                    | Corrective Action                                                                                                    | Corresponding<br>CPU         |
|------------------------|----------------------------------------------------------------------------------------------------|----------------------------------------------------------------------------------------------------|------------------------------|
| 4109                   | With high speed interrupt setting PR,<br>PRC, UDCNT1, UDCNT2, PLSY or<br>PWM instruction is executed.                                                                                                    | Delete the high-speed interrupt setting.<br>When using high-speed interrupt, delete<br>the PR, PRC, UDCNT1, UDCNT2,<br>PLSY and PWM instructions.                                                                                                    | Qn(H) <sup>*3</sup>          |
| 4111                   | An attempt was made to perform write/<br>read to/from the CPU shared memory<br>write/read disable area of the host<br>station CPU module with the instruction.                                                                                 | Read the common information of the<br>error using GX Developer, and check<br>and correct the error step                                                                                                    | Q00/Q01 <sup>*2</sup><br>QnU |
| 4112                   | The CPU module that cannot be specified with the multiple CPU dedicated instruction was specified.                                                                                                    | corresponding to that value (program error location).                                                                                                    | QNU                          |
| 4113                   | <ul> <li>When the SP.DEVST instruction is executed, the number of writing to the standard ROM of the day exceeds the value specified by SD695.</li> <li>The value outside the specified range is set to SD695.</li> </ul>                      | <ul> <li>Check that the number of execution<br/>of the SP.DEVST instruction is<br/>proper.</li> <li>Execute the SP.DEVST instruction<br/>again the following day or later day.<br/>Or, arrange the value of SD695.</li> <li>Correct the value of SD695 so that it<br/>does not exceed the range.</li> </ul>                                                                                                    | QnU                          |
| 4120                   | Since the manual system switching<br>enable flag (special register SM1592) is<br>OFF, manual system switching cannot<br>be executed by the control system<br>switching instruction (SP. CONTSW).                                               | To execute control system switching by<br>the SP. CONTSW instruction, turn ON<br>the manual system switching enable<br>flag (special register SM1592).                                                                                                    |                              |
| 4121                   | <ul> <li>In the separate mode, the control system switching instruction (SP. CONTSW) was executed in the standby system CPU module.</li> <li>In the debug mode, the control system switching instruction (SP. CONTSW) was executed.</li> </ul> | <ul> <li>Reexamine the interlock signal for the<br/>SP. CONTSW instruction, and make<br/>sure that the SP. CONTSW<br/>instruction is executed in the control<br/>system only. (Since the SP. CONTSW<br/>instruction cannot be executed in the<br/>standby system, it is recommended to<br/>provide an interlock using the<br/>operation mode signal or like.)</li> <li>As the SP. CONTSW instruction<br/>cannot be executed in the debug<br/>mode, reexamine the interlock signal<br/>related to the operation mode.</li> </ul> | QnPRH                        |

- $^{*}5$   $\,$  The module whose first 5 digits of serial No. is 07032 or later.
- $^{*}6$   $\,$  The module whose first 5 digits of serial No. is 09012 or later.

<sup>\*3</sup> The module whose first 5 digits of serial No. is 04012 or later.
\*4 The module whose first 5 digits of serial No. is 07012 or later.

| Error         | _                  | Common                     | Individual                  | LED \$     | Status         | CPU                             | <b>D</b> : ()                                 |  |
|---------------|--------------------|----------------------------|-----------------------------|------------|----------------|---------------------------------|-----------------------------------------------|--|
| Code<br>(SD0) | Error<br>Message   | Information<br>(SD5 to 15) | Information<br>(SD16 to 26) | RUN        | ERROR          | Operation<br>Status             | Diagnostic<br>Timing                          |  |
| 4122          | OPERATION<br>ERROR | Program error<br>location  | _                           | Off/<br>On | Flicker/<br>On | Stop/<br>Continue               | When<br>instruction<br>executed               |  |
| 4130          | OPERATION<br>ERROR | Program error<br>location  | _                           | Off/<br>On | Flicker/<br>On | Stop/<br>Continue <sup>*2</sup> | When END/<br>other<br>instruction<br>executed |  |
| 4131          | OPERATION<br>ERROR | Program error<br>location  | -                           | Off/<br>On | Flicker/<br>On | Stop/<br>Continue               | When<br>instruction<br>executed               |  |
| 4140          | OPERATION<br>ERROR | Program error<br>location  | _                           | OFF/<br>On | Flicker/<br>On | Stop/<br>Continue <sup>*2</sup> | When<br>instruction<br>executed               |  |
| 4141          |                    |                            |                             |            |                |                                 |                                               |  |

| Error<br>Code<br>(SD0) | Error Contents and Cause                                                                                                    | Corrective Action                                                                                                    | Corresponding<br>CPU                               |
|------------------------|----------------------------------------------------------------------------------------------------|----------------------------------------------------------------------------------------------------|----------------------------------------------------|
| 4122                   | <ul> <li>The dedicated instruction was<br/>executed to the module mounted on<br/>the extension base unit in the<br/>redundant system.</li> <li>The instruction for accessing the<br/>intelligent function module mounted<br/>on the extension base unit from the<br/>standby system at separate mode<br/>was executed.</li> </ul> | <ul> <li>Delete the dedicated instruction for<br/>the module mounted on the extension<br/>base unit.</li> <li>Delete the instruction for accessing<br/>the intelligent function module<br/>mounted on the extension base unit<br/>from the standby system.</li> </ul> | QnPRH <sup>*6</sup>                                |
| 4130                   | Instructions to read SFC step comment<br>(S(P).SFCSCOMR) and SFC transition<br>condition comment (S(P).SFCTCOMR)<br>are executed for the comment file in<br>ATA card                                                                                                    | Target comment file is to be other than the comment file in ATA card.                                                                                                    | Qn(H) <sup>*4</sup><br>QnPH <sup>*5</sup><br>QnPRH |
| 4131                   | The SFC program is started up by the instruction while the other SFC program has not yet been completed.                                                                                                    | Check the SFC program specified by<br>the instruction. Or, check the executing<br>status of the SFC program.                                                                                                    | QnU                                                |
| 4140                   | Operation where the input data is<br>special value ("-0", unnormalized<br>number, nonnumeric, $\pm \infty$ ) is<br>performed.<br>Overflow occurs at operation.                                                                                                    | Read the common information of the<br>error using the peripheral device, check<br>the error step corresponding to the<br>numerical value (program error part),<br>and correct it.                                                                                     | QnU                                                |

- \*3 The module whose first 5 digits of serial No. is 04012 or later.
  \*4 The module whose first 5 digits of serial No. is 07012 or later.
- $^{*5}$   $\,$  The module whose first 5 digits of serial No. is 07032 or later.
- $^{*}6$   $\,$  The module whose first 5 digits of serial No. is 09012 or later.
- \*7 The Universal model QCPU except the Q02UCPU.

| Error         |                     | Common                     | Individual                  | LEDS | Status  | CPU                 |                                 |  |
|---------------|---------------------|----------------------------|-----------------------------|------|---------|---------------------|---------------------------------|--|
| Code<br>(SD0) | Error<br>Message    | Information<br>(SD5 to 15) | Information<br>(SD16 to 26) | RUN  | ERROR   | Operation<br>Status | Diagnostic<br>Timing            |  |
| 4200          | FOR NEXT<br>ERROR   | Program error<br>location  | _                           | Off  | Flicker | Stop                | When<br>instruction<br>executed |  |
| 4201          | FOR NEXT            | Program error              |                             | Off  | Flicker | Stop                | When                            |  |
| 4202          | ERROR               | ROR location               |                             | •    |         |                     | executed                        |  |
| 4203          | -                   |                            |                             |      |         |                     |                                 |  |
| 4210          |                     |                            |                             |      |         |                     |                                 |  |
| 4211          | CAN'T               | Program error              |                             | ~ "  |         |                     | When                            |  |
| 4212          | EXECUTE(P)          | _                          | _                           | Off  | Flicker | Stop                | instruction<br>executed         |  |
| 4213          |                     |                            |                             |      |         |                     |                                 |  |
| 4220          |                     |                            |                             |      |         |                     |                                 |  |
| 4221          |                     |                            |                             |      |         |                     |                                 |  |
| 4223          | CAN'T<br>EXECUTE(I) | Program error<br>location  | _                           | Off  | Flicker | Stop                | When<br>instruction<br>executed |  |
| 4225          | CAN'T<br>EXECUTE(I) | -                          | _                           | Off  | Flicker | Stop                | At power-ON/<br>At reset        |  |

|  | Error<br>Code<br>(SD0) | Error Contents and Cause                                                                                                    | Corrective Action                                                                                                    | Corresponding<br>CPU |  |  |
|--|------------------------|----------------------------------------------------------------------------------------------------|----------------------------------------------------------------------------------------------------|----------------------|--|--|
|  | 4200                   | No NEXT instruction was executed<br>following the execution of a FOR<br>instruction.<br>Alternatively, there are fewer NEXT<br>instructions than FOR instructions.                                   | Read the common information of the<br>error using the peripheral device, check<br>error step corresponding to its         |                      |  |  |
|  | 4201                   | A NEXT instruction was executed<br>although no FOR instruction has been<br>executed.<br>Alternatively, there are more NEXT<br>instructions than FOR instructions.                                    | numerical value (program error<br>location), and correct the problem.                                                     |                      |  |  |
|  | 4202                   | More than 16 nesting levels are programmed.                                                                                                    | Keep nesting levels at 16 or under.                                                                                       |                      |  |  |
|  | 4203                   | A BREAK instruction was executed<br>although no FOR instruction has been<br>executed prior to that.                                                                                                  |                                                                                                    | 0                    |  |  |
|  | 4210                   | The CALL instruction is executed, but there is no subroutine at the specified pointer.                                                                                                    | Read the common information of the<br>error using the peripheral device, check<br>error step corresponding to its         |                      |  |  |
|  | 4211                   | There was no RET instruction in the executed subroutine program.                                                                                                    | numerical value (program error location), and correct the problem.                                                        |                      |  |  |
|  | 4212                   | The RET instruction exists before the<br>FEND instruction of the main routine<br>program.                                                                                                    |                                                                                                    |                      |  |  |
|  | 4213                   | More than 16 nesting levels are programmed.                                                                                                    | Keep nesting levels at 16 or under.                                                                                       |                      |  |  |
|  | 4220                   | Though an interrupt input occurred, the corresponding interrupt pointer does not exist.                                                                                                    |                                                                                                    |                      |  |  |
|  | 4221                   | An IRET instruction does not exist in the executed interrupt program.                                                                                                    | Read the common information of the                                                                                        | 0                    |  |  |
|  |                        | The IRET instruction exists before the FEND instruction of the main routine program.                                                                                                    | error using the peripheral device, check<br>error step corresponding to its<br>numerical value (program error             |                      |  |  |
|  | 4223                   | <ul> <li>The IRET instruction was executed in<br/>the fixed scan execution type<br/>program.</li> <li>The STOP instruction was executed<br/>in the fixed scan execution type<br/>program.</li> </ul> | location), and correct the problem.                                                                                       | QnU                  |  |  |
|  | 4225                   | The interrupt pointer for the module mounted on the extension base unit is set in the redundant system.                                                                                              | Delete the setting of interrupt pointer for<br>the module mounted on the extension<br>base unit, since it cannot be used. | QnPRH <sup>*6</sup>  |  |  |

\*3 The module whose first 5 digits of serial No. is 04012 or later.
\*4 The module whose first 5 digits of serial No. is 07012 or later.

 $^{*5}$   $\,$  The module whose first 5 digits of serial No. is 07032 or later.

 $^{*}6$   $\,$  The module whose first 5 digits of serial No. is 09012 or later.

| Error         | Error                | Common                     | Individual                  | LED \$     | Status         | CPU                             | Diagnostic              |  |
|---------------|----------------------|----------------------------|-----------------------------|------------|----------------|---------------------------------|-------------------------|--|
| Code<br>(SD0) | Message              | Information<br>(SD5 to 15) | Information<br>(SD16 to 26) | RUN        | ERROR          | Operation<br>Status             | Timing                  |  |
| 4230          |                      |                            |                             |            |                |                                 |                         |  |
| 4231          | INST.                | Program error              |                             |            |                |                                 | When                    |  |
| 4235          | FORMAT<br>ERR.       | location                   | _                           | Off        | Flicker        | Stop                            | instruction<br>executed |  |
| 4300          | EXTEND<br>INST. ERR. | Program error<br>location  | _                           | Off/<br>On | Flicker/<br>On | Stop/<br>Continue <sup>*1</sup> | When instruction        |  |
| 4301          | INGT. ERR.           | IOCALION                   |                             | On         |                | Continue '                      | executed                |  |

| Error<br>Code<br>(SD0) | Error Contents and Cause                                                                                                    | Corrective Action                                                                                                 | Corresponding<br>CPU |  |  |
|------------------------|----------------------------------------------------------------------------------------------------|----------------------------------------------------------------------------------------------------|----------------------|--|--|
| 4230                   | The number of CHK and CHKEND instructions is not equal.                                                                                                    |                                                                                                    |                      |  |  |
| 4231                   | The number of IX and IXEND instructions is not equal.                                                                                                    | Read the common information of the error using the peripheral device, check                                       | 0                    |  |  |
| 4235                   | The configuration of the check<br>conditions for the CHK instruction is<br>incorrect.<br>Alternatively, a CHK instruction has<br>been used in a low speed execution<br>type program. | error step corresponding to its<br>numerical value (program error<br>location), and correct the problem.          | QnA<br>Qn(H)<br>QnPH |  |  |
| <br>4300               | The designation of a MELSECNET/<br>MINI-S3 master module control<br>instruction was wrong.                                                                                           | Read the common information of the<br>error using the peripheral device, check<br>error step corresponding to its | QnA                  |  |  |
| 4301                   | The designation of an AD57/AD58 control instruction was wrong.                                                                                                    | numerical value (program error location), and correct the problem.                                                |                      |  |  |

- \*3 The module whose first 5 digits of serial No. is 04012 or later.
  \*4 The module whose first 5 digits of serial No. is 07012 or later.
- $^{*5}$   $\,$  The module whose first 5 digits of serial No. is 07032 or later.
- $^{*}6$   $\,$  The module whose first 5 digits of serial No. is 09012 or later.
- \*7 The Universal model QCPU except the Q02UCPU.

| Error<br>Code<br>(SD0) | Error<br>Message   | Common<br>Information<br>(SD5 to 15) | Individual<br>Information<br>(SD16 to 26) | LED S | Status<br>ERROR | CPU<br>Operation<br>Status | Diagnostic<br>Timing            |  |
|------------------------|--------------------|--------------------------------------|-------------------------------------------|-------|-----------------|----------------------------|---------------------------------|--|
| 4350                   |                    |                                      |                                           |       |                 |                            |                                 |  |
| 4351                   | OPERATION<br>ERROR | Program error<br>location            | _                                         | OFF   | Flicker         | Stop                       | When<br>instruction<br>executed |  |
| 4352                   |                    |                                      |                                           |       |                 |                            |                                 |  |
| 4353                   |                    |                                      |                                           |       |                 |                            |                                 |  |
| 4354                   |                    |                                      |                                           |       |                 |                            |                                 |  |
| 4355                   |                    |                                      |                                           |       |                 |                            |                                 |  |

| Error<br>Code<br>(SD0) | Error Contents and Cause                                                                                                    | Corrective Action                                                                                                    | Corresponding<br>CPU |
|------------------------|----------------------------------------------------------------------------------------------------|----------------------------------------------------------------------------------------------------|----------------------|
| 4350                   | <ul> <li>The target CPU module specified by<br/>the dedicated instruction of Multiple<br/>CPU high speed bus specified by the<br/>program.</li> <li>The reserved CPU is specified.</li> <li>The uninstalled CPU is specified.</li> <li>The head I/O number of the target<br/>CPU/16 (n1) is outside the range of<br/>3EH to 3E3H.</li> <li>The CPU module where the<br/>instruction cannot be executed is<br/>specified.</li> <li>The instruction is executed in a single<br/>CPU system.</li> <li>The host CPU is specified.</li> </ul> |                                                                                                    | QnU                  |
| 4351                   | <ul> <li>The dedicated instruction of Multiple<br/>CPU high speed bus specified by the<br/>program cannot be executed to the<br/>specified target CPU module.</li> <li>The instruction name is wrong.</li> <li>The instruction unsupported by the<br/>target CPU module is specified.</li> </ul>                                                                                                    | Read the common information of the<br>error using the peripheral device, check<br>error step corresponding to its<br>numerical value (program error<br>location), and correct the problem. | QnU <sup>*7</sup>    |
| 4352                   | The number of devices for the dedicated instruction of Multiple CPU high speed bus specified by the program is wrong.                                                                                                    |                                                                                                    |                      |
| 4353                   | The device which cannot be used for<br>the dedicated instruction of Multiple<br>CPU high speed bus specified by the<br>program is specified.                                                                                                    |                                                                                                    | QnU                  |
| 4354                   | The character string which cannot be<br>handled by the dedicated instruction of<br>Multiple CPU high speed bus is<br>specified.                                                                                                    |                                                                                                    |                      |
| 4355                   | The number of read/write data (number<br>of request/receive data) for the<br>dedicated instruction of Multiple CPU<br>high speed bus specified by the<br>program is not valid.                                                                                                    |                                                                                                    | QnU <sup>*7</sup>    |

 $^{\ast}3$   $\,$  The module whose first 5 digits of serial No. is 04012 or later.

\*4 The module whose first 5 digits of serial No. is 07012 or later.

 $^{*}5$   $\,$  The module whose first 5 digits of serial No. is 07032 or later.

 $^{*6}$   $\,$  The module whose first 5 digits of serial No. is 09012 or later.

| Error         | Error               | Common                     | Individual               | LED S | Status  | CPU                 | Diagnostic |  |
|---------------|---------------------|----------------------------|--------------------------|-------|---------|---------------------|------------|--|
| Code<br>(SD0) | Message             | Information<br>(SD5 to 15) | Information (SD16 to 26) | RUN   | ERROR   | Operation<br>Status | Timing     |  |
| 4400          | SFCP. CODE<br>ERROR | Program error<br>location  | _                        | Off   | Flicker | Stop                | STOP→RUN   |  |
| 4410          | CAN'T               | Program error              |                          | Off   | Flicker | Stop                | STOP→RUN   |  |
| 4411          | SET(BL)             | location                   | _                        | OII   | FIICKEI | Сюр                 | STOF-KON   |  |
| 4420          | CAN'T SET(S)        | Program error<br>location  | -                        | Off   | Flicker | Stop                | STOP→RUN   |  |
| 4421          |                     |                            |                          |       |         |                     |            |  |
| 4422          | CAN'T SET(S)        | Program error<br>location  | _                        | Off   | Flicker | Stop                | STOP→RUN   |  |
| 4423          |                     |                            |                          |       |         |                     |            |  |
| 4430          | SFC EXE.<br>ERROR   | File name/<br>Drive name   | _                        | Off   | Flicker | Stop                | STOP→RUN   |  |
| 4431          |                     |                            |                          |       |         |                     |            |  |
| 4432          |                     |                            |                          |       |         |                     |            |  |

|   | Error<br>Code<br>(SD0)                                                                                     | Error Contents and Cause                                                                                                    | Corrective Action                                                                                                    | Corresponding<br>CPU                               |  |
|---|----------------------------------------------------------------------------------------------------|----------------------------------------------------------------------------------------------------|----------------------------------------------------------------------------------------------------|----------------------------------------------------|--|
|   | 4400                                                                                                    | No SFCP or SFCPEND instruction in SFC program.                                                                                                    |                                                                                                    | QnA<br>Qn(H)<br>QnPH<br>QnPRH                      |  |
|   | 4410                                                                                                    | The block number designated by the SFC program exceeds the range.                                                                                                    |                                                                                                    | QnA<br>Q00J/Q00/                                   |  |
| - | 4411                                                                                                    | Block number designations overlap in SFC program.                                                                                                    |                                                                                                    | Q01 <sup>*2</sup><br>Qn(H)                         |  |
|   | 4420                                                                                                    | A step number designated in an SFC program exceeds the range.                                                                                                    | Write the program to the CPU module again using GX Developer.                                                                                                    | QnPH<br>QnPRH<br>QnU                               |  |
|   | 4421                                                                                                    | Total number of steps in all SFC programs exceed the maximum.                                                                                                    | •                                                                                                    | QnA<br>Q00J/Q00/                                   |  |
|   | 4422                                                                                                    | Step number designations overlap in SFC program.                                                                                                    |                                                                                                    | Q01 <sup>*2</sup><br>Qn(H)<br>QnPH<br>QnPRH<br>QnU |  |
| - | 4423 I he total number of (maximum step<br>No.+1) of each block exceeds the total<br>number of step relays |                                                                                                    |                                                                                                    |                                                    |  |
|   | 4430                                                                                                    | <ul> <li>The SFC program cannot be executed.</li> <li>The data of the block data setting is illegal.</li> <li>The SFC data device of the block data setting is beyond the device setting range set in the PLC parameter.</li> </ul> | <ul> <li>Write the program to the CPU module<br/>again using GX Developer.</li> <li>After correcting the setting of the SFC<br/>data device, write it to the CPU<br/>module.</li> <li>After correcting the device setting<br/>range set in the PLC parameter, write<br/>it to the CPU module.</li> </ul> | Q00J/Q00/<br>Q01 <sup>*2</sup><br>QnU              |  |
| - | 4431                                                                                                    | <ul><li>The SFC program cannot be executed.</li><li>The block parameter setting is abnormal.</li></ul>                                                                                                    | Write the program to the CPU module                                                                                                    |                                                    |  |
| - | 4432                                                                                                    | <ul><li>The SFC program cannot be executed.</li><li>The structure of the SFC program is illegal.</li></ul>                                                                                                    | again using GX Developer.                                                                                                    |                                                    |  |

- \*4 The module whose first 5 digits of serial No. is 07012 or later.
- $^{*5}$   $\,$  The module whose first 5 digits of serial No. is 07032 or later.
- $^{*6}$   $\,$  The module whose first 5 digits of serial No. is 09012 or later.

 $<sup>^{\</sup>ast}3$   $\,$  The module whose first 5 digits of serial No. is 04012 or later.

| Error         | Error                   | Common                     | Individual               | LED S      | Status         | CPU                             | Diagnostic          |  |
|---------------|-------------------------|----------------------------|--------------------------|------------|----------------|---------------------------------|---------------------|--|
| Code<br>(SD0) | Message                 | Information<br>(SD5 to 15) | Information (SD16 to 26) | RUN        | ERROR          | Operation<br>Status             | Timing              |  |
| 4500          |                         |                            |                          |            |                |                                 |                     |  |
| 4501          |                         |                            |                          |            |                |                                 |                     |  |
| 4502          |                         |                            |                          |            |                |                                 |                     |  |
| 4503          | SFCP.<br>FORMAT<br>ERR. | Program error<br>location  | _                        | Off        | Flicker        | Stop                            | STOP→RUN            |  |
| 4504          |                         |                            |                          |            |                |                                 |                     |  |
| 4505          |                         |                            |                          |            |                |                                 |                     |  |
| 4506          |                         |                            |                          |            |                |                                 |                     |  |
| 4600          |                         |                            |                          |            |                |                                 |                     |  |
| 4601          | SFCP. OPE.<br>ERROR     | Program error<br>location  | _                        | Off/<br>On | Flicker/<br>On | Stop/<br>Continue <sup>*1</sup> | When<br>instruction |  |
| 4602          |                         |                            |                          |            |                |                                 | executed            |  |

|  | Error<br>Code<br>(SD0)                       | Error Contents and Cause                                                                                                    | Corrective Action                                                                                                    | Corresponding<br>CPU                                                   |
|--|----------------------------------------------|----------------------------------------------------------------------------------------------------|----------------------------------------------------------------------------------------------------|------------------------------------------------------------------------|
|  | 4500                                         | The numbers of BLOCK and BEND instructions in an SFC program are not equal.                                                                                                    |                                                                                                    | QnA<br>Qn(H)                                                           |
|  | 4501                                         | The configuration of the STEP* to<br>TRAN* to TSET to SEND instructions in<br>the SFC program is incorrect.                                                                                                    | Write the program to the CPU module again using the peripheral device.                                                                                                    | QnPH<br>QnPRH                                                          |
|  | 4502                                         | <ul> <li>The structure of the SFC program is illegal.</li> <li>STEPI* instruction does not exist in the block of the SFC program.</li> </ul>                                                                                            |                                                                                                    |                                                                        |
|  | 4503                                         | <ul> <li>The structure of the SFC program is illegal.</li> <li>The step specified in the TSET instruction does not exist.</li> <li>In jump transition, the host step number was specified as the destination step number.</li> </ul>    | <ul> <li>Write the program to the CPU module<br/>again using GX Developer.</li> <li>Read the common information of the<br/>error using GX Developer, and check<br/>and correct the error step<br/>corresponding to that value (program<br/>error location).</li> </ul> | QnA<br>Q00J/Q00/<br>Q01 <sup>*2</sup><br>Qn(H)<br>QnPH<br>QnPRH<br>QnU |
|  | The structure of the SFC program is illegal. |                                                                                                    | Write the program to the CPU module again using GX Developer.                                                                                                    |                                                                        |
|  | 4505                                         | <ul> <li>The structure of the SFC program is illegal.</li> <li>In the operation output of a step, the SET Sn/BLmSn or RST Sn/BLmSn instruction was specified for the host step.</li> <li>The structure of the SFC program is</li> </ul> | Read the common information of the<br>error using GX Developer, and check<br>and correct the error step<br>corresponding to that value (program                                                                                                    | Q00J/Q00/<br>Q01 <sup>*2</sup><br>QnU                                  |
|  | 4506                                         | <ul><li>illegal.</li><li>In a reset step, the host step number was specified as the destination step.</li></ul>                                                                                                    | error location).                                                                                                    |                                                                        |
|  | 4600                                         | The SFC program contains data that cannot be processed.                                                                                                    | Read common information of the error                                                                                                    | QnA                                                                    |
|  | 4601                                         | Exceeds device range that can be designated by the SFC program.                                                                                                    | using the peripheral device, check error step corresponding to its numerical                                                                                                    | QnA<br>Qn(H)<br>QnPH                                                   |
|  | 4602                                         | The START instruction in an SFC program is preceded by an END instruction.                                                                                                    | value (program error location), and correct the problem.                                                                                                    | QnPRH                                                                  |

 $<sup>^{\</sup>ast}3$   $\,$  The module whose first 5 digits of serial No. is 04012 or later.

<sup>\*4</sup> The module whose first 5 digits of serial No. is 07012 or later.

 $<sup>^{*5}</sup>$   $\,$  The module whose first 5 digits of serial No. is 07032 or later.

 $<sup>^{*}6</sup>$   $\,$  The module whose first 5 digits of serial No. is 09012 or later.

| Error         |                     | Common                     | Individual                  | LED S | Status  | CPU                 |                                 |  |
|---------------|---------------------|----------------------------|-----------------------------|-------|---------|---------------------|---------------------------------|--|
| Code<br>(SD0) | Error<br>Message    | Information<br>(SD5 to 15) | Information<br>(SD16 to 26) | RUN   | ERROR   | Operation<br>Status | Diagnostic<br>Timing            |  |
| 4610          | SFCP. EXE.          | Program error              |                             |       |         |                     |                                 |  |
| 4611          | ERROR               | location                   | _                           | On    | On      | Continue            | STOP→RUN                        |  |
| 4620          |                     |                            |                             |       |         |                     | When                            |  |
| 4621          | BLOCK EXE.<br>ERROR | Program error<br>location  | _                           | Off   | Flicker | Stop                | instruction<br>executed         |  |
| 4630          |                     |                            |                             |       |         |                     |                                 |  |
| 4631          | STEP EXE.<br>ERROR  | Program error<br>location  | _                           | Off   | Flicker | Stop                | When<br>instruction<br>executed |  |
| 4632          |                     |                            |                             |       |         |                     |                                 |  |
| 4633          |                     |                            |                             |       |         |                     |                                 |  |

| Error<br>Code<br>(SD0) | Error Contents and Cause                                                                                                    | Corrective Action                                                                                                    | Corresponding<br>CPU                                                   |
|------------------------|----------------------------------------------------------------------------------------------------|----------------------------------------------------------------------------------------------------|------------------------------------------------------------------------|
| 4610                   | The active step information at presumptive start of an SFC program is incorrect.                                                                                                    | Read common information of the error<br>using the peripheral device, check error<br>step corresponding to its numerical                                                                                                    |                                                                        |
| 4611                   | Key-switch was reset during RUN when presumptive start was designated for SFC program.                                                                                                    | value (program error location), and<br>correct the problem.<br>The program is automatically subjected<br>to an initial start.                                                                                                    | QnA<br>Qn(H)<br>QnPH                                                   |
| 4620                   | Startup was executed at a block in the SFC program that was already started up.                                                                                                    | Read common information of the error<br>using the peripheral device, check error<br>step corresponding to its numerical<br>value (program error location), and<br>correct the problem.                                                   | QnPRH                                                                  |
| 4621                   | Startup was executed at a block that<br>does not exist in the SFC program.Rea<br>usin<br>step<br>valu<br>corr<br>ReaStartup was executed at a block in the<br>SFC program that was already started<br>up.• Rea<br>usin<br>step<br>valu<br>corrStartup was executed at a block that<br>does not exist in the SFC program.• Rea<br>usin<br>step<br>valu<br>corrStartup was attempted at a block that<br>does not exist in the SFC program.• Rea<br>usin<br>step<br>valu<br>corrStartup was attempted at a block that<br>does not exist in the SFC program.• Rea<br>usin<br>step<br>valu<br>corrStartup was executed at a block in the<br>SFC program that was already started<br>up.• Rea<br>usin<br>step<br>valu<br>corrStartup was executed at a block in the<br>SFC program that was already started<br>up.• Rea<br>usin<br>step<br>valu<br>corrStartup was executed at a block in the<br>SFC program that was already started<br>up.• Rea<br>usin<br> | <ul> <li>Read the common information of the error using GX Developer, and check and correct the error step corresponding to that value (program error location).</li> <li>Turn ON if the special relay SM321 is OFF.</li> </ul>          | QnA<br>Q00J/Q00/<br>Q01 <sup>*2</sup><br>Qn(H)<br>QnPH<br>QnPRH<br>QnU |
| 4630                   | SFC program that was already started                                                                                                    | Read common information of the error<br>using the peripheral device, check error<br>step corresponding to its numerical<br>value (program error location), and<br>correct the problem.                                                   | QnA<br>Qn(H)<br>QnPH<br>QnPRH                                          |
| 4631                   | <ul> <li>that does not exist in the SFC program.</li> <li>Or, the step that does not exist in the SFC program was specified for end.</li> <li>Forced transition was executed based on the transition condition that does not exit in the SFC program.</li> <li>Or, the transition condition for forced transition that does not exit in the</li> </ul>                                                                                                    | <ul> <li>Read the common information of the error using the peripheral device, and check and correct the error step corresponding to that value (program error location).</li> <li>Turn ON if the special relay SM321 is OFF.</li> </ul> | QnA<br>Q00J/Q00/<br>Q01 <sup>*2</sup><br>Qn(H)<br>QnPH<br>QnPRH<br>QnU |
| 4632                   | There were too many simultaneous active steps in blocks that can be designated by the SFC program.                                                                                                    | Read common information of the error<br>using the peripheral device, check error<br>step corresponding to its numerical                                                                                                    | QnA<br>Qn(H)<br>QnPH                                                   |
| 4633                   | There were too many simultaneous active steps in all blocks that can be designated.                                                                                                    | value (program error location), and correct the problem.                                                                                                    | QnPRH<br>QnU                                                           |

 $^{\ast}3$   $\,$  The module whose first 5 digits of serial No. is 04012 or later.

\*4 The module whose first 5 digits of serial No. is 07012 or later.

 $^{*5}$   $\,$  The module whose first 5 digits of serial No. is 07032 or later.

 $^{*6}$   $\,$  The module whose first 5 digits of serial No. is 09012 or later.

| Error         | Error     | Common                     | Individual                           | LED | Status  | CPU                 | Diagnostic |  |
|---------------|-----------|----------------------------|--------------------------------------|-----|---------|---------------------|------------|--|
| Code<br>(SD0) | Message   | Information<br>(SD5 to 15) | Information<br>(SD16 to 26)          | RUN | ERROR   | Operation<br>Status | Timing     |  |
| 5000          | WDT ERROR | Time (value<br>set)        | Time (value<br>actually<br>measured) | Off | Flicker | Stop                | Always     |  |

| Error<br>Code<br>(SD0) | Error Contents and Cause                                                                                                    | Corrective Action                                                                                                    | Corresponding<br>CPU                 |
|------------------------|----------------------------------------------------------------------------------------------------|----------------------------------------------------------------------------------------------------|--------------------------------------|
|                        | • The scan time of the initial execution<br>type program exceeded the initial<br>execution monitoring time specified in<br>the PLC RAS setting of the PLC<br>parameter.                                                                                                    | <ul> <li>Read the individual information of the error from the peripheral device, check its value (time), and shorten the scan time.</li> <li>Change the initial execution monitoring time or the WDT value in the PLC RAS setting of the PLC parameter.</li> <li>Resolve the endless loop caused by jump transition.</li> </ul>                                                                                                    | QnA<br>Qn(H)<br>QnPH<br>QnPRH<br>QnU |
| 5000                   | <ul> <li>The power supply of the standby<br/>system is turned OFF.</li> <li>The tracking cable is disconnected or<br/>connected without turning off or<br/>resetting the standby system.</li> <li>The tracking cable is not secured by<br/>the connector fixing screws.</li> </ul> | <ul> <li>Since power-off of the standby<br/>system increases the control system<br/>scan time, reset the WDT value,<br/>taking the increase of the control<br/>system scan time into consideration.</li> <li>When the tracking cable is<br/>disconnected during operation,<br/>securely connect it and restart the<br/>CPU module. If the same error is<br/>displayed again, the tracking cable or<br/>CPU module has a hardware fault.<br/>(Contact your local Mitsubishi<br/>representative, explaining a detailed<br/>description of the problem.)</li> </ul> | QnPRH                                |

| Error<br>Code | Error     | Common<br>Information | Individual<br>Information            |     | Status  | CPU<br>Operation | Diagnostic |  |
|---------------|-----------|-----------------------|--------------------------------------|-----|---------|------------------|------------|--|
| (SD0)         | Message   | (SD5 to 15)           | (SD16 to 26)                         | RUN | ERROR   | Status           | Timing     |  |
| 5001          | WDT ERROR | Time (value<br>set)   | Time (value<br>actually<br>measured) | Off | Flicker | Stop             | Always     |  |

| Error<br>Code<br>(SD0) | Error Contents and Cause                                                                                                    | Corrective Action                                                                                                    | Corresponding<br>CPU |
|------------------------|----------------------------------------------------------------------------------------------------|----------------------------------------------------------------------------------------------------|----------------------|
|                        | <ul> <li>The scan time of the program<br/>exceeded the WDT value specified in<br/>the PLC RAS setting of the PLC<br/>parameter.</li> </ul>                                                                                                    | <ul> <li>Read the individual information of the error using the peripheral device, check its value (time), and shorten the scan time.</li> <li>Change the initial execution monitoring time or the WDT value in the PLC RAS setting of the PLC parameter.</li> <li>Resolve the endless loop caused by jump transition.</li> </ul>                                                                                                    | Ο                    |
| 5001                   | <ul> <li>The power supply of the standby<br/>system is turned OFF.</li> <li>The tracking cable is disconnected or<br/>connected without turning off or<br/>resetting the standby system.</li> <li>The tracking cable is not secured by<br/>the connector fixing screws.</li> </ul> | <ul> <li>Since power-off of the standby<br/>system increases the control system<br/>scan time, reset the WDT value,<br/>taking the increase of the control<br/>system scan time into consideration.</li> <li>When the tracking cable is<br/>disconnected during operation,<br/>securely connect it and restart the<br/>CPU module. If the same error is<br/>displayed again, the tracking cable or<br/>CPU module has a hardware fault.<br/>(Contact your local Mitsubishi<br/>representative, explaining a detailed<br/>description of the problem.)</li> </ul> | QnPRH                |

| Error         | Error             | Common                     | Individual                           | LED | Status | CPU                 | Diagnostic |  |
|---------------|-------------------|----------------------------|--------------------------------------|-----|--------|---------------------|------------|--|
| Code<br>(SD0) | Message           | Information<br>(SD5 to 15) | Information<br>(SD16 to 26)          | RUN | ERROR  | Operation<br>Status | Timing     |  |
| 5010          | PRG. TIME<br>OVER | Time (value<br>set)        | Time (value<br>actually<br>measured) | On  | On     | Continue            | Always     |  |
| 5011          |                   |                            |                                      |     |        |                     |            |  |

| Error<br>Code<br>(SD0) | Error Contents and Cause                                                                                                    | Corrective Action                                                                                                    | Corresponding<br>CPU                                                           |
|------------------------|----------------------------------------------------------------------------------------------------|----------------------------------------------------------------------------------------------------|--------------------------------------------------------------------------------|
| 5010                   | The program scan time exceeded the<br>constant scan setting time specified in<br>the PLC RAS setting of the PLC<br>parameter.<br>The low speed program execution time<br>specified in the PLC RAS setting of the<br>PLC parameter exceeded the excess<br>time of the constant scan.<br>The program scan time exceeded the<br>constant scan setting time specified in<br>the PLC RAS setting of the PLC<br>parameter. | <ul> <li>Review the constant scan setting time.</li> <li>Review the constant scan setting time and low speed program execution time in the PLC parameter so that the excess time of constant scan can be fully secured.</li> <li>Review the constant scan setting time in the PLC parameter so that the excess time of constant scan setting time in the PLC parameter so that the excess time of constant scan setting time in the PLC parameter so that the excess time of constant scan can be fully secured.</li> </ul> | QnA<br>Qn(H)<br>QnPH<br>QnPRH<br>QnU<br>QnA<br>Qn(H)<br>QnPH<br>QnPRH<br>QnPRH |
| 5011                   | The scan time of the low speed<br>execution type program exceeded the<br>low speed execution watch time<br>specified in the PLC RAS setting of the<br>PLC parameter dialog box.                                                                                                    | Read the individual information of the<br>error using the peripheral device, check<br>the numerical value (time) there, and<br>shorten scan time if necessary. Change<br>the low speed execution watch time in<br>the PLC RAS setting of the PLC<br>parameter dialog box.                                                                                                    | QnA<br>Qn(H)<br>QnPH                                                           |

| Error         | Error               | Common                     | Individual               | LED S | Status  | CPU                 | Diagnostic                                                                                                    |  |
|---------------|---------------------|----------------------------|--------------------------|-------|---------|---------------------|----------------------------------------------------------------------------------------------------|--|
| Code<br>(SD0) | Message             | Information<br>(SD5 to 15) | Information (SD16 to 26) | RUN   | ERROR   | Operation<br>Status | Timing                                                                                                    |  |
|               | PRG. VERIFY<br>ERR. | File name                  | _                        | Off   | Flicker | Stop                | Always                                                                                                    |  |
| 6000          | FILE DIFF.          | File name                  |                          | Off   | Flicker | Stop                | At power ON/<br>At reset/<br>At tracking<br>cable<br>connection/<br>At changing to<br>backup mode/<br>At completion<br>of write during<br>RUN/<br>At system<br>switching/<br>At switching<br>both systems<br>into RUN |  |

| Error<br>Code<br>(SD0) | Error Contents and Cause                                                                                                    | Corrective Action                                                                                                    | Corresponding<br>CPU |
|------------------------|----------------------------------------------------------------------------------------------------|----------------------------------------------------------------------------------------------------|----------------------|
|                        | The control system and standby system<br>in the redundant system do not have<br>the same programs and parameters.<br>(This can be detected from the standby<br>system of the redundant system.)                                                                                                    | Synchronise the programs and<br>parameters of the control system and<br>standby system.<br>• Match the programs and parameters<br>of the control system and standby<br>system.                                                                                                    | Q4AR                 |
| 6000                   | In a redundant system, the control<br>system and standby system do not<br>have the same programs and<br>parameters.<br>The file type detected as different<br>between the two systems can be<br>checked by the file name of the error<br>common information.<br>• The program is different.<br>(File name = ********.QPG)<br>• The PLC parameters/network<br>parameters/redundant parameters<br>are different.<br>(File name = PARAM.QPA)<br>• The remote password is different.<br>(File name = PARAM.QPA)<br>• The intelligent function module<br>parameters are different.<br>(File name = IPARAM.QPA)<br>• The device initial values are different.<br>(File name = *******.QDI)<br>• The capacity of each write destination<br>within the CPU for online pchange of<br>multiple program blocks is different.<br>(File name = MBOC.QMB)<br>(This can be detected from the standby<br>system of the redundant system.) | <ul> <li>Perform PLC verify in either of the following procedures 1), 2) to clarify the differences between the files of the two systems, then correct the wrong file, and write the corrected file to the PLC again.</li> <li>1) After reading the programs/ parameters of System A using GX Developer or PX Developer, verify them with those of System B.</li> <li>2) Verify the programs/parameters of GX Developer or PX Developer saved in the offline environment with those written to the CPU modules of both systems.</li> <li>When the capacity of each write destination within the CPU for online change of multiple program blocks is different between the two systems, take corrective action 1) or 2).</li> <li>1) Using the memory copy from control system to standby system.</li> <li>2) Format the CPU module program memories of both systems. (For the capacity of each write destination within the CPU module program memories of both systems.</li> </ul> | QnPRH                |

| Error         | Error                | Common                     | Individual               | LED \$ | Status  | CPU                 | Diagnostic                                                                                 |  |
|---------------|----------------------|----------------------------|--------------------------|--------|---------|---------------------|--------------------------------------------------------------------------------------------|--|
| Code<br>(SD0) | Message              | Information<br>(SD5 to 15) | Information (SD16 to 26) | RUN    | ERROR   | Operation<br>Status | Timing                                                                                     |  |
| 6001          | FILE DIFF.           | -                          | _                        | Off    | Flicker | Stop                | At power ON/<br>At reset/At<br>tracking cable<br>connection/At<br>operation<br>mode change |  |
|               | MODE.<br>VERIFY ERR. | _                          | _                        | On     | On      | Continue            | Always                                                                                     |  |
| 6010          | OPE. MODE<br>DIFF.   | _                          | -                        | On     | On      | Continue            | Always                                                                                     |  |
| 6020          | OPE. MODE<br>DIFF.   | _                          | _                        | Off    | Flicker | Stop                | At power ON/<br>At reset                                                                   |  |
| 6030          | UNIT LAY.<br>DIFF.   | Module No.                 | _                        | Off    | Flicker | Stop                | At power ON/<br>At reset/At<br>tracking cable<br>connection/At                             |  |
| 6035          | UNIT LAY.<br>DIFF.   | _                          | _                        | Off    | Flicker | Stop                | operation<br>mode change                                                                   |  |

| Error<br>Code<br>(SD0) | Error Contents and Cause                                                                                                    | Corrective Action                                                                                                    | Corresponding<br>CPU |
|------------------------|----------------------------------------------------------------------------------------------------|----------------------------------------------------------------------------------------------------|----------------------|
| 6001                   | In a redundant system, the valid<br>parameter drive settings (SW2, SW3)<br>made by the DIP switches are not the<br>same.                                                                                                    | Match the valid parameter drive settings (SW2, SW3) by the DIP switches of the control system and standby system.                                                                                                    | QnPRH                |
| 6010                   | The operational status of the control<br>system and standby system in the<br>redundant system is not the same.<br>(This can be detected from the standby<br>system of the redundant system.)                                                                                                    | Synchronise the operation statuses of the control system and standby system.                                                                                                    | Q4AR                 |
| 0010                   | The operational status of the control<br>system and standby system in the<br>redundant system is not the same.<br>(This can be detected from the standby<br>system of the redundant system.)                                                                                                    | Synchronise the operation statuses of the control system and standby system.                                                                                                    |                      |
| 6020                   | At power ON/reset, the RUN/STOP<br>switch settings of the control system<br>and standby system are not the same in<br>a redundant system.<br>(This can be detected from the control<br>system or standby system of the<br>redundant system.)                                                            | Set the RUN/STOP switches of the control system and standby system to the same setting.                                                                                                    |                      |
| 6030                   | <ul> <li>In a redundant system, the module configuration differs between the control system and standby system.</li> <li>The network module mode setting differs between the two systems.</li> <li>(This can be detected from the control system or standby system of the redundant system.)</li> </ul> | <ul> <li>Match the module configurations of<br/>the control system and standby<br/>system.</li> <li>In the redundant setting of the<br/>network parameter dialog box, match<br/>the mode setting of System B to that<br/>of System A.</li> </ul> | QnPRH                |
| 6035                   | In a redundant system, the CPU module<br>model name differs between the control<br>system and standby system.<br>(This can be detected from the standby<br>system of the redundant system.)                                                                                                    | Match the model names of the control system and standby system.                                                                                                    |                      |

| Error         | Error              | Common                     | Individual                  | LED S | Status  | CPU                 | Diagnostic                                                  |  |
|---------------|--------------------|----------------------------|-----------------------------|-------|---------|---------------------|-------------------------------------------------------------|--|
| Code<br>(SD0) | Message            | Information<br>(SD5 to 15) | Information<br>(SD16 to 26) | RUN   | ERROR   | Operation<br>Status | Timing                                                      |  |
| 6036          | UNIT LAY.<br>DIFF. | Module No.                 | _                           | Off   | Flicker | Stop                | Always                                                      |  |
| 6040          |                    | _                          | _                           | Off   | Flicker | Stop                | At power ON/<br>At reset                                    |  |
| 6041          | - DIFF.            | _                          | -                           | Off   | Flicker | Stop                | At power ON/<br>At reset                                    |  |
| 6050          | CAN'T EXE.<br>MODE | _                          | _                           | On    | On      | Continue            | Always                                                      |  |
| 6060          | CPU MODE<br>DIFF.  | -                          | -                           | Off   | Flicker | Stop                | At power ON/<br>At reset/At<br>tracking cable<br>connection |  |
| 6061          | CPU MODE<br>DIFF.  | _                          | -                           | Off   | Flicker | Stop                | When an END<br>instruction<br>executed                      |  |
| 6062          | CPU MODE<br>DIFF.  | _                          | _                           | Off   | Flicker | Stop                | At power ON/<br>At reset/At<br>tracking cable<br>connection |  |

| Error<br>Code<br>(SD0)                                                                                                    | Error Contents and Cause                                                                                                    | Corrective Action                                                                                   | Corresponding<br>CPU |  |
|----------------------------------------------------------------------------------------------------|----------------------------------------------------------------------------------------------------|----------------------------------------------------------------------------------------------------|----------------------|--|
| 6036                                                                                                    | A difference in the remote I/O<br>configuration of the MELSECNET/H<br>multiplexed remote I/O network<br>between the control system and<br>standby system of a redundant system<br>was detected.<br>(This can be detected from the control<br>system or standby system of the<br>redundant system.) | Check the network cables of the<br>MELSECNET/H multiplexed remote I/O<br>network for disconnection. | QnPRH                |  |
| 6040In a redundant system, the memory<br>card installation status (installed/not<br>installed) differs between the control<br>system and standby system.Match the memory card installation<br>statuses (set/not set) of the control<br>system and standby system. |                                                                                                    |                                                                                                    |                      |  |
| 6041                                                                                                    | In a redundant system, the memory card type differs between the control system and standby system.                                                                                                    | Match the memory card types of the control system and standby system.                               |                      |  |
| 6050                                                                                                    | The function inexecutable in the debug<br>mode or operation mode (backup/<br>separate mode) was executed.<br>(This can be detected from the control<br>system or standby system of the<br>redundant system.)                                                                                       | Execute the function executable in the debug mode or operation mode (backup/separate mode).         |                      |  |
| 6060                                                                                                    | In a redundant system, the operation<br>mode (backup/separate) differs<br>between the control system and<br>standby system.                                                                                                    | Match the operation modes of the control system and standby system.                                 | QnPRH                |  |
| 6061                                                                                                    | (This can be detected from the standby system of the redundant system.)                                                                                                    | control system and standby system.                                                                  |                      |  |
| 6062                                                                                                    | Both System A and B are in the same<br>system status (control system).<br>(This can be detected from the system<br>B of the redundant system.)                                                                                                    | Power the CPU module (System B)<br>which resulted in a stop error, OFF and<br>then ON.              | QnPRH                |  |

| Error         | Error               | Common                                             | Individual               | LED \$ | Status | CPU                 | Diagnostic                            |  |
|---------------|---------------------|----------------------------------------------------|--------------------------|--------|--------|---------------------|---------------------------------------|--|
| Code<br>(SD0) | Message             | Information<br>(SD5 to 15)                         | Information (SD16 to 26) | RUN    | ERROR  | Operation<br>Status | Timing                                |  |
|               | TRUCKINERR          | -                                                  | _                        | On     | On     | Continue            | At power ON/<br>At reset/<br>STOP→RUN |  |
| 6100          | TRK. TRANS.<br>ERR. | Tracking<br>transmission<br>data<br>classification | _                        | On     | On     | Continue            | Always                                |  |

| Error<br>Code<br>(SD0) | Error Contents and Cause                                                                                                    | Corrective Action                                                                                                    | Corresponding<br>CPU |
|------------------------|----------------------------------------------------------------------------------------------------|----------------------------------------------------------------------------------------------------|----------------------|
|                        | A CPU module tracking memory error<br>was detected during initial.<br>(This can be detected from the control<br>system or standby system of the<br>redundant system.)                                                                                                    | Hardware fault of the CPU module.<br>(Please contact your local nearest<br>Mitsubishi or sales representative,<br>explaining a detailed description of the<br>problem. Change the CPU modules in<br>order of the standby system CPU<br>module and control system CPU<br>module.)                                                                                      | Q4AR                 |
| 6100                   | <ul> <li>An error (e.g. retry limit exceeded)<br/>occurred in tracking data<br/>transmission.</li> <li>(This error may be caused by<br/>tracking cable removal or other<br/>system power-off (including reset).)</li> <li>The error occurred at a startup since<br/>the redundant system startup<br/>procedure was not followed.</li> </ul> | <ul> <li>Check the CPU module or tracking<br/>cable. If the error still occurs, this<br/>indicates the CPU module or tracking<br/>cable is faulty. (Contact your local<br/>Mitsubishi representative, explaining<br/>a detailed description of the problem.)</li> <li>Confirm the redundant system startup<br/>procedure, and execute a startup<br/>again.</li> </ul> | QnPRH                |

<sup>\*1</sup> The module whose first 5 digits of serial No. is 09012 or later.

| Error         | Error               | Common                                             | Individual               | LED \$ | Status | CPU                 | Diagnostic<br>Timing                   |  |
|---------------|---------------------|----------------------------------------------------|--------------------------|--------|--------|---------------------|----------------------------------------|--|
| Code<br>(SD0) | Message             | Information<br>(SD5 to 15)                         | Information (SD16 to 26) | RUN    | ERROR  | Operation<br>Status |                                        |  |
|               | TRUCKIN<br>ERR.     | _                                                  | _                        | On     | On     | Continue            | When an END<br>instruction<br>executed |  |
| 6101          |                     | Tracking<br>transmission<br>data<br>classification |                          |        |        |                     |                                        |  |
| 6102          | TRK. TRANS.<br>ERR. |                                                    | _                        | On     | On     | Continue            | Always                                 |  |
| 6103          |                     | _                                                  |                          |        |        |                     |                                        |  |

| Error<br>Code<br>(SD0) | Error Contents and Cause                                                                                                    | Corrective Action                                                                                                    | Corresponding<br>CPU |
|------------------------|----------------------------------------------------------------------------------------------------|----------------------------------------------------------------------------------------------------|----------------------|
|                        | The CPU module detected an error<br>during the handshake for tracking.<br>(This can be detected from the control<br>system or standby system of the<br>redundant system.)                                                                                                    | Check the condition of the other stations.                                                                                                    | Q4AR                 |
| 6101                   | <ul> <li>A timeout error occurred in tracking<br/>(data transmission).</li> <li>(This error may be caused by tracking<br/>cable removal or other system power-<br/>off (including reset).)</li> <li>The error occurred at a startup since<br/>the redundant system startup<br/>procedure was not followed.</li> <li>(This can be detected from the control<br/>system or standby system of the<br/>redundant system.)</li> <li>A data sum value error occurred in<br/>tracking (data reception).</li> </ul> | • Check the CPU module or tracking cable. If the error still occurs, this indicates the CPU module or tracking                                                                       |                      |
| <br>6102               | (This can be detected from the control<br>system or standby system of the<br>redundant system.)                                                                                                    | <ul> <li>cable is faulty. (Contact your local Mitsubishi representative, explaining a detailed description of the problem.)</li> <li>Confirm the redundant system startup</li> </ul> | QnPRH                |
| 6103                   | <ul> <li>A data error (other than sum value error) occurred in tracking (data reception).</li> <li>(This error may be caused by tracking cable removal or other system poweroff (including reset).)</li> <li>The error occurred at a startup since the redundant system startup procedure was not followed.</li> <li>(This can be detected from the control system or standby system of the redundant system.)</li> </ul>                                                                                   | procedure, and execute a startup again.                                                                                                    |                      |

| Error         |                       | Common                                      | Individual                           | LED | Status | CPU                 |                                        |        |  |
|---------------|-----------------------|---------------------------------------------|--------------------------------------|-----|--------|---------------------|----------------------------------------|--------|--|
| Code<br>(SD0) | Error<br>Message      | Information<br>(SD5 to 15)                  | Information<br>(SD16 to 26)          | RUN | ERROR  | Operation<br>Status | Diagnostic<br>Timing                   |        |  |
| 6105          | TRK. TRANS.<br>– ERR. |                                             | Tracking<br>TRK. TRANS. transmission |     | On     | On                  | Continue                               | Always |  |
| 6106          |                       | data<br>classification                      |                                      |     |        |                     |                                        |        |  |
| 6107          |                       |                                             |                                      |     |        |                     |                                        |        |  |
| 6108          | TRK. TRANS.<br>ERR.   |                                             | _                                    | On  | On     | Continue            | Always                                 |        |  |
| 6110          | TRK. SIZE<br>ERROR    | Tracking<br>capacity excess<br>error factor | _                                    | On  | On     | Continue            | When an END<br>instruction<br>executed |        |  |

|   | Error<br>Code<br>(SD0) | Error Contents and Cause                                                                                                    | Corrective Action                                                                                                    | Corresponding<br>CPU |
|---|------------------------|----------------------------------------------------------------------------------------------------|----------------------------------------------------------------------------------------------------|----------------------|
| 6 | 6105                   | <ul> <li>An error (e.g. retry limit exceeded)<br/>occurred in tracking (data<br/>transmission).</li> <li>(This error may be caused by tracking<br/>cable removal or other system power-<br/>off (including reset).)</li> <li>The error occurred at a startup since<br/>the redundant system startup<br/>procedure was not followed.</li> <li>(This can be detected from the control<br/>system or standby system of the<br/>redundant system.)</li> </ul> | <ul> <li>Check the CPU module or tracking<br/>cable. If the error still occurs, this<br/>indicates the CPU module or tracking<br/>cable is faulty. (Contact your local<br/>Mitsubishi representative, explaining</li> </ul>                                                                              | QnPRH                |
| 6 | 5106                   | <ul> <li>A timeout error occurred in tracking<br/>(data transmission).</li> <li>(This error may be caused by tracking<br/>cable removal or other system power-<br/>off (including reset).)</li> <li>The error occurred at a startup since<br/>the redundant system startup<br/>procedure was not followed.</li> <li>(This can be detected from the control<br/>system or standby system of the<br/>redundant system.)</li> </ul>                          | a detailed description of the problem.)<br>• Confirm the redundant system startup<br>procedure, and execute a startup<br>again.                                                                                                    |                      |
| 6 | 5107                   | A data sum value error occurred in<br>tracking (data reception).<br>(This can be detected from the control<br>system or standby system of the<br>redundant system.)                                                                                                    | Check the CPU module or tracking                                                                                                    |                      |
| 6 | 6108                   | <ul> <li>A data error (other than sum value error) occurred in tracking (data reception).</li> <li>(This error may be caused by tracking cable removal or other system poweroff (including reset).)</li> <li>The error occurred at a startup since the redundant system startup procedure was not followed.</li> <li>(This can be detected from the control system or standby system of the redundant system.)</li> </ul>                                 | <ul> <li>cable. If the error still occurs, this indicates the CPU module or tracking cable is faulty. (Contact your local Mitsubishi representative, explaining a detailed description of the problem.)</li> <li>Confirm the redundant system startup procedure, and execute a startup again.</li> </ul> | QnPRH                |
| 6 | 6110                   | The tracking capacity exceeded the<br>allowed range.<br>(This can be detected from the control<br>system or standby system of the<br>redundant system.)                                                                                                    | Reexamine the tracking capacity.                                                                                                    | QnPRH                |

| Error         | Error              | Common                     | Individual               | LED \$ | Status  | CPU                 | Diagnostic                             |  |
|---------------|--------------------|----------------------------|--------------------------|--------|---------|---------------------|----------------------------------------|--|
| Code<br>(SD0) | Message            | Information<br>(SD5 to 15) | Information (SD16 to 26) |        | ERROR   | Operation<br>Status | Timing                                 |  |
| 6111          | TRK. SIZE<br>ERROR |                            | _                        | On     | On      | Continue            | When an END<br>instruction<br>executed |  |
| 6112          | TRK. SIZE<br>ERROR | _                          | _                        | On     | On      | Continue            | When an END<br>instruction<br>executed |  |
| 6120          | TRK. CABLE<br>ERR. | _                          | _                        | Off    | Flicker | Stop                | At power ON/<br>At reset               |  |

| Error<br>Code<br>(SD0) | Error Contents and Cause                                                                                                    | Corrective Action                                                                                                    | Corresponding<br>CPU |
|------------------------|----------------------------------------------------------------------------------------------------|----------------------------------------------------------------------------------------------------|----------------------|
| 6111                   | The control system does not have<br>enough file register capacity for the file<br>registers specified in the tracking<br>settings.<br>(This can be detected from the control<br>system or standby system of the<br>redundant system.)                                                                                                    | Switch to the file registers of which capacity is greater than the file registers specified in the tracking settings.                                                                                                    |                      |
| 6112                   | File registers greater than those of the<br>standby system were tracked and<br>transmitted from the control system.<br>(This can be detected from the standby<br>system of the redundant system.)                                                                                                    | Switch to the file registers of which capacity is greater than the file registers specified in the tracking settings.                                                                                                    | QnPRH                |
| 6120                   | <ul> <li>A start was made without the tracking cable being connected.</li> <li>A start was made with the tracking cable faulty.</li> <li>As the tracking hardware on the CPU module side was faulty, communication with the other system could not be made via the tracking cable.</li> <li>(This can be detected from the control system or standby system of the redundant system.)</li> </ul> | Make a start after connecting the<br>tracking cable. If the same error still<br>occurs, this indicates the tracking cable<br>or CPU module side tracking<br>transmission hardware is faulty.<br>(Contact your local Mitsubishi<br>representative, explaining a detailed<br>description of the problem.) | UIF KI               |

| Error         | Бикат              | Common                               | Individual                  | LED S | Status  | CPU                 | Diagnactic               |  |
|---------------|--------------------|--------------------------------------|-----------------------------|-------|---------|---------------------|--------------------------|--|
| Code<br>(SD0) | Error<br>Message   | Information<br>(SD5 to 15)           | Information<br>(SD16 to 26) | RUN   | ERROR   | Operation<br>Status | Diagnostic<br>Timing     |  |
| 6130          | TRK.<br>DISCONNECT | _                                    | _                           | On    | On      | Continue            | Always                   |  |
| 6140          | TRK.INIT.<br>ERROR | _                                    | _                           | Off   | Flicker | Stop                | At power ON/<br>At reset |  |
|               | CONTROL<br>EXE.    | Reason(s) for<br>system<br>switching | _                           | On    | Off     | Continue            | Always                   |  |
| 6200          | CONTROL<br>EXE.    | Reason(s) for<br>system<br>switching | _                           | On    | Off     | No error            | Always                   |  |

| Error<br>Code<br>(SD0) | Error Contents and Cause                                                                                                    | Corrective Action                                                                                                    | Corresponding<br>CPU |
|------------------------|----------------------------------------------------------------------------------------------------|----------------------------------------------------------------------------------------------------|----------------------|
| 6130                   | <ul> <li>The tracking cable was removed.</li> <li>The tracking cable became faulty<br/>while the CPU module is running.</li> <li>The CPU module side tracking<br/>hardware became faulty.</li> <li>(This can be detected from the control<br/>system or standby system of the<br/>redundant system.)</li> </ul>                                                                                                    | <ul> <li>If the tracking cable was removed, connect the tracking cable to the connectors of the CPU modules of the two systems.</li> <li>When the error is not resolved after connecting the tracking cable to the connectors of the CPU modules of the two systems and resetting the error, the tracking cable or CPU module side tracking hardware is faulty.</li> <li>(Contact your local Mitsubishi representative, explaining a detailed description of the problem.)</li> </ul> | QnPRH                |
| 6140                   | <ul> <li>The other system did not respond<br/>during initial communication at power<br/>ON/reset.</li> <li>The error occurred at a startup since<br/>the redundant system startup<br/>procedure was not followed.</li> <li>(This can be detected from the control<br/>system or standby system of the<br/>redundant system.)</li> </ul>                                                                                                    | <ul> <li>Power the corresponding CPU<br/>module OFF and then ON again, or<br/>reset it and then unreset. If the same<br/>error still occurs, this indicates the<br/>CPU module is faulty. (Contact your<br/>local Mitsubishi representative,<br/>explaining a detailed description of<br/>the problem.)</li> <li>Confirm the redundant system startup<br/>procedure, and execute a startup<br/>again.</li> </ul>                                                                      |                      |
|                        | The standby system in a redundant<br>system is switched to the control<br>system.<br>(This can be detected from the standby<br>system of the redundant system.)                                                                                                    | Check the control system condition.                                                                                                    | Q4AR                 |
| 6200                   | The standby system has been switched<br>to the control system in a redundant<br>system. (Detected by the CPU that was<br>switched from the standby system to<br>the control system)<br>Since this error code does not indicate<br>the error information of the CPU module<br>but indicates its status, the error code<br>and error information are not stored into<br>SD0 to 26, but are stored into the error<br>log every system switching.<br>(Check the error information by reading<br>the error log using GX Developer.) |                                                                                                    | QnPRH                |

<sup>\*1</sup> The module whose first 5 digits of serial No. is 09012 or later.

| Error         | Error                | Common                               | Individual                                      | LED S | Status | CPU                 | Diagnostia                |  |
|---------------|----------------------|--------------------------------------|-------------------------------------------------|-------|--------|---------------------|---------------------------|--|
| Code<br>(SD0) | Message              | Information<br>(SD5 to 15)           | Information (SD16 to 26)                        | RUN   | ERROR  | Operation<br>Status | Diagnostic<br>Timing      |  |
| 6210          | CONTROL<br>WAIT      | Reason(s) for<br>system<br>switching | _                                               | On    | Off    | Continue            | Always                    |  |
|               | STANDBY              | Reason(s) for<br>system<br>switching | _                                               | On    | Off    | No error            | Always                    |  |
| 6220          | CAN'T EXE.<br>CHANGE | Reason(s) for<br>system<br>switching |                                                 | On    | On     | Continue            | At switching request      |  |
|               | CAN'T<br>SWITCH      | Reason(s) for<br>system<br>switching | Reason(s) for<br>system<br>switching<br>failure | On    | On     | Continue            | At switching<br>execution |  |

| Error<br>Code<br>(SD0) | Error Contents and Cause                                                                                                    | Corrective Action                                                                                                    | Corresponding<br>CPU |
|------------------------|----------------------------------------------------------------------------------------------------|----------------------------------------------------------------------------------------------------|----------------------|
|                        | The control system in a redundant<br>system is switched to the standby<br>system.<br>(This can be detected from the standby<br>system of the redundant system.)                                                                                                    | Check the control system condition.                                                                                               | Q4AR                 |
| 6210                   | The control system has been switched<br>to the standby system in a redundant<br>system. (Detected by the CPU that was<br>switched from the control system to the<br>standby system)<br>Since this error code does not indicate<br>the error information of the CPU module<br>but indicates its status, the error code<br>and error information are not stored into<br>SD0 to 26, but are stored into the error<br>log every system switching.<br>(Check the error information by reading<br>the error log using GX Developer.) | _                                                                                                    | QnPRH                |
| 6220                   | <ul> <li>Since the standby system is in an error or similar status in the redundant system, the control system cannot be switched to the standby system.</li> <li>When an attempt was made to execute system switching, the control system could not be switched to the standby system due to a network error of the control system.</li> <li>(This can be detected from the control system of the redundant system.)</li> </ul>                                                                                               | Check the standby system condition.                                                                                               | Q4AR                 |
|                        | System switching cannot be executed<br>due to standby system error/ tracking<br>cable error/ online module change in<br>execution at separate mode. Causes for<br>switching system at control system are<br>as follows:<br>• System switching by SP. CONTSW<br>instruction<br>• System switching request from<br>network module                                                                                                    | <ul> <li>Check the status of the standby<br/>system and resolve the error.</li> <li>Complete the online module change.</li> </ul> | QnPRH                |

<sup>\*1</sup> The module whose first 5 digits of serial No. is 09012 or later.

| Error         | Error                | Common                               | Individual               | LED \$ | Status | CPU                 | Diagnostic           |  |
|---------------|----------------------|--------------------------------------|--------------------------|--------|--------|---------------------|----------------------|--|
| Code<br>(SD0) | Message              | Information<br>(SD5 to 15)           | Information (SD16 to 26) | RUN    | ERROR  | Operation<br>Status | Timing               |  |
| 6221          | CAN'T EXE.<br>CHANGE | Reason(s) for<br>system<br>switching | _                        | On     | On     | Continue            | At switching request |  |
| 6230          | DUAL SYS.<br>ERROR   | -                                    | -                        | On     | On     | Continue            | Always               |  |
| 6300          | STANDBY<br>SYS. DOWN | _                                    | _                        | On     | On     | Continue            | Always               |  |

| Co           | rror<br>ode<br>SD0) | Error Contents and Cause                                                                                                    | Corrective Action                                                                                                    | Corresponding<br>CPU |
|--------------|---------------------|----------------------------------------------------------------------------------------------------|----------------------------------------------------------------------------------------------------|----------------------|
| 6221<br>6230 | 1                   | Switching is disabled because of a bus<br>switching module error.<br>(This can be detected from the control<br>system of the redundant system.)<br>The link module mounted on the<br>standby system CPU module is the<br>remote master station.                                                                                                    | This is a bus switching module<br>hardware fault. (Contact your local<br>Mitsubishi representative.)<br>Check the system configuration status.                                                                                                    | Q4AR                 |
| 6300         | 0                   | <ul> <li>Any of the following errors was detected<br/>in the backup mode.</li> <li>The standby system has not started<br/>up in the redundant system.</li> <li>The standby system has developed a<br/>stop error in the redundant system.</li> <li>The CPU module in the debug mode<br/>was connected to the operating<br/>control system.</li> <li>(This can be detected from the control<br/>system of the redundant system.)</li> </ul> | <ul> <li>Check whether the standby system is<br/>on or not, and if it is not on, power it<br/>on.</li> <li>Check whether the standby system<br/>has been reset or not, and if it has<br/>been reset, unreset it.</li> <li>Check whether the standby system<br/>has developed a stop error or not,<br/>and if it has developed the error,<br/>remove the error factor and restart it.</li> <li>When the CPU module in the debug<br/>mode was connected to the control<br/>system operating in the backup<br/>mode, make connection so that the<br/>control system and standby system<br/>are combined correctly.</li> </ul> | QnPRH                |

| Error         | Бикон                | Common                     | Individual                  | LED ? | Status  | CPU       | Diagnastia               |  |
|---------------|----------------------|----------------------------|-----------------------------|-------|---------|-----------|--------------------------|--|
| Code<br>(SD0) | Error<br>Message     | Information<br>(SD5 to 15) | Information<br>(SD16 to 26) | RUN   | ERROR   | Operation | Diagnostic<br>Timing     |  |
| 6310          | CONTROL<br>SYS. DOWN |                            |                             | Off   | Flicker | Stop      | Always                   |  |
| 6311          | -                    |                            |                             |       |         |           |                          |  |
| 6312          | CONTROL<br>SYS. DOWN | _                          | _                           | Off   | Flicker | Stop      | At power ON/<br>At reset |  |
| 6313          | CONTROL<br>SYS. DOWN | _                          | -                           | Off   | Flicker | Stop      | At power ON/<br>At reset |  |

| Error<br>Code<br>(SD0) | Error Contents and Cause                                                                                                    | Corrective Action                                                                                                    | Corresponding<br>CPU |
|------------------------|----------------------------------------------------------------------------------------------------|----------------------------------------------------------------------------------------------------|----------------------|
| 6310                   | <ul> <li>Any of the following errors was detected<br/>in the backup mode.</li> <li>The control system has not started up<br/>in the redundant system.</li> <li>The control system has developed a<br/>stop error in the redundant system.</li> <li>The CPU module in the debug mode<br/>was connected to the operating<br/>standby system.</li> <li>The error occurred at a startup since<br/>the redundant system startup<br/>procedure was not followed.</li> <li>(This can be detected from the standby<br/>system of the redundant system.)</li> </ul> | <ul> <li>The standby system exists but the control system does not exist.</li> <li>Check whether the system other than the standby system is on or not, and if it is not on, power it on.</li> <li>Check whether the system other than the standby system has been reset or not, and if it is has been reset, unreset it.</li> <li>Check whether the system other than the standby system has developed a stop error or not, and if has developed the error, remove the error factor, set the control system and standby system to the same operating status, and restart.</li> <li>When the CPU module in the debug mode was connected to the control system are combined correctly.</li> <li>Confirm the redundant system startup procedure, and execute a startup again.</li> </ul> | QnPRH                |
| 6311                   | As consistency check data has not<br>transmitted from the control system in<br>a rodundant system, the other system                                                                                                    | Replace the tracking cable. If the same error still occurs, this indicates                                                                                                    |                      |
| 6312                   | <ul> <li>a redundant system, the other system cannot start as a standby system.</li> <li>The error occurred at a startup since the redundant system startup procedure was not followed.</li> <li>(This can be detected from the standby system of the redundant system.)</li> </ul>                                                                                                    | <ul> <li>the CPU module is faulty. (Contact your local Mitsubishi representative, explaining a detailed description of the problem.)</li> <li>Confirm the redundant system startup procedure, and execute a startup again.</li> </ul>                                                                                                    | QnPRH                |
| 6313                   | The control system detected the error of<br>the system configuration and informed it<br>to the standby system (host system) in<br>the redundant system.                                                                                                    | Restart the system after checking that<br>the connection between base unit and<br>the system configuration (type/number/<br>parameter of module) are correct.                                                                                                    | QnPRH <sup>*1</sup>  |

| Error         | Error               | Common                     | Individual               | LED S | Status  | CPU                 | Diagnostic                                                                                             |  |
|---------------|---------------------|----------------------------|--------------------------|-------|---------|---------------------|----------------------------------------------------------------------------------------------------|--|
| Code<br>(SD0) | Message             | Information<br>(SD5 to 15) | Information (SD16 to 26) | RUN   | ERROR   | Operation<br>Status | Timing                                                                                                 |  |
| 6400          | PRG. MEM.<br>CLEAR  | _                          | _                        | Off   | Flicker | Stop                | At execution of<br>the memory<br>copy from<br>control system<br>to standby<br>system                   |  |
| 6410          | MEM.COPY<br>EXE     | _                          | _                        | On    | On      | Continue            | At execution of<br>the function of<br>copying<br>memory from<br>control system<br>to standby<br>system |  |
| 6500          | TRK PARA            | File name/<br>Drive name   | Parameter<br>number      | Off   | Flicker | Stop                | At power ON/<br>At reset                                                                               |  |
| 6501          | TRK. PARA.<br>ERROR | File name/<br>Drive name   | Parameter<br>number      | Off   | Flicker | Stop                | At power ON/<br>At reset                                                                               |  |

| Error<br>Code<br>(SD0) | Error Contents and Cause                                                                                                    | Corrective Action                                                                                                    | Corresponding<br>CPU |  |
|------------------------|----------------------------------------------------------------------------------------------------|----------------------------------------------------------------------------------------------------|----------------------|--|
| 6400                   | The memory copy from control system<br>to standby system was executed, and<br>the program memory was cleared.                                                              | system to standby system is completed, switch power OFE and then ON or                                                                                   |                      |  |
| 6410                   | The memory copy from control system<br>to standby system was executed.<br>(This can be detected from the control<br>system of the redundant system.)                       | _                                                                                                    | QnPRH                |  |
| 6500                   | The file register file specified in the tracking setting of the PLC parameter dialog box does not exist.                                                                   | Read the individual information of the<br>error using GX Developer, and check<br>and correct the drive name and file<br>name. Create the specified file. | QnPRH                |  |
| 6501                   | The file register range specified in the device detail setting of the tracking setting of the PLC parameter dialog box exceeded the specified file register file capacity. | Read the individual information of the<br>error using GX Developer, and increase<br>the file register capacity.                                          |                      |  |

<sup>\*1</sup> The module whose first 5 digits of serial No. is 09012 or later.

| Error         | Error             | Common                     | Individual               | LED S | Status  | CPU                 | Diagnostic               |  |
|---------------|-------------------|----------------------------|--------------------------|-------|---------|---------------------|--------------------------|--|
| Code<br>(SD0) | Message           | Information<br>(SD5 to 15) | Information (SD16 to 26) | RUN   | ERROR   | Operation<br>Status | Timing                   |  |
| 7000          | MULTI CPU<br>DOWN | Module No.<br>(CPU No.)    | _                        | Off   | Flicker | Stop                | Always                   |  |
| 7002          | MULTI CPU<br>DOWN | Module No.<br>(CPU No.)    | _                        | Off   | Flicker | Stop                | At power ON/<br>At reset |  |
| 7003          |                   |                            |                          |       |         |                     |                          |  |

<sup>\*1</sup> \*2 The function version is B or later.

For the Basic model QCPU, the special register (SD207 to DS209) for LED indication priority can turn off the indication. (The LED indication is always OFF for the High Performance model QCPU, Process CPU, Redundant CPU, and Universal model QCPU.)

|                                                                                                    | Error<br>Code<br>(SD0)                                                                                                    | Error Contents and Cause                                                                                                    | Corrective Action                                                                                                    | Corresponding<br>CPU                                        |
|----------------------------------------------------------------------------------------------------|----------------------------------------------------------------------------------------------------|----------------------------------------------------------------------------------------------------|----------------------------------------------------------------------------------------------------|-------------------------------------------------------------|
|                                                                                                    |                                                                                                    | <ul> <li>In the operating mode of a multiple<br/>CPU system, a CPU error occurred at<br/>the CPU where "All station stop by<br/>stop error of CPU " was selected.</li> <li>In a multiple CPU system, a CPU<br/>module incompatible with the multiple<br/>CPU system was mounted.</li> </ul> | <ul> <li>Read the individual information of the error using the GX Developer, check the error of the PLC resulting in CPU module fault, and remove the error.</li> <li>Remove the CPU module incompatible with the multiple CPU system from the main base unit.</li> </ul>                                                                                                    | Q00/Q01 <sup>*1</sup><br>Qn(H) <sup>*1</sup><br>QnPH<br>QnU |
| Code<br>(SD0)Error Contents and Cause7000• In the operating mode of a multiple<br>CPU system, a CPU error occurred at<br>the CPU where "All station stop by<br>stop error of CPU " was selected.<br>• In a multiple CPU system, a CPU<br>module incompatible with the multiple<br>CPU system was mounted.• Read the<br>error using<br>room module<br>incompatible with the multiple<br>system than CPU No.1 cannot be started up<br>due to stop error of the CPU No.1 at<br>power-on, which occurs to CPU No.2 to<br>No.4.Read the<br>error using<br>error of the<br>CPU module in a multiple CPU<br>system during initial communication.<br>• There is no response from the target<br>CPU system was mounted.• Reset the<br>again. If<br>fault of a<br>(Contac<br>represent<br>• There is no response from the target<br>CPU system was mounted.• Reset the<br>again. If<br>fault of a<br>(Contac<br>represent<br>• There is no response from the target<br>CPU module in a multiple CPU<br>system during initial communication.• Reset the<br> | Read the individual information of the<br>error using the GX Developer, check the<br>error of the PLC resulting in CPU<br>module fault, and remove the error. | Q00/Q01 <sup>*1</sup><br>Qn(H) <sup>*1</sup><br>QnPH<br>QnU                                                                                                    |                                                                                                    |                                                             |
| 70                                                                                                    | 002                                                                                                    | <ul><li>CPU module in a multiple CPU system during initial communication.</li><li>In a multiple CPU system, a CPU module incompatible with the multiple</li></ul>                                                                                                    | <ul> <li>Reset the CPU module and RUN it again. If the same error is displayed again, this suggests the hardware fault of any of the CPU modules. (Contact your local Mitsubishi representative.)</li> <li>Remove the CPU module incompatible with the multiple CPU system from the main base unit. Or, replace the CPU module incompatible with the multiple CPU system with the compatible one.</li> </ul> | Q00/Q01 <sup>*1</sup><br>Qn(H) <sup>*1</sup><br>QnPH        |
|                                                                                                    |                                                                                                    | CPU module in a multiple CPU                                                                                                    | <ul> <li>Reset the CPU module and RUN it<br/>again. If the same error is displayed<br/>again, this suggests the hardware<br/>fault of any of the CPU modules.<br/>(Contact your local Mitsubishi<br/>representative.)</li> </ul>                                                                                                    | QnU                                                         |
| 70                                                                                                    | 003                                                                                                    | CPU module in a multiple CPU system                                                                                                    | Reset the CPU module and RUN it<br>again. If the same error is displayed<br>again, this suggests the hardware fault<br>of any of the CPU modules. (Contact<br>your local Mitsubishi representative.)                                                                                                    | Q00/Q01 <sup>*1</sup><br>Qn(H) <sup>*1</sup><br>QnPH        |

\*3 The Universal model QCPU except the Q02UCPU.

| Error         | Error               | Common                     | Individual                  | LED \$ | Status  | CPU                 | Diagnostic               |  |
|---------------|---------------------|----------------------------|-----------------------------|--------|---------|---------------------|--------------------------|--|
| Code<br>(SD0) | Message             | Information<br>(SD5 to 15) | Information<br>(SD16 to 26) | RUN    | ERROR   | Operation<br>Status | Timing                   |  |
| 7004          | MULTI CPU<br>DOWN   | Module No.<br>(CPU No.)    | _                           | Off    | Flicker | Stop                | Always                   |  |
| 7010          | MULTI EXE.<br>ERROR | Module No.<br>(CPU No.)    | _                           | Off    | Flicker | Stop                | At power ON/<br>At reset |  |

<sup>\*1</sup> \*2

The function version is B or later. For the Basic model QCPU, the special register (SD207 to DS209) for LED indication priority can turn off the indication. (The LED indication is always OFF for the High Performance model QCPU, Process CPU, Redundant CPU, and Universal model QCPU.)

| Error<br>Code<br>(SD0) | Error Contents and Cause                                                                                                    | Corrective Action                                                                                                    | Corresponding<br>CPU                                        |
|------------------------|----------------------------------------------------------------------------------------------------|----------------------------------------------------------------------------------------------------|-------------------------------------------------------------|
| 7004                   | In a multiple CPU system, a data error<br>occurred in communication between the<br>CPU modules.                                                                                                    | <ul> <li>Check the system configuration to<br/>see if modules are mounted in excess<br/>of the number of I/O points.</li> <li>When there are no problems in the<br/>system configuration, this indicates<br/>the CPU module hardware is faulty.<br/>(Contact your local Mitsubishi<br/>representative, explaining a detailed<br/>description of the problem.)</li> </ul>                                        | Q00/Q01 <sup>*1</sup><br>QnU                                |
| 7010                   | <ul> <li>In a multiple CPU system, a faulty<br/>CPU module was mounted.</li> <li>In a multiple CPU system, a CPU<br/>module incompatible with the multiple<br/>CPU system was mounted. (The CPU<br/>module compatible with the multiple<br/>CPU system was used to detect an<br/>error.)</li> <li>In a multiple CPU system, any of the<br/>CPU No. 2 to 4 was reset with power<br/>ON. (The CPU whose reset state was<br/>cancelled was used to detect an<br/>error.)</li> <li>In a multiple CPU system, the PC<br/>CPU module used the QFB (bus<br/>interface driver) of version 1.06 or<br/>earlier.</li> </ul> | <ul> <li>Read the individual information of the error using GX Developer, and replace the faulty CPU module.</li> <li>Replace the CPU module with the one compatible with the multiple CPU system.</li> <li>Do not reset any of the No. 2 to 4 CPU modules.</li> <li>Use the PC CPU module that uses the QFB of version 1.07 or later.</li> <li>Reset CPU No. 1 and restart the multiple CPU system.</li> </ul> | Q00/Q01 <sup>*1</sup><br>Qn(H) <sup>*1</sup><br>QnPH<br>QnU |

<sup>\*3</sup> The Universal model QCPU except the Q02UCPU.

| Error         |                     | Common                     | Individual                  | LEDS | Status  | CPU                 |                          |  |
|---------------|---------------------|----------------------------|-----------------------------|------|---------|---------------------|--------------------------|--|
| Code<br>(SD0) | Error<br>Message    | Information<br>(SD5 to 15) | Information<br>(SD16 to 26) | RUN  | ERROR   | Operation<br>Status | Diagnostic<br>Timing     |  |
| 7011          | MULTI EXE.<br>ERROR | Module No.<br>(CPU No.)    | _                           | Off  | Flicker | Stop                | At power ON/<br>At reset |  |
| 7013          | MULTI EXE.<br>ERROR | Module No.<br>(CPU No.)    | _                           | Off  | Flicker | Stop                | At power ON/<br>At reset |  |
| 7020          | MULTI CPU<br>ERROR  | Module No.<br>(CPU No.)    | _                           | On   | On      | Continue            | Always                   |  |
| 7030          | CPU LAY.<br>ERROR   | Module No.<br>(CPU No.)    | _                           | Off  | Flicker | Stop                | At power ON/<br>At reset |  |
| 7031          |                     |                            |                             |      |         |                     |                          |  |

For the Basic model QCPU, the special register (SD207 to DS209) for LED indication priority can turn off the indication. (The LED indication is always OFF for the High Performance model QCPU, Process CPU, Redundant CPU, and Universal model QCPU.)

| Error<br>Code<br>(SD0)                                                                                                    | Error Contents and Cause                                                                                                    | Corrective Action                                                                                                    | Corresponding<br>CPU                                        |  |
|----------------------------------------------------------------------------------------------------|----------------------------------------------------------------------------------------------------|----------------------------------------------------------------------------------------------------|-------------------------------------------------------------|--|
|                                                                                                    | <ul> <li>Either of the following settings was<br/>made in a multiple CPU system.</li> <li>Multiple CPU automatic refresh<br/>setting was made for the inapplicable<br/>CPU module.</li> <li>"I/O sharing when using multiple<br/>CPUs" setting was made for the<br/>inapplicable CPU module.</li> </ul>                                 | <ul> <li>Correct the multiple CPU automatic refresh setting.</li> <li>Correct the "I/O sharing when using multiple CPUs" setting.</li> </ul>                                                                                 | Q00/Q01 <sup>*1</sup><br>QnU                                |  |
| inapplicable CPU module.         The system configuration for using Multiple CPU high speed transmiss function is not met.         7011         The QnUD(H)CPU is not used for CPU No.1.         The Multiple CPU high speed matbase unit (Q3 DB) is not used.         Points other than 0 is set to the strange for the CPU module incompatible with the multiple CP high speed transmission function         Points other than 0 is set to the strange for the CPU module incompatible with the multiple CP high speed transmission function         The Q172(H)CPU(N) or | <ul> <li>The QnUD(H)CPU is not used for the CPU No.1.</li> <li>The Multiple CPU high speed main base unit (Q3□DB) is not used.</li> <li>Points other than 0 is set to the send range for the CPU module incompatible with the multiple CPU high speed transmission function.</li> <li>Points other than 0 is set to the send</li> </ul> | Change the system configuration to<br>meet the conditions for using the<br>Multiple CPU high speed transmission<br>function.                                                                                                 | QnU <sup>*3</sup>                                           |  |
| 7013                                                                                                    | The Q172(H)CPU(N) or<br>Q173(H)CPU(N) is mounted to the CPU<br>slot or slots 0 to 2. (The module may<br>break down.)                                                                                                    | Remove the Q172(H)CPU(N) or Q173(H)CPU(N).                                                                                                    | QnU                                                         |  |
| 7020                                                                                                    | In the operating mode of a multiple CPU<br>system, an error occurred in the CPU<br>where "system stop" was not selected.<br>(The CPU module where no error<br>occurred was used to detect an error.)                                                                                                    | Read the individual information of the<br>error using the peripheral device, check<br>the error of the CPU module resulting in<br>CPU module fault, and remove the<br>error.                                                 | Q00/Q01 <sup>*1</sup><br>Qn(H) <sup>*1</sup><br>QnPH<br>QnU |  |
| 7030                                                                                                    | An assignment error occurred in the<br>CPU-mountable slot (CPU slot, I/O slot<br>0, 1) in excess of the number of CPU<br>modules specified in the multiple CPU<br>setting of the PLC parameter dialog<br>box.                                                                                                    | <ul> <li>Set the same value to the number of<br/>CPU modules specified in the<br/>multiple CPU setting of the PLC<br/>parameter dialog box and the number<br/>of mounted CPU modules (including<br/>CPU (empty)).</li> </ul> | Q00J/Q01/<br>Q01 <sup>*1</sup>                              |  |
| 7031                                                                                                    | An assignment error occurred within the<br>range of the number of CPUs specified<br>in the multiple CPU setting of the PLC<br>parameter dialog box.                                                                                                    | <ul> <li>Make the type specified in the I/O<br/>assignment setting of the PLC<br/>parameter dialog box consistent with<br/>the CPU module configuration.</li> </ul>                                                          | QnU                                                         |  |

\*3 The Universal model QCPU except the Q02UCPU.

| Error         | Бинен                             | Common                     | Individual                  | LED \$ | Status                   | CPU                 | Diagnastic                                               |  |
|---------------|-----------------------------------|----------------------------|-----------------------------|--------|--------------------------|---------------------|----------------------------------------------------------|--|
| Code<br>(SD0) | Error<br>Message                  | Information<br>(SD5 to 15) | Information<br>(SD16 to 26) | RUN    | ERROR                    | Operation<br>Status | Diagnostic<br>Timing                                     |  |
| 7032          | CPU LAY.<br>ERROR                 | Module No.<br>(CPU No.)    | _                           | Off    | Flicker                  | Stop                | At power ON/<br>At reset                                 |  |
| 7035          | CPU LAY.<br>ERROR                 | Module No.<br>(Slot No.)   | _                           | Off    | Flicker                  | Stop                | At power ON/<br>At reset                                 |  |
| 7036          | CPU RAY<br>ERROR                  | Module No.<br>(CPU No.)    | _                           | Off    | Flicker                  | Stop                | At power ON/<br>At reset                                 |  |
| 8031          | INCORRECT<br>FILE                 | _                          | File diagnostic information | Off    | Off                      | Stop                | At power-On/<br>At reset/<br>STOP→RUN/<br>At PLC writing |  |
| 9000          | F****                             | Program error              | Annunciator                 | On     | On/<br>Off <sup>*2</sup> | Continue            | When<br>instruction                                      |  |
|               |                                   | location                   | number                      | USER I | LED On                   |                     | executed                                                 |  |
|               | <b>.</b>                          |                            |                             | On     | Off                      |                     | When                                                     |  |
| 9010          | <chk>ERR<br/>***<u>*</u>***</chk> | Program error<br>location  | Failure No.                 | USERI  | LED On                   | Continue            | instruction<br>executed                                  |  |
| 9020          | воот ок                           | _                          | _                           | Off    | Flicker                  | Stop                | At power ON/<br>At reset                                 |  |
| 10000         | CONT. UNIT<br>ERROR               | -                          | _                           | Off    | Flicker                  | Continue            | Always                                                   |  |

\*1 \*2 The function version is B or later.

For the Basic model QCPU, the special register (SD207 to DS209) for LED indication priority can turn off the indication. (The LED indication is always OFF for the High Performance model QCPU, Process CPU, Redundant CPU, and Universal model QCPU.)

| Error<br>Code<br>(SD0) | Error Contents and Cause                                                                                                    | Corrective Action                                                                                                    | Corresponding<br>CPU                           |
|------------------------|----------------------------------------------------------------------------------------------------|----------------------------------------------------------------------------------------------------|------------------------------------------------|
| 7032                   | <ul> <li>The number of CPU modules<br/>mounted in a multiple CPU system is<br/>wrong.</li> </ul>                                                       | Configure a system so that the number<br>of mountable modules of each CPU<br>module does not exceed the maximum<br>number of mountable modules specified<br>in the specification.                                                                                                    | Q00/Q01 <sup>*1</sup><br>QnU                   |
| 7035                   | The CPU module has been mounted on the inapplicable slot.                                                                                              | Mount the CPU module on the applicable slot.                                                                                                    | Q00J/Q00/<br>Q01 <sup>*1</sup><br>QnPRH<br>QnU |
| 7036                   | The host CPU No. set by the multiple<br>CPU setting and the host CPU No.<br>determined by the mounting position of<br>the CPU module are not the same. | <ul> <li>Mount the mounting slot of the CPU module correctly.</li> <li>Correct the host CPU No. set by the multiple CPU setting to the CPU No. determined by the mounting position of the CPU module.</li> </ul>                                                                                                    | QnU <sup>*3</sup>                              |
| 8031                   | The error of stored file (enabled parameter file) is detected.                                                                                         | Write the file shown as SD17 to SD22 of<br>individual information to the drive shown<br>as SD16(L) of individual information,<br>and turn ON from OFF the power supply<br>of the CPU module or cancel the reset.<br>If the same error is displayed again, the<br>CPU module has hardware failure.<br>Contact your local Mitsubishi<br>representative, explaining a detailed<br>description of the problem. | QnU                                            |
| 9000                   | Annunciator (F) was set ON                                                                                                    | Read the individual information of the<br>error using the peripheral device, and<br>check the program corresponding to the<br>numerical value (annunciator number).                                                                                                    | 0                                              |
| 9010                   | Error detected by the CHK instruction.                                                                                                    | Read the individual information of the<br>error using the peripheral device, and<br>check the program corresponding to the<br>numerical value (error number) there.                                                                                                    | QnA<br>Qn(H)<br>QnPH<br>QnPRH                  |
| 9020                   | Storage of data onto ROM was<br>completed normally in automatic write<br>to standard ROM.<br>(BOOT LED also flickers.)                                 | Use the DIP switches to set the valid<br>parameter drive to the standard ROM.<br>Then, switch power on again, and<br>perform boot operation from the<br>standard ROM.                                                                                                    | Qn(H) <sup>*1</sup><br>QnPH<br>QnPRH           |
| 10000                  | In the multiple CPU system, an error<br>occurred in the CPU module other than<br>the Process CPU/High Performance<br>model QCPU.                       | Check the details of the generated error<br>by connecting to the corresponding<br>CPU module using GX Developer.                                                                                                    | Qn(H) <sup>*1</sup><br>QnPH                    |

<sup>\*3</sup> The Universal model QCPU except the Q02UCPU.

### 5.4 Canceling of Errors

Q series CPU module can perform the cancel operation for errors only when the errors allow the CPU module to continue its operation. To cancel the errors, follow the steps shown below.

- 1) Eliminate the cause of the error.
- 2) Store the error code to be canceled in the special register SD50.
- 3) Energize the special relay SM50 (OFF  $\rightarrow$  ON).
- 4) The error to be canceled is canceled.

After the CPU module is reset by the canceling of the error, the special relays, special registers, and LEDs associated with the error are returned to the status under which the error occurred.

If the same error occurs again after the cancellation of the error, it will be registered again in the error history.

When multiple enunciators (F) detected are canceled, the first one with No. F only is canceled.

Refer to the following manual for details of error canceling.

→ QCPU User's Manual (Function Explanation, Program Fundamentals

#### POINT

- (1) When the error is canceled with the error code to be canceled stored in the SD50, the lower one digit of the code is neglected. (Example) If error codes 2100 and 2101 occur, and error code 2100 to cancel error code 2101.If error codes 2100 and 2111 occur, error code 2111 is not canceled even if error code 2100 is canceled.(2) Errors developed due to trouble in other than the CPU module are not canceled even if the special relay (SM50) and special register (SD50) are used to cancel the error.(Example)Since "SP. UNIT DOWN" is the error that occurred in the base unit (including the extension cable), intelligent function module, etc. the error cause cannot be removed even if the error is canceled by the special relay (SM50) and special register (SD50).Refer to the error code list and remove the error cause.
- (2) Errors developed due to trouble in other than the CPU module are not canceled even if the special relay (SM50) and special register (SD50) are used to cancel the error.(Example)Since "SP. UNIT DOWN" is the error that occurred in the base unit (including the extension cable), intelligent function module, etc. the error cause cannot be removed even if the error is canceled by the special relay (SM50) and special register (SD50).Refer to the error code list and remove the error cause.

## 6. TRANSPORTATION PRECAUTIONS

When transporting lithium batteries, make sure to treat them based on the transport regulations.

#### **6.1 Controlled Models**

The batteries for the MELSEC-QnA series CPU module (including memory cards) are classified as follows:

| Product name              | Model                                                                                                    | Product supply status                        | Classification for<br>transportation |
|---------------------------|----------------------------------------------------------------------------------------------------|----------------------------------------------|--------------------------------------|
| QnA series<br>battery     | A6BAT                                                                                                    | Lithium battery                              |                                      |
| QnA series<br>memory card | Q1MEM-128S,<br>Q1MEM-128SE,<br>Q1MEM-1MS,<br>Q1MEM-1MSE,<br>Q1MEM-1MSF,<br>Q1MEM-256S,<br>Q1MEM-256SE,<br>Q1MEM-256SF,<br>Q1MEM-2MSF,<br>Q1MEM-512SF,<br>Q1MEM-512SE,<br>Q1MEM-512SF,<br>Q1MEM-64S,<br>Q1MEM-64SE | Packed with lithium coin<br>battery (BR2325) | Non-dangerous goods                  |

## 6.2 Transport Guidelines

Comply with IATA Dangerous Goods Regulations, IMDG code and the local transport regulations when transporting products after unpacking or repacking, while Mitsubishi ships products with packages to comply with the transport regulations.

Also, contact the transporters.

# MEMO

| <br> |  |
|------|--|
|      |  |
| <br> |  |
| <br> |  |
| <br> |  |
|      |  |
|      |  |
|      |  |
| <br> |  |

#### Warranty

Mitsubishi will not be held liable for damage caused by factors found not to be the cause of Mitsubishi; machine damage or lost profits caused by faults in the Mitsubishi products; damage, secondary damage, accident compensation caused by special factors unpredictable by Mitsubishi; damages to products other than Mitsubishi products; and to other duties.

#### ∕!∖For safe use

- This product has been manufactured as a general-purpose part for general industries, and has not been designed or manufactured to be incorporated in a device or system used in purposes related to human life.
- Before using the product for special purposes such as nuclear power, electric power, aerospace, medicine or passenger movement vehicles, consult with Mitsubishi.
- This product has been manufactured under strict quality control. However, when installing the product where major accidents or losses could occur if the product fails, install appropriate backup or failsafe functions in the system.

| Country/Region | Sales office/Tel                                                                                                    | Country/Region | Sales office/Tel                                                                                                    |
|----------------|----------------------------------------------------------------------------------------------------|----------------|----------------------------------------------------------------------------------------------------|
| U.S.A          | Mitsubishi Electric Automation Inc.<br>500 Corporate Woods Parkway Vernon<br>Hills, IL 60061, U.S.A.<br>Tel : +1-847-478-2100                                | Hong Kong      | Mitsubishi Electric Automation<br>(Hong Kong) Ltd.<br>10th Floor, Manulife Tower, 169 Electric<br>Road, North Point, Hong Kong<br>Tel : +852-2887-8870                                                                                                  |
| Brazil         | MELCO-TEC Rep. Com.e Assessoria<br>Tecnica Ltda.<br>Rua Correia Dias, 184,<br>Edificio Paraiso Trade Center-8 andar<br>Paraiso, Sao Paulo, SP Brazil         | China          | Mitsubishi Electric Automation<br>(Shanghai) Ltd.<br>4/F Zhi Fu Plazz, No.80 Xin Chang Roa<br>Shanghai 200003, China<br>Tel : +86-21-6120-0808                                                                                                    |
| Germany        | Tel : +55-11-5908-8331<br>Mitsubishi Electric Europe B.V. German<br>Branch<br>Gothaer Strasse 8 D-40880 Ratingen,                                            | Taiwan         | Setsuyo Enterprise Co., Ltd.<br>6F No.105 Wu-Kung 3rd.Rd, Wu-Ku<br>Hsiang, Taipei Hsine, Taiwan<br>Tel : +886-2-2299-2499                                                                                                    |
| U.K            | GERMANY<br>Tel : +49-2102-486-0<br>Mitsubishi Electric Europe B.V. UK                                                                                        | Korea          | Mitsubishi Electric Automation Korea<br>Co., Ltd.<br>1480-6, Gayang-dong, Gangseo-ku<br>Seoul 157-200, Korea                                                                                                    |
| Italy          | Branch<br>Travellers Lane, Hatfield, Hertfordshire.,<br>AL10 8XB, U.K.<br>Tel : +44-1707-276100<br>Mitsubishi Electric Europe B.V. Italian<br>Branch         | Singapore      | Tel : +82-2-3660-9552<br>Mitsubishi Electric Asia Pte, Ltd.<br>307 Alexandra Road #05-01/02,<br>Mitsubishi Electric Building,<br>Singapore 159943                                                                                                    |
| 0              | Centro Dir. Colleoni, Pal. Perseo-Ingr.2<br>Via Paracelso 12, I-20041 Agrate Brianza.,<br>Milano, Italy<br>Tel : +39-039-60531                               | Thailand       | Tel : +65-6470-2460<br>Mitsubishi Electric Automation (Thailand<br>Co., Ltd.<br>Bang-Chan Industrial Estate No.111<br>Moo 4, Serithai Rd, T.Kannayao,                                                                                                   |
| Spain          | Mitsubishi Electric Europe B.V. Spanish<br>Branch<br>Carretera de Rubi 76-80,<br>E-08190 Sant Cugat del Valles,<br>Barcelona, Spain<br>Tel : +34-93-565-3131 | Indonesia      | A.Kannayao, Bangkok 10230 Thailand<br>Tel : +66-2-517-1326<br>P.T. Autoteknindo Sumber Makmur<br>Muara Karang Selatan, Block A/Utara<br>No.1 Kav. No.11 Kawasan Industri<br>Pergudangan Jakarta - Utara 14440,<br>P.O.Box 5045 Jakarta, 11050 Indonesia |
| France         | Mitsubishi Electric Europe B.V. French<br>Branch<br>25, Boulevard des Bouvets, F-92741<br>Nanterre Cedex, France<br>TEL: +33-1-5568-5568                     | India          | Tel : +62-21-6630833<br>Messung Systems Pvt, Ltd.<br>Electronic Sadan NO:III Unit No15,<br>M.I.D.C Bhosari, Pune-411026, India                                                                                                    |
| South Africa   | Circuit Breaker Industries Ltd.<br>Private Bag 2016, ZA-1600 Isando,<br>South Africa<br>Tel : +27-11-928-2000                                                | Australia      | Tel : +91-20-2712-3130<br>Mitsubishi Electric Australia Pty. Ltd.<br>348 Victoria Road, Rydalmere,<br>N.S.W 2116, Australia<br>Tel : +61-2-9684-7777                                                                                                    |

### MITSUBISHI ELECTRIC CORPORATION

HEAD OFFICE : TOKYO BUILDING, 2-7-3 MARUNOUCHI, CHIYODA-KU, TOKYO 100-8310, JAPAN NAGOYA WORKS : 1-14, YADA-MINAMI 5-CHOME, HIGASHI-KU, NAGOYA, JAPAN

When exported from Japan, this manual does not require application to the Ministry of Economy, Trade and Industry for service transaction permission.